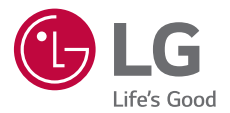

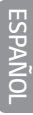

# *GUÍA DEL USUARIO* LG VELVET *LM-G900TM*

*LM-G900MM*

*Copyright ©2021 LG Electronics Inc. All rights reserved.*

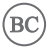

*MFL71741601 (1.2) www.lg.com*

## *Acerca de esta guía del usuario*

*Gracias por elegir este producto LG. Lea atentamente esta guía del usuario antes de utilizar el dispositivo por primera vez para garantizar un uso seguro y adecuado.*

- • *Siempre utilice accesorios originales LG. Los elementos proporcionados están diseñados únicamente para este dispositivo y es posible que no sean compatibles con otros dispositivos.*
- • *Las descripciones se basan en los ajustes predeterminados del dispositivo.*
- • *Las aplicaciones predeterminadas del dispositivo están sujetas a actualizaciones, y el soporte para estas aplicaciones puede retirarse sin previo aviso. Si tiene preguntas acerca de una aplicación proporcionada con el dispositivo, comuníquese con el Centro de servicio autorizado de LG. Para aplicaciones instaladas por el usuario, comuníquese con el proveedor de servicios correspondiente.*
- • *Modificar el sistema operativo del dispositivo o instalar software de fuentes no oficiales puede dañar el dispositivo y provocar pérdidas o degradación de datos. Dichas acciones constituyen un incumplimiento de su acuerdo de licencia con LG y anulan su garantía.*
- • *Algunos contenidos y algunas ilustraciones pueden diferir según el área, el proveedor de servicios, la versión del software o del SO, y están sujetos a cambios sin previo aviso.*
- • *El software, los audios, los fondos de pantalla, las imágenes y demás medios proporcionados con su dispositivo tienen licencia para uso limitado. Si extrae y utiliza estos materiales para fines comerciales u otros fines, es posible que esté infringiendo las leyes de derecho de autor. Como usuario, es completamente responsable por el uso ilegal de los medios.*
- • *Pueden generarse cargos adicionales por servicios de datos, como servicios de mensajería, cargas, descargas, sincronización automática y ubicación. Para evitar cargos adicionales, seleccione un plan de datos que se ajuste a sus necesidades. Comuníquese con su proveedor de servicios para obtener más información.*

• *No seguir las instrucciones de esta guía y un uso indebido pueden causar daños al dispositivo.*

#### *Avisos instructivos*

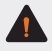

*ADVERTENCIA: Situaciones que pueden causar lesiones al usuario o a terceros.*

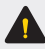

*PRECAUCIÓN: Situaciones que pueden causar daños o lesiones menores al dispositivo.*

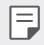

*NOTA: Avisos o información adicional.*

# *Tabla de contenido*

# 

#### *[Funciones de diseño](#page-5-0)  [personalizado](#page-5-0)*

- *[Funciones de la cámara](#page-6-0)*
- *[Funciones de audio](#page-11-0)*
- *[Asistente de Google](#page-11-0)*
- *[Reconocimiento de huellas](#page-13-0)  [digitales](#page-13-0)*

# 

#### *[Funciones básicas](#page-18-0)*

- *[Accesorios y componentes del](#page-19-0)  [producto](#page-19-0)*
- *[Descripción general de las](#page-21-0)  [piezas](#page-21-0)*
- *[Cómo encender o apagar el](#page-25-0)  [dispositivo](#page-25-0)*
- *[Cómo instalar la tarjeta SIM y](#page-26-0)  [Tarjeta de memoria](#page-26-0)*
- *[Cómo extraer la tarjeta de](#page-28-0)  [memoria](#page-28-0)*
- *[Batería](#page-28-0)*
- *[Pantalla táctil](#page-31-0)*
- *[Pantalla de inicio](#page-33-0)*
- *[Bloqueo de pantalla](#page-43-0)*
- *[Función de multitarea](#page-47-0)*
- *[Encriptación de la tarjeta de](#page-52-0)  [memoria](#page-52-0)*
- *[Cómo hacer capturas de](#page-53-0)  [pantalla](#page-53-0)*
- *[Ingreso de un texto](#page-54-0)*
- *[Compartir contenido](#page-63-0)*
- *[No molestar](#page-65-0)*
- *[PAO \(Pantalla Always-on\)](#page-66-0)*
- *[Notas sobre la propiedad de](#page-67-0)  [resistencia al agua](#page-67-0)*

# 

#### *[Aplicaciones útiles](#page-70-0)*

- *[Cómo instalar y desinstalar](#page-71-0)  [aplicaciones](#page-71-0)*
- *[Acceso directo de las](#page-73-0)  [aplicaciones](#page-73-0)*
- *[Teléfono](#page-74-0)*
- *[Mensajes](#page-78-0)*
- *[Cámara](#page-79-0)*
- *[Galería](#page-95-0)*
- *[Chrome](#page-103-0)*
- *[Aplicaciones de Google](#page-104-0)*
- *[Contactos](#page-107-0)*
- *[Reloj](#page-109-0)*
- *[Música](#page-111-0)*
- *[Calculadora](#page-112-0)*
- *[LG ThinQ](#page-112-0)*
- *[LG Health](#page-113-0)*

*Tabla de contenido 3*

- *[Grabadora de audio](#page-115-0)*
- *[Radio FM](#page-115-0)*
- *[QuickMemo+](#page-116-0)*
- *[Game Launcher](#page-120-0)*
- *[Smart cleaning](#page-120-0)*
- *[LG Mobile Switch](#page-121-0)*
- *[Aplicaciones Desinstaladas](#page-121-0)*
- *[SmartWorld](#page-122-0)*

# 

#### *[Ajustes](#page-123-0)*

- *[Ajustes](#page-124-0)*
- *[Red e internet](#page-124-0)*
- *[Dispositivos conectados](#page-132-0)*
- *[Sonido](#page-136-0)*
- *[Notificaciones](#page-137-0)*
- *[Pantalla](#page-138-0)*
- *[Fondo de pantalla y Tema](#page-139-0)*
- *[Pantalla de bloqueo y seguridad](#page-140-0)*
- *[Privacidad](#page-142-0)*
- *[Ubicación](#page-143-0)*
- *[Extensiones](#page-143-0)*
- *[Aplicaciones](#page-148-0)*
- *[Batería](#page-148-0)*
- *[Almacenamiento](#page-149-0)*
- *[Cuentas](#page-149-0)*
- *[Bienestar digital y controles](#page-149-0)  [parentales](#page-149-0)*
- *[Google](#page-150-0)*
- *[Sistema](#page-150-0)*
- *[Accesibilidad](#page-154-0)*

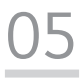

#### *[Apéndice](#page-157-0)*

- *[Configuración de idioma de LG](#page-158-0)*
- *[LG Bridge](#page-158-0)*
- *[Actualización de software del](#page-159-0)  [teléfono](#page-159-0)*
- *[Guia para prevenir robos](#page-161-0)*
- *[Software de código abierto](#page-162-0)*
- *[Información regulatoria](#page-162-0)  [\(Número de FCC ID, etc.\)](#page-162-0)*
- *[Marcas comerciales](#page-163-0)*
- *[Declaración de seguridad del](#page-164-0)  [láser](#page-164-0)*
- *[Más información](#page-165-0)*
- *[Preguntas frecuentes](#page-167-0)*

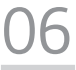

#### *[Por su seguridad](#page-174-0)*

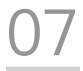

#### *[DECLARACIÓN DE](#page-203-0)  [GARANTÍA LIMITADA –](#page-203-0)  [EE.UU.](#page-203-0)*

*Tabla de contenido 4*

<span id="page-5-0"></span>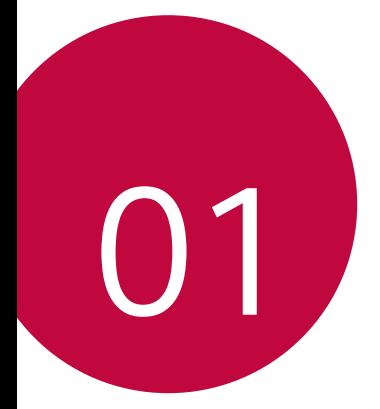

# *Funciones de diseño personalizado*

# <span id="page-6-0"></span>*Funciones de la cámara*

### *Time-lapse*

*Puede grabar videos time-lapse y optimizarlos dependiendo la situación. Los videos pueden ser grabados con velocidad óptima y movimiento estable analizando varios entornos de toma. La velocidad de time-lapse puede ser ajustada automáticamente según el objetivo y el entorno de toma. También puede seleccionar manualmente la velocidad del video time-lapse.*

- *1 Toque y seleccione Time-lapse al deslizar entre los modos de la cámara.*
	- • *Seleccione el zoom deseado entre zoom x1.0 ángulo estándar / zoom x0.5 ángulo panorámico .*
	- • *Seleccione la velocidad del time-lapse entre Automático / x1 / x5 / x10 / x15 / x30 / x60.*

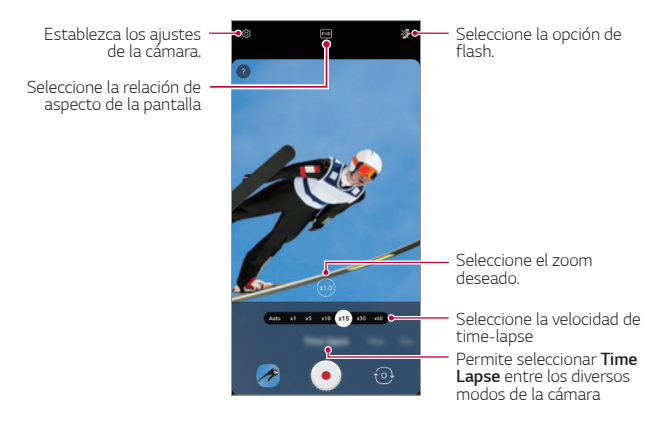

- 2 Toque **•** para grabar un video.
	- • *Puede cambiar el zoom y la velocidad de time-lapse durante la grabación.*
	- • *Para pausar la grabación, toque . Para reanudar la grabación, toque .*
- 3 Toque **para detener la grabación.** 
	- • *El video grabado se guardará en Galería.*
	- • *El audio no es grabado durante la grabación time-lapse.*
		- • *Puede ahorrar espacio de almacenamiento si ajusta la opción Guardar como HEVC en . Comprime el archivo de video en formato HEVC.*
		- • *Otros dispositivos pueden no soportar archivos de video en formato HEVC.*

### *3D AR Stickers*

*La cámara Z trasera del dispositivo le permite crear adhesivos de Realidad Augmentada 3D (3D AR Stickers) realistas al reconocer los contornos faciales en mayor detalle.*

- *1 Toque y seleccione Sticker al deslizar entre los modos de la cámara.*
- *2 Toque este ícono en la pantalla.*
- *3 Deslice la lista de stickers hacia la izquierda o derecha para seleccionar el adhesivo o AR Sticker que desea usar.*
	- • *El rostro detectado por la cámara es escaneado en 3D.*

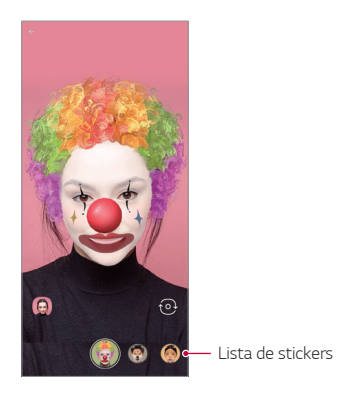

- *4 Toque para tomar una fotografía.*
	- • *La foto se toma con el 3D AR Stickers aplicado.*
	- La función de escaneo 3D de la cámara Z solo está disponible para 冃 *tomas de retratos en primer plano.*

## *Efecto de Foto 3D*

*Efecto de Foto 3D le permite tomar fotos 3D que dan a los retratos una sensación de profundidad mayor usando la cámara Z trasera del dispositivo. Las fotos tomadas con el Efecto de Foto 3D pueden ser visualizadas como imágenes en movimiento en la aplicación Galería.*

*Puede compartir las fotos 3D en Facebook, ya que soporta el estándar de profundidad de Google.*

- *1 Toque y seleccione Retrato deslizando entre los modos de cámara.*
- *2 Seleccione Efecto de Foto 3D deslizando los modos de efecto disponibles para el modo Retrato.*

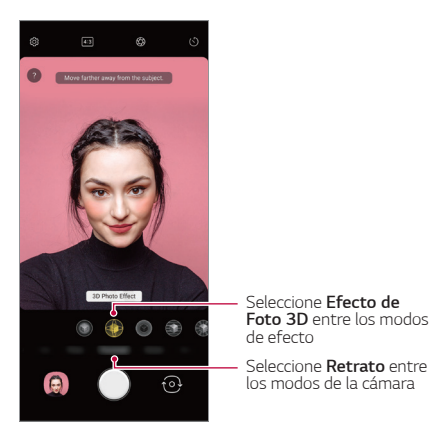

- *3 Cuando Efecto de Foto 3D disponible. aparezca en la pantalla, toque para tomar una foto.*
	- • *La foto será guardada en Galería.*
	- •  *aparece en las imágenes tomadas con Efecto de Foto 3D.*
- 4 Seleccione una foto 3D en Galería o la Vista previa y toque (28) para *aplicar un efecto de foto.*
	- • *Seleccione Guardar una copia o Aceptar luego de aplicar el efecto.*

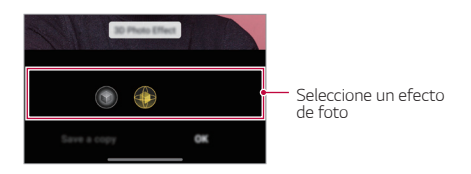

冃 • *Esta función solo está disponible en la cámara trasera.*

#### *Vista nocturna*

*Puede tomar fotos nocturnas vívidas y con mayor claridad incluso en condiciones de poca luz al utilizar la función Vista nocturna.*

- *1 Toque y seleccione Más deslizando entre los modos de la cámara.*
- *2 Toque Vista nocturna.*
	- • *Seleccione un zoom entre zoom x1.0 ángulo estándar / zoom x0.5 ángulo panorámico .*
- 3 Toque para tomar una fotografía.
	- Para ajustar el brillo de la foto, deslice **L**a izquierda o derecha.

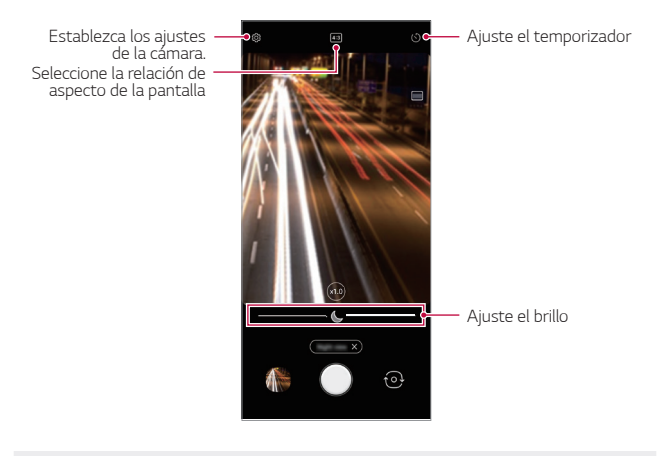

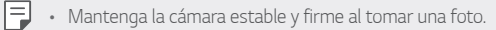

# <span id="page-11-0"></span>*Funciones de audio*

### *Sonido 3D de LG.*

*La función de sonido envolvente 3D le permite disfrutar de sonido estereofónico e inmersivo al reproducir música o video.*

- • *Toque Ajustes Sonido Calidad de sonido y efectos Sonido 3D*  de LG. y toque **○** para activarlo.
- 冃

• *Debe conectar un dispositivo de audio externo con cable para usar esta función, puesto que no es compatible con dispositivos Wi-Fi o Bluetooth*®*.*

# <span id="page-11-1"></span>*Asistente de Google*

## *Visión general del Asistente de Google*

*Su dispositivo tiene el Asistente de Google integrado. Encuentre respuestas y pida tareas vaya donde vaya.*

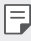

• *Para utilizar esta función, primero conéctese a la red e inicie sesión en su cuenta de Google.*

## *Inicie sesión*

*1 Presione la tecla Asistente de Google del lado izquierdo del dispositivo.*  $\cap$ 

*Deslice diagonalmente desde el borde inferior de la pantalla.*

- *2 Siga las instrucciones que aparecen en la pantalla.*
	- • *El dispositivo guarda los datos de su voz para lograr un reconocimiento.*
- *3 Elija si desea usar la función de desbloqueo mediante coincidencia de voz.*
	- • *Si usa la función de desbloqueo mediante coincidencia de voz, podrá desbloquear el dispositivo incluso cuando la pantalla del dispositivo esté apagada o el dispositivo se esté cargando al decir "OK Google" o "Hola Google".*
	- • *Para una mayor seguridad, es recomendable utilizar un Patrón, PIN o*  冃 *Contraseña.*
		- • *Cuando se utiliza una voz similar o se usa su voz grabada, es posible que la pantalla se desbloquee.*
		- • *Para usar esta característica, toque Ajustes Pantalla de bloqueo y seguridad Ajustes de bloqueo de pantalla Smart Lock y luego utilice el método de bloqueo de la pantalla de ajuste para desbloquear el dispositivo. Toque Voice Match Desbloquear con Voice Match toque la característica de reconocimiento de voz y deslice , luego el ingrese método de desbloqueo utilizado nuevamente. Tenga en cuenta que Swipe queda excluido.*
		- • *Deberá desbloquear el dispositivo utilizando el método especificado luego de no poder desbloquear el dispositivo con el reconocimiento de voz. Consulte [Cómo establecer un bloqueo de pantalla](#page-43-1) para ver más detalles.*
- *4 Toque Guardar.*

#### *Acceso por voz*

- *1 Cuando la pantalla de inicio esté apagada o bloqueada, diga "Ok Google" u "Hola Google".*
- *2 Cuando aparezca la pantalla del Asistente de Google, diga un comando o realice una pregunta.*

### <span id="page-13-0"></span>*Acceso desde la pantalla de inicio o cualquier otra pantalla*

*1 Presione la tecla Asistente de Google del lado izquierdo del dispositivo. o* 

*Deslice diagonalmente desde el borde inferior de la pantalla.*

- *2 Diga un comando o una pregunta cuando vea en la parte inferior de la pantalla.*
	- • *Es posible que la precisión del reconocimiento de voz disminuya si habla*  冃 *con voz poco clara o en un lugar ruidoso. Cuando utiliza la función de reconocimiento de voz, aumente su precisión hablando con voz clara y en un lugar silencioso.*

# *Reconocimiento de huellas digitales*

## <span id="page-13-1"></span>*Descripción general del reconocimiento de huellas digitales*

Para poder utilizar la función de reconocimiento de huella digital, primero *debe registrar su huella digital en su dispositivo.*

*Puede utilizar la función de reconocimiento de huella digital en los siguientes casos:*

- • *Para desbloquear la pantalla.*
- • *Para ver el contenido bloqueado en Galería o QuickMemo+.*
- • *Regístrese en una aplicación o identifíquese con su huella digital para confirmar una compra.*
- • *El dispositivo puede utilizar su huella digital para identificar al usuario.*  冃 *El sensor de huellas digitales puede reconocer huellas dactilares muy similares de diferentes usuarios como si fueran la misma huella digital.*  Para mayor seguridad, configure el bloqueo de pantalla con un patrón, *un PIN o una contraseña.*
	- • *Si el dispositivo no puede detectar su huella digital o si olvidó el valor especificado para el registro, comuníquese con el Centro de servicio autorizado de LG con su dispositivo y su tarjeta de identificación.*

#### *Precauciones para el reconocimiento de huellas digitales*

*La precisión del reconocimiento de huella digital puede disminuir por diferentes razones. Para maximizar la precisión del reconocimiento, antes de utilizar el dispositivo, verifique lo siguiente.*

- • *En la parte central inferior de la pantalla del producto, hay un sensor integrado que reconoce las huellas digitales. Tenga cuidado de no arañar ni dañar el sensor de huellas digitales con objetos metálicos como monedas o llaves.*
- • *Si reemplaza la lámina protectora del producto con una lámina polarizada que difunde la luz o una lámina que es demasiado gruesa, puede disminuir la tasa de reconocimiento de huellas digitales.*
- • *Si hay sustancias extrañas (sudor, loción, agua, suciedad, grasa, etc.)*  en el sensor de huellas digitales o en el dedo que se va a poner en el *sensor, puede que el reconocimiento de huellas digitales no funcione correctamente. Limpie el sensor y el dedo y elimine toda la humedad antes de poner el dedo en el sensor.*
- • *Si la superficie del dedo es áspera porque tiene alguna cicatriz o está arrugada por el agua, puede que el sensor no reconozca la huella digital. En ese caso, registre la huella digital de otro dedo.*
- • *Si dobla el dedo o si usa solo la punta de este, es posible que el dispositivo no reconozca su huella digital. Asegúrese de que su dedo cubra la superficie completa del sensor de huella digital.*
- • *Escanee solo un dedo para cada registro. Escanear más de un dedo puede afectar el reconocimiento y registro de la huella.*
- • *El dispositivo puede generar electricidad estática si el aire alrededor está seco. Si el aire alrededor está seco, evite escanear su huella digital; o bien, toque un objeto metálico, por ejemplo, una moneda o una llave, antes de escanear su huella digital para eliminar la electricidad estática.*

### *Cómo registrar huellas digitales*

*Puede registrar y guardar su huella digital en el dispositivo para utilizar la identificación de huellas digitales.*

- *1 En la pantalla de inicio, toque Ajustes Pantalla de bloqueo y seguridad Huellas digitales.*
	- • *Esta función se encuentra disponible cuando el bloqueo de pantalla está configurado.*
		- *- Puede bloquear el dispositivo con un patrón, PIN o contraseña.*
		- • *Si el bloqueo de pantalla no está configurado, configure el bloqueo de pantalla siguiendo las instrucciones en la pantalla. Consulte [Cómo](#page-43-1)  [establecer un bloqueo de pantalla](#page-43-1) para obtener más información.*
- *2 Verifica la ubicación del sensor de huellas digitales en la parte central inferior de la pantalla y coloque el dedo sobre el sensor con suavidad.*
	- Asegúrese de que el dedo cubra por completo el sensor de huellas *digitales.*

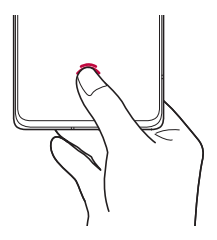

- *3 Siga las instrucciones que aparecen en la pantalla.*
	- • *Coloque su dedo sobre el sensor y sosténgalo hasta que sienta una vibración.*
	- • *Mueva el mismo dedo por el sensor poco a poco hasta que se complete el registro de huellas digitales.*
- *4 Una vez que esté terminado el proceso de registro de la huella digital, toque Aceptar.*
	- • *Toque Agregar más para agregar otra huella. Si registra una sola huella, y el dedo al que pertenece no está en buenas condiciones, es probable que el sistema de reconocimiento no funcione adecuadamente. Como medida preventiva, registre varias huellas.*

### *Cómo administrar huellas digitales*

*Puede editar o eliminar huellas digitales registradas.*

- *1 En la pantalla de inicio, toque Ajustes Pantalla de bloqueo y seguridad Huellas digitales.*
- *2 Desbloquee el dispositivo según el método de bloqueo especificado.*
- *3 Desde la lista de huellas digitales, toque una huella para cambiarle el nombre. Para eliminarla, toque .*

## *Mostrar el ícono de huella digital cuando la pantalla está apagada*

*Puede configurar como mostrar la ubicación del sensor de huellas digitales en la pantalla cuando esta esté apagada.*

- *1 En la pantalla de inicio, toque Ajustes Pantalla de bloqueo y seguridad Huellas digitales.*
- *2 Desbloquee de acuerdo con el método de bloqueo especificado.*
- *3 Presione Toque para mostrar el ícono cuando la pantalla esté apagada para habilitar esta función.*

## *Efecto de ícono*

*Puede elegir un efecto que aparecerá cuando toque el ícono de huella digital.*

- *1 En la pantalla de inicio, toque Ajustes Pantalla de bloqueo y seguridad Huellas digitales.*
- *2 Desbloquee de acuerdo con el método de bloqueo especificado.*
- *3 Presione Efecto de ícono y seleccione el efecto deseado.*

### *Cómo desbloquear la pantalla con una huella digital*

*Puede desbloquear la pantalla o ver el contenido bloqueado usando su huella digital.*

- *1 En la pantalla de inicio, toque Ajustes Pantalla de bloqueo y seguridad Huellas digitales.*
- *2 Desbloquee el dispositivo según el método de bloqueo especificado.*
- *3 En la pantalla de configuración de huellas digitales, active la función que desee:*
	- • *Bloqueo de pantalla: Desbloquee la pantalla con una huella digital.*
	- • *Bloqueo de contenido: Accede a contenidos bloqueados en Galería y QuickMemo+ con su huella digital.*

<span id="page-18-0"></span>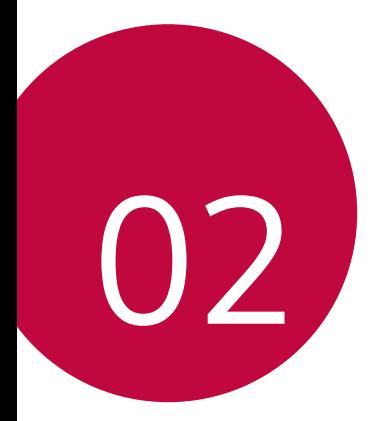

# *Funciones básicas*

# <span id="page-19-0"></span>*Accesorios y componentes del producto*

*Su dispositivo incluye los siguientes elementos.*

- • *Dispositivo*
- • *Cable USB*
- • *Cargador*
- • *Guía de inicio rápido*
- • *Términos y Condiciones*
- • *Pasador de expulsión*

- 
- • *Los elementos suministrados, junto con el dispositivo y cualquier accesorio disponible, pueden variar en función del área o el proveedor de servicios.*
- • *No utilice cables o cargadores USB no aprobados con su dispositivo. La garantía limitada de LG no cubre los daños causados por el uso de accesorios de terceros.*
- • *Algunas partes del dispositivo están hechas de vidrio templado. Si el dispositivo se cae en una superficie rígida o sufre un golpe fuerte, es posible que el vidrio templado se dañe. Si esto sucede, deje de usar el dispositivo de inmediato y comuníquese con el Centro de servicio autorizado de LG.*
- 冃 • *Si falta alguno de estos elementos básicos, comuníquese con el distribuidor donde compró el dispositivo.*
	- • *Para adquirir elementos básicos adicionales, comuníquese con el Centro de servicio autorizado de LG.*
	- • *Para adquirir elementos opcionales, comuníquese con el Centro de servicio autorizado de LG y consulte por distribuidores disponibles.*
	- • *Algunos de los elementos que se encuentran en la caja del producto están sujetos a cambio sin aviso.*
	- • *La imagen y las especificaciones de su dispositivo están sujetas a cambios sin previo aviso.*
	- • *Las especificaciones del dispositivo pueden variar según el área o el proveedor de servicios.*
	- • *Asegúrese de utilizar accesorios originales proporcionados por LG Electronics. El uso de accesorios de terceros puede dañar el dispositivo u ocasionar fallas en el funcionamiento.*
	- • *Remueva el plástico protector del sensor de huella antes de usar la función de reconocimiento de huella.*

# <span id="page-21-1"></span><span id="page-21-0"></span>*Descripción general de las piezas*

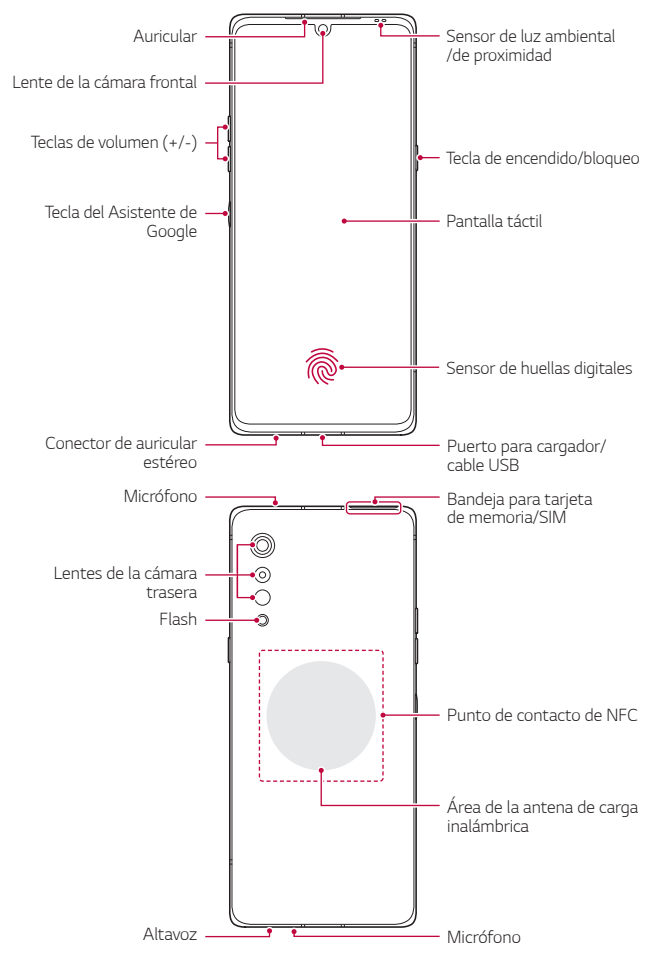

冃 Mantenga presionada la tecla para bajar el volumen y la Tecla Encender/ *Bloquear simultáneamente durante un segundo para hacer una captura de pantalla.*

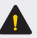

#### *NO intente retirar la tapa posterior.*

*Este dispositivo cuenta con una batería no extraíble. No intente quitar la tapa posterior. Hacerlo puede dañar gravemente la batería y el dispositivo, lo que podría resultar en sobrecalentamientos, incendios y lesiones físicas.*

- • *Sensor de proximidad/luz ambiental*
	- *- Sensor de proximidad: Durante una llamada, el sensor de proximidad apaga la pantalla y desactiva la funcionalidad táctil cuando el dispositivo está cerca del cuerpo humano. Vuelve a encender la pantalla y habilita la funcionalidad táctil cuando el dispositivo está afuera de un rango específico.*
	- *- Sensor de luz ambiental: El sensor de luz ambiental analiza la intensidad de luz ambiental cuando está activado el modo de control de brillo automático.*
- • *Teclas de volumen*
	- *- Ajuste el volumen para tonos de timbre, llamadas o notificaciones.*
	- *- Mientras utiliza la cámara, presione suavemente una tecla de volumen para tomar una fotografía. Para tomar fotografías de manera ininterrumpida, mantenga presionada la tecla de volumen.*
	- *- Presione la tecla para bajar el volumen dos veces para iniciar la aplicación Cámara cuando la pantalla esté bloqueada o apagada. Presione la tecla para subir el volumen dos veces para Abrir Nota en pantalla apagada.*
- • *Tecla Encender/Bloquear*
	- *- Presione la tecla brevemente cuando desee encender o apagar la pantalla.*
	- *- Mantenga presionada la tecla cuando desee seleccionar una opción de control de encendido.*
- • *Tecla Asistente de Google*
	- *- Active el Asistente de Google. Consulte [Asistente de Google](#page-11-1) para ver más detalles.*
- • *Sensor de huellas digitales*
	- *- Puede usar el sensor de huellas digitales de la parte central inferior de la pantalla para utilizar la función de reconocimiento de huellas digitales. Consulte [Descripción general del reconocimiento de huellas](#page-13-1)  [digitales](#page-13-1) para ver más detalles.*
- 冃
- • *Según las especificaciones del dispositivo, es posible que no se pueda acceder a algunas funciones.*
- • *La parte posterior del dispositivo incluye una antena NFC integrada. Tenga cuidado al usar el dispositivo para evitar dañar u obstruir la antena de NFC.*
- • *No coloque objetos pesados sobre el teléfono ni se siente sobre este. Si lo hace, es posible que dañe la pantalla táctil.*
- • *Los accesorios o la película de protección de la pantalla pueden afectar el funcionamiento del sensor de proximidad.*
- • *Si el dispositivo está húmedo o se lo utiliza en un lugar húmedo, es posible que la pantalla o los botones táctiles no funcionen correctamente.*

*El producto contiene dos micrófonos. Tenga cuidado de no cubrir los micrófonos. Mientras habla por teléfono, no cubra el micrófono con la mano ni con sus dedos.* 

*No use fundas que no sean originales ni cubra el micrófono con accesorios, cinta adhesiva, etc.* 

*Sostenga el producto correctamente cuando lo use, tal y como aparece en la imagen.*

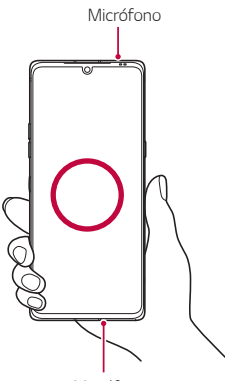

*Micrófono*

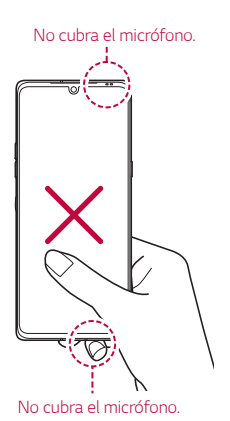

# <span id="page-25-0"></span>*Cómo encender o apagar el dispositivo*

#### *Cómo encender el dispositivo*

*Cuando el dispositivo esté apagado, mantenga presionada la tecla de Encender/Apagar/Bloquear.*

• *Cuando se enciende el dispositivo por primera vez, se produce la*  冃 *configuración inicial. El tiempo de encendido inicial del smartphone puede ser más prolongado que lo habitual.*

### *Cómo apagar el dispositivo*

*Mantenga presionada la tecla Encender/Apagar/Bloquear, luego seleccione Apagar.*

#### *Cómo reiniciar el dispositivo*

*Si el dispositivo no está funcionando correctamente o no responde, reinícielo siguiendo las instrucciones que aparecen a continuación.*

- *1 Mantenga presionada la tecla Encender/Apagar/Bloquear y la tecla para bajar el volumen simultáneamente hasta que el dispositivo se apague.*
- *2 Cuando el dispositivo se reinicie, deje de presionar la tecla.*

#### *Opciones de control de encendido*

*Toque sin soltar la tecla de Encender/Apagar/Bloquear y luego seleccione una opción.*

- • *Apagar: Apague el dispositivo.*
- • *Reiniciar: Reinicia el dispositivo.*

# <span id="page-26-0"></span>*Cómo instalar la tarjeta SIM y Tarjeta de memoria*

*Inserte la tarjeta SIM de su proveedor de servicios móviles y la tarjeta de memoria que compró por separado en el dispositivo.*

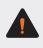

- **1** Tenga cuidado con el pasador de expulsión ya que tiene un borde afilado.
- 冃
- Para que las funciones de resistencia al agua y el polvo funcionen *correctamente, la bandeja de la tarjeta debe estar colocada correctamente*
- *1 Inserte el pasador de expulsión en el orificio de la bandeja para tarjetas y luego sáquela del dispositivo.*

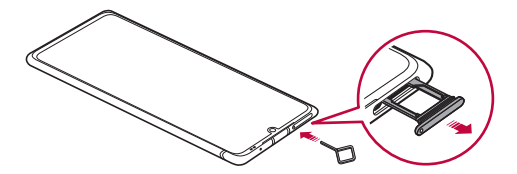

*2 Coloque la tarjeta SIM y/o la tarjeta de memoria en la bandeja para tarjetas, luego inserte la bandeja para tarjetas en el dispositivo en la dirección que indica la flecha.*

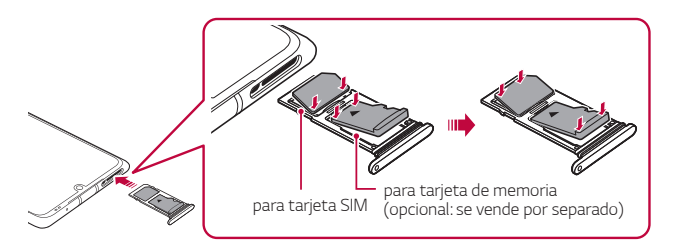

#### 冃

Este dispositivo sólo es compatible con las tarjetas Nano SIM.

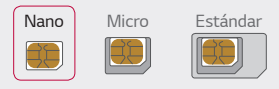

- • *Para un funcionamiento sin inconvenientes, se recomienda utilizar el dispositivo con el tipo de tarjeta SIM correcto. Siempre utilice una tarjeta SIM original proporcionada por el proveedor de servicios.*
- • *No pierda la tarjeta SIM. LG no se hace responsable de los daños ni demás problemas causados por la pérdida o transferencia de una tarjeta SIM.*
- • *Tenga cuidado de no dañar la tarjeta SIM cuando la inserta o la retira.*
- • *Cuando inserte la tarjeta SIM o la tarjeta de memoria, colóquela correctamente en la bandeja para tarjetas.*
- • *Cuando inserte la bandeja para tarjetas dentro del dispositivo, insértela de manera horizontal en la dirección que indica la flecha, como se muestra en la imagen. Asegúrese de que la tarjeta que se colocó en la bandeja para tarjetas no se mueva de su lugar.*
- • *Inserte la tarjeta SIM con los contactos de color dorado hacia abajo.*
- • *Asegúrese de insertar la tarjeta SIM en el dispositivo siguiendo las instrucciones que aparecen en el manual del usuario.*
- • *Si inserta o quita la bandeja para tarjetas del dispositivo, evite que ingrese agua u otros líquidos en la bandeja para tarjetas. Si se inserta una bandeja para tarjetas o una tarjeta mojada en el dispositivo, es posible que el dispositivo se dañe.*
- • *La tarjeta de memoria es un elemento opcional.*
- • *Escribir o borrar datos con frecuencia puede reducir la vida útil de la tarjeta de memoria.*
- • *Algunas tarjetas de memoria pueden no ser totalmente compatibles con el dispositivo. Si utiliza una tarjeta que no es compatible, puede dañar el dispositivo o la tarjeta de memoria, o corromper los datos guardados.*

# <span id="page-28-0"></span>*Cómo extraer la tarjeta de memoria*

*Por una cuestión de seguridad, desactive la tarjeta de memoria antes de quitarla.*

- *1 En la pantalla de inicio, toque Ajustes Almacenamiento .*
- *2 Inserte el pasador de expulsión en el orificio de la bandeja para tarjetas y luego sáquela del dispositivo.*
- *3 Quite la tarjeta de memoria de la bandeja para tarjetas.*
- *4 Inserte la bandeja para tarjetas nuevamente en la ranura.*
	- • *No quite la tarjeta de memoria mientras el dispositivo está transfiriendo información o accediendo a datos. Podría perder o corromper la información o incluso dañar la tarjeta de memoria o el dispositivo. LG no se responsabiliza por pérdidas ocasionadas por abuso o uso inadecuado de las tarjetas de memoria, tampoco de la pérdida de información.*

## *Batería*

#### *Cómo cargar la batería*

*Antes de utilizar el dispositivo, debe cargar completamente la batería. Cargue el dispositivo con el cable USB tipo C.*

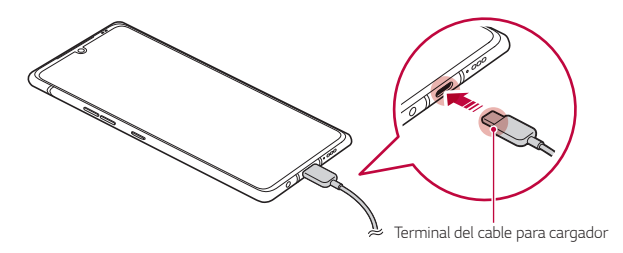

- • *No cargue mientras el dispositivo o el cable de carga está mojado o contiene humedad. Esto puede ocasionar un incendio, una descarga eléctrica, lesiones o daños al dispositivo. En caso de que esté húmedo, deje de usar el dispositivo de inmediato y elimine completamente la humedad.*
	- • *No utilice cables o cargadores USB no aprobados con su dispositivo. La garantía limitada de LG no cubre los daños causados por el uso de accesorios de terceros.*
	- • *Si utiliza el dispositivo mientras se está cargando, se puede producir una descarga eléctrica. Para usar el dispositivo, deje de cargarlo.*
	- Retire el cargador del tomacorriente una vez que el dispositivo esté *completamente cargado. Esto evita el consumo innecesario de energía.*
		- • *Con el producto se incluye un adaptador de carga que admite la carga rápida. Es posible que la función de carga rápida no funcione si utiliza un adaptador de carga rápida diferente del adaptador original que se proporciona con el producto.*
		- • *Otra manera de cargar la batería consiste en conectar un cable USB entre el dispositivo y una computadora de escritorio o portátil. Es posible que tarde más tiempo que conectando el adaptador a un tomacorriente.*
		- • *No cargue la batería con un hub USB que no tenga la capacidad de mantener el voltaje indicado. Es posible que la carga falle o se detenga accidentalmente.*
		- • *Como la batería es un producto consumible, la duración de la batería puede verse reducida con el tiempo.*

同

## *Carga inalámbrica*

*Este producto soporta la carga inalámbrica. Utilice un cargador inalámbrico certificado por WPC (Qi) para cargar el producto.*

*Es posible que algunos cargadores inalámbricos de bobina no soporten la carga inalámbrica. Los cargadores inalámbricos que soportan EPP (Perfil de potencia extendida, Extended Power Profile) permiten la carga inalámbrica de alta velocidad.*

#### *Cómo cargar la batería con un cargador inalámbrico*

- *1 Coloque el dispositivo en el centro del cargador inalámbrico alineado con la antena de carga inalámbrica en la parte trasera del dispositivo.*
	- • *Para verificar el área de la antena de carga inalámbrica, consulte [Descripción general de las piezas](#page-21-1).*
- *2 Cuando la batería esté completamente cargada, retire el dispositivo del cargador.*
	- • *Cuando cargue la batería con un cargador inalámbrico, no coloque*   $\blacktriangle$ *materiales magnéticos, metálicos o conductores entre el dispositivo y el cargador. Esto puede alterar la carga o el dispositivo y es posible que el cargador se caliente. En este caso, es posible que el dispositivo, el cargador o las tarjetas de memoria/SIM se dañen.*
- 冃
- • *Si la temperatura de la batería supera un determinado nivel mientras se carga el dispositivo, la carga puede detenerse.*
- • *Si se adhieren materiales magnéticos, metálicos o conductores en la parte posterior del dispositivo o se inserta una funda protectora, puede que el dispositivo no cargue correctamente.*
- • *Si carga la batería con un cargador inalámbrico en áreas donde la intensidad de la señal de la red es débil, el rendimiento de la red de su dispositivo puede disminuir aún más.*
- • *Cargue el dispositivo con un cargador inalámbrico certificado WPC (Qi) (opcional, se vende por separado). Debido a que la garantía limitada de LG no cubre el uso de accesorios de terceros, póngase en contacto con el fabricante de terceros.*

## <span id="page-31-0"></span>*Cómo utilizar la batería de manera eficiente*

*La vida útil de la batería puede disminuir si tiene muchas aplicaciones y funciones en ejecución al mismo tiempo y de forma continua.*

*Para aumentar la vida de la batería, detenga las aplicaciones y las funciones que se están ejecutando en segundo plano.*

*Para minimizar el consumo de batería, siga estos consejos:*

- • *Apague las funcione Bluetooth*® *o red Wi-Fi cuando no las utilice.*
- • *Configure el tiempo de espera de la pantalla con el menor tiempo posible.*
- • *Reduzca el brillo de la pantalla.*
- • *Configure un bloqueo de pantalla cuando no utilice el dispositivo.*
- • *Verifique el nivel de batería mientras utiliza aplicaciones descargadas.*

# *Pantalla táctil*

*Puede familiarizarse con los métodos para controlar su dispositivo utilizando los gestos táctiles.*

#### *Pulsar*

*Toque ligeramente con la punta de su dedo para seleccionar o ejecutar una aplicación o función.*

#### *Pulsar y mantener presionado*

*Toque y mantenga presionado por varios segundos para desplegar el menú con las opciones disponibles.*

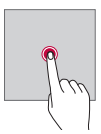

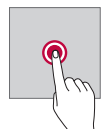

#### *Pulsar dos veces*

*Toque dos veces para acercar o alejar una página web o un mapa.*

#### *Arrastrar*

*Toque y mantenga presionado un elemento, como una aplicación o un widget, luego mueva el dedo a otro lugar con un movimiento controlado. Puede utilizar este gesto para mover un elemento.*

#### *Deslizarse*

*Toque la pantalla con el dedo y muévalo rápidamente sin detenerse. Puede utilizar este gesto para desplazarse a través de una lista, una página web, fotografías y pantallas, entre otros.*

#### *Juntar y separar los dedos*

*Junte dos dedos deslizándolos para alejar la imagen, por ejemplo, de una fotografía o de un mapa. Para acercarla, separe sus dedos deslizándolos.*

> No exponga la pantalla táctil a golpes físicos excesivos. Puede dañar el *sensor táctil.*

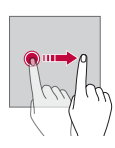

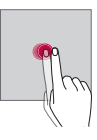

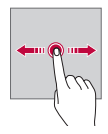

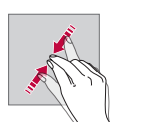

- • *La pantalla táctil puede fallar si utiliza el equipo cerca de un material magnético, metálico o conductor.*
	- • *Si utiliza el dispositivo bajo luces brillantes, como la luz solar directa, es posible que la pantalla no sea visible, esto dependerá de su ubicación. Utilice el dispositivo en un lugar con sombra, o un lugar con luz ambiente que no sea demasiado brillante, sino lo suficiente como para leer un libro.*
	- • *No presione la pantalla con excesiva fuerza.*
	- • *Toque suavemente con la punta del dedo la opción que desee.*
	- • *Es posible que el control táctil no funcione correctamente si lo toca con guantes o con la punta de la uña.*
	- • *Es posible que el control táctil no funcione correctamente si la pantalla está húmeda.*
	- • *Es posible que la pantalla táctil no funcione correctamente si el dispositivo tiene una película o un accesorio de protección de pantalla adherido que haya sido comprado en una tienda en línea o sin conexión común.*
	- • *Mostrar una imagen estática durante largos períodos puede provocar que queden imágenes persistentes o se queme la pantalla. Apague la pantalla o evite mostrar la misma imagen durante mucho tiempo cuando no utiliza el dispositivo.*

# *Pantalla de inicio*

### *Descripción general de la pantalla de inicio*

*La pantalla de inicio es el punto de partida para acceder a diversas funciones y aplicaciones de su dispositivo. Desliza hacia arriba desde el borde inferior de cualquier pantalla para ir directamente a la pantalla de inicio.*

*Puede gestionar todas las aplicaciones y widgets desde la pantalla de inicio. Deslice la pantalla hacia la izquierda o la derecha para ver en solo un vistazo todas las aplicaciones instaladas.*

<span id="page-33-0"></span>冃

#### *Distribución de la pantalla de inicio*

Puede ver todas las aplicaciones y organizar los widgets y las carpetas en *la pantalla de inicio.*

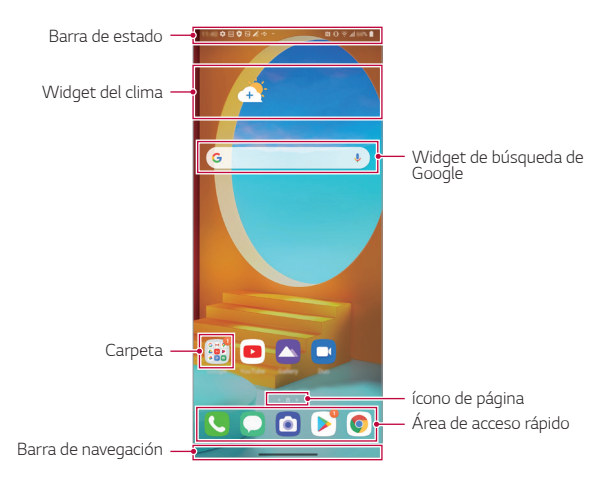

- La pantalla de inicio puede diferir según la política del fabricante, los 冃 *ajustes del usuario, la versión del software o del proveedor de servicios.*
- • *Barra de estado: Vea los Íconos de estado, la hora y el porcentaje de batería.*
- • *Widget del clima: Permite ver la información del clima y la hora de un área específica.*
- • *Widget de búsqueda de Google: Escriba o hable para abrir la Búsqueda de Google.*
- • *Carpeta: Puede crear carpetas para clasificar las aplicaciones en función de los criterios especificados.*
- • *Ícono de página: Permite ver la cantidad total de imágenes de la pantalla de inicio. Puede tocar el ícono de la página deseada para acceder a la página que seleccionó. El ícono que refleja la imagen actual se resaltará.*
- • *Área de acceso rápido: Fije las aplicaciones principales en la parte inferior de la pantalla para poder acceder a ellas desde cualquier espacio de la pantalla de inicio.*
- • *Barra de navegación: Use algunos gestos para ir a la pantalla de inicio, pantalla anterior, pantalla de resumen o cambiar rápidamente entre aplicaciones.*

## *Uso de la Barra de navegación*

*Esta es la guía de gestos para controlar la Barra de navegación.*

- • *Para ir a la Pantalla de inicio, deslice hacia arriba desde el borde inferior de la pantalla.*
- • *Para volver a la pantalla anterior, deslice la pantalla desde el borde izquierdo o derecho de la pantalla.*
- • *Para ir a la pantalla de resumen, deslice hacia arriba y mantenga presionado desde el borde inferior de la pantalla.*
- • *Para cambiar rápidamente entre aplicaciones, deslice hacia la derecha en el borde inferior de la pantalla para ir a las aplicaciones usadas anteriormente.*
- 冃
- • *Gestos es la opción por defecto para la Barra de navegación. Para cambiarla a Solo teclas / / , toque Ajustes Pantalla Barra de navegación y, a continuación, seleccione Solo teclas.*
## *Íconos de estado*

*Cuando hay una notificación de un mensaje sin leer, un evento del calendario o una alarma, la barra de estado muestra el ícono de notificación correspondiente. Verifique el estado del dispositivo mediante los íconos de notificación que aparecen en la barra de estado.*

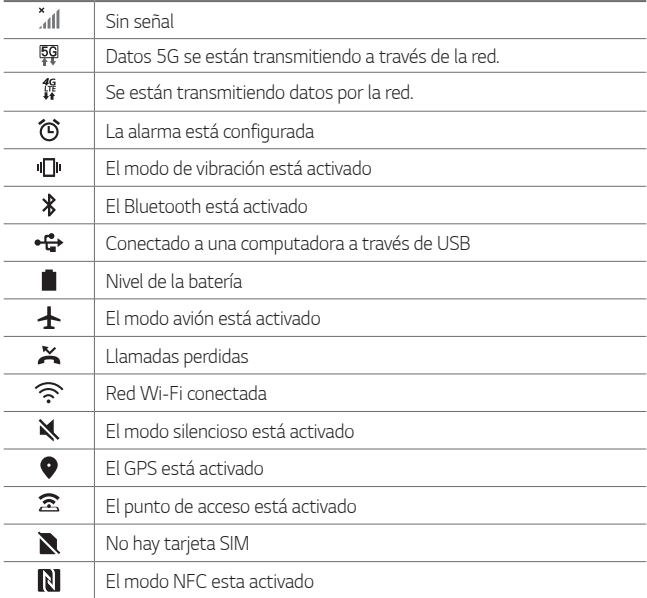

- • *Según el estado del dispositivo, algunos de estos íconos pueden tener*  冃 *una apariencia diferente o no estar presentes en absoluto. Consulte los íconos según los entornos reales y el lugar donde está utilizando el dispositivo, y según el proveedor de servicios.*
	- • *Los íconos que se muestran pueden variar, dependiendo del área o el proveedor de servicio.*

## *Panel de notificaciones*

*Puede abrir el panel de notificaciones arrastrando la barra de estado hacia abajo en la pantalla principal.*

- • *Puede arrastrar hacia abajo la ventana de notificación o toque para abrir la lista de íconos rápidos de ajuste.*
- Puede tocar  $\oslash$  para agregar, eliminar u organizar íconos en la ventana *de notificación.*
- • *Si toca sin soltar el ícono, aparece la pantalla de ajustes para la función correspondiente.*

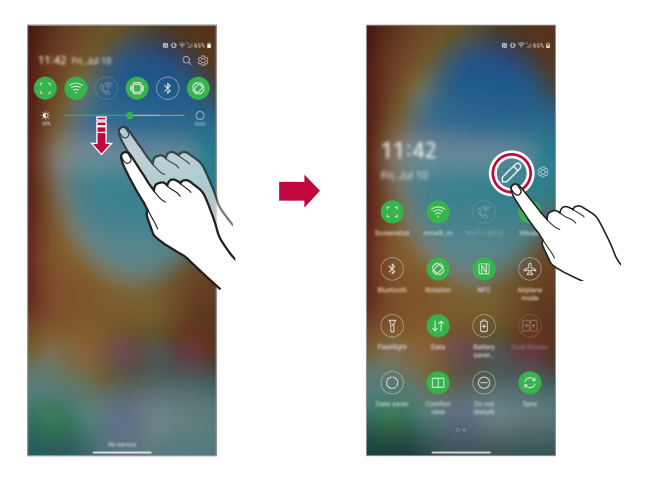

Puede utilizar el panel de notificaciones incluso en la pantalla de 冃 *bloqueo. Arrastre el panel de notificaciones mientras la pantalla está bloqueada para acceder rápidamente a las funciones deseadas.*

## *Cómo cambiar la orientación de la pantalla*

*Puede establecer la orientación de la pantalla para que cambie automáticamente, según la orientación física del dispositivo.*

*En el panel de notificaciones, toque Rotación desde la lista de íconos de acceso rápido.*

*O bien, toque Ajustes Pantalla y active Pantalla giratoria.*

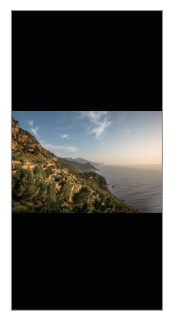

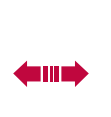

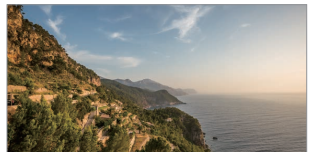

## *Cómo editar la pantalla de inicio*

*En la pantalla de inicio, toque y mantenga presionado un espacio en blanco y luego seleccione la acción que desee de las que se indican a continuación.*

- • *Para reorganizar los espacios de la pantalla de inicio, mantenga presionado un espacio, luego arrástrelo hacia otra ubicación.*
- • *Para agregar un widget a la pantalla de inicio, toque y mantenga presionado en un área vacía de la pantalla de inicio, luego seleccione Widgets.*
- • *Para cambiar el fondo de pantalla, tema, estilo de íconos, y opción de AOD, toque y mantenga presionado un área en blanco de la pantalla de inicio, y luego seleccione Fondo de pantalla y Tema.*

*También puede ir a Ajustes Fondo de pantalla y Tema y, luego seleccione las opciones deseadas de Fondo de pantalla, Tema, Íconos y AOD, para aplicar al dispositivo.*

- • *Para cambiar la cuadrícula, toque y mantenga presionado en un área en blanco de la Pantalla de inicio y, luego, seleccione Cuadrícula. Toque la cuadrícula deseada, luego toque Aplicar.*
- • *Para configurar los ajustes de la pantalla de inicio, toque y mantenga presionado en un área vacía de la pantalla de inicio, luego seleccione Ajustes de la Pantalla de inicio. Consulte [Ajustes de la pantalla de](#page-42-0)  [inicio](#page-42-0) para ver más detalles.*
- • *Para ver o reinstalar las aplicaciones desinstaladas, toque y mantenga presionada un área vacía de la pantalla de inicio. Luego, seleccione Aplicaciones desinstaladas. Consulte [Aplicaciones desinstaladas](#page-72-0) para ver más detalles.*
- • *Para cambiar la pantalla predetermina, toque y mantenga presionada un área vacía de la pantalla de inicio, vaya a la pantalla que desea, toque , luego vuelva a tocar la pantalla.*

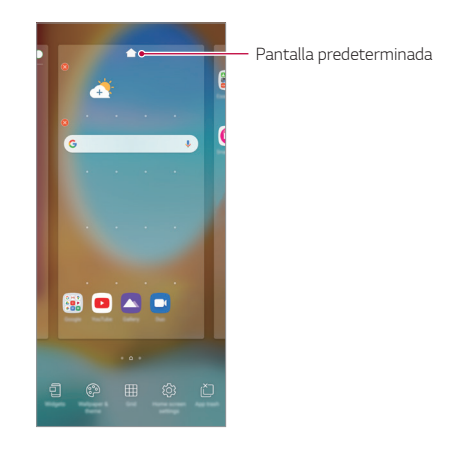

## *Cómo ver el tema de fondo*

*Puede ver solo la imagen de fondo ocultando las aplicaciones y los widgets en la pantalla de inicio.*

*Separe dos dedos deslizándolos sobre la pantalla de inicio.*

• *Para volver a la pantalla original, que muestra aplicaciones y widgets, junte dos dedos deslizándolos en la pantalla de inicio o deslice hacia arriba desde el borde inferior de la pantalla.*

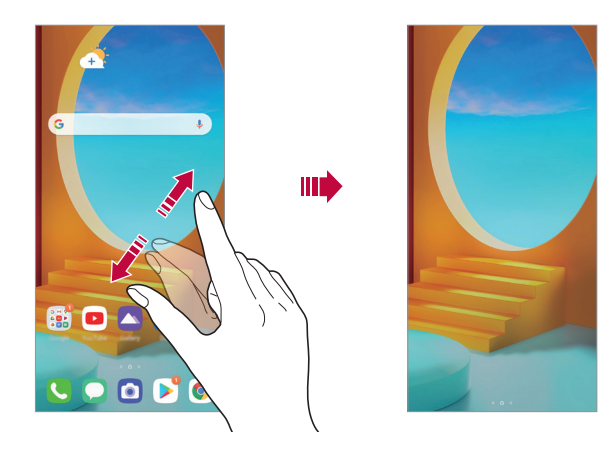

## *Cómo mover aplicaciones en la pantalla de inicio*

*En la pantalla de inicio, mantenga presionada una aplicación, luego arrástrela hacia la ubicación que desee.*

- • *Para mantener las aplicaciones que utiliza con frecuencia en la parte inferior de la pantalla de inicio, toque y mantenga presionada una aplicación y, luego, arrástrela hacia el área de acceso rápido en la parte inferior.*
- • *Para quitar un ícono del área de acceso rápido, arrástrelo hacia la pantalla de inicio.*

*Funciones básicas 40*

## *Cómo utilizar carpetas desde la pantalla de inicio*

#### *Cómo crear carpetas*

*En la pantalla de inicio, mantenga presionada una aplicación, luego arrástrela hacia otra aplicación.*

• *Se crea una nueva carpeta en la que se agregan las aplicaciones.*

#### *Cómo editar carpetas*

*En la pantalla de inicio, toque una carpeta y realice una de las siguientes acciones.*

- • *Para editar el color y el nombre de la carpeta, toque el nombre de la carpeta.*
- • *Para agregar aplicaciones, toque y mantenga presionada una aplicación, luego arrástrela para llevarla a la carpeta y suéltela.*
- • *Para quitar una aplicación de una carpeta, toque y mantenga presionada la aplicación y arrástrela hacia afuera de la carpeta. Si la aplicación que se ha eliminado es la única que existía en la carpeta, esta se eliminará automáticamente.*
- También puede agregar o eliminar aplicaciones luego de tocar (+) en la *carpeta.*

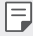

• *No puede cambiar el color de la carpeta mientras utiliza el tema que descargó.*

## <span id="page-42-0"></span>*Ajustes de la pantalla de inicio*

*Puede personalizar los ajustes de la pantalla de inicio.*

- *1 En la pantalla de inicio, toque Ajustes Pantalla Pantalla de inicio.*
- *2 Personalizar la siguiente configuración:*
	- • *Seleccionar interfaz: Seleccione un modo de pantalla de inicio.*
	- • *Fondo de pantalla: Permite cambiar el fondo de pantalla de la pantalla de inicio.*
	- • *Efectos de la pantalla: Seleccione un efecto para aplicar cuando se cambia el espacio de la pantalla de inicio.*
	- • *Formato de los íconos: Elija la forma deseada para los íconos de las opciones proporcionadas.*
	- • *Feed de Google: Seleccione si desea visualizar Feed de Google en la pantalla ubicada a la izquierda de la pantalla de inicio principal.*
	- • *Ordenar aplicaciones por: Establezca el orden de las aplicaciones en la pantalla de inicio.*
	- • *Ocultar aplicaciones: Permite seleccionar las aplicaciones que quiere ocultar de la pantalla de inicio.*
	- • *Desplazar pantallas circularmente: Permite activar el desplazamiento de la pantalla de inicio (volver a la primera pantalla después de la última pantalla).*
	- 冃
		- • *Esta función no está disponible cuando se selecciona Feed de Google como su pantalla de inicio izquierda.*
		- • *Deslice hacia abajo sobre la Pantalla de inicio: Habilite para buscar aplicaciones o contenido, o ver notificaciones deslizando hacia abajo en la página de inicio pantalla.*
		- • *Deslice hacia arriba en la Pantalla de inicio: Habilite para buscar aplicaciones o contenidos, o ver notificaciones deslizando hacia arriba en la pantalla de inicio.*
		- • *Bloqueo de pantalla de inicio: Active esta opción para impedir que las aplicaciones y los widgets se reorganicen o quiten.*

## *Bloqueo de pantalla*

## *Descripción general del bloqueo de pantalla*

*La pantalla del dispositivo se apaga y se bloquea si pulsa la tecla de encendido/bloqueo. Esto también sucede después de que el dispositivo permanece inactivo durante un período de tiempo específico.*

*Si presiona la tecla de Encender/Apagar/Bloquear cuando no se ha configurado el bloqueo de pantalla, aparece la pantalla de inicio inmediatamente.*

*Para garantizar la seguridad y prevenir accesos indeseados a su dispositivo, configure el bloqueo de pantalla.*

• *Un bloqueo de pantalla también evita la entrada táctil innecesaria en la pantalla del dispositivo y reduce el consumo de batería. Se recomienda activar el bloqueo de pantalla mientras no utilice el dispositivo.*

## *Cómo establecer un bloqueo de pantalla*

*Hay diversas opciones disponibles para configurar los ajustes del bloqueo de pantalla.*

- *1 En la pantalla de inicio, toque Ajustes Pantalla de bloqueo y seguridad Seleccionar bloqueo de pantalla y, a continuación, seleccione el método que prefiera.*
- *2 Personalizar la siguiente configuración:*
	- • *Ninguno: Desactive la función de la pantalla de bloqueo.*
	- • *Deslizar: Deslice la pantalla para desbloquearla.*
	- • *Patrón: Dibuje un patrón para desbloquear la pantalla.*
	- • *PIN: Ingrese una contraseña numérica para desbloquear la pantalla.*
	- • *Contraseña: Ingrese una contraseña alfanumérica para desbloquear la pantalla.*
	- • *Huellas digitales: Permite desbloquear la pantalla con su huella digital.*

### *Personalizar la pantalla de bloqueo*

*Puede personalizar la pantalla de bloqueo.*

- *1 En la pantalla de inicio, toque Ajustes Pantalla de bloqueo y seguridad Personalizar la pantalla de bloqueo.*
- *2 Seleccione la función que desee ajustar.*
	- • *Fondo de pantalla: Le permite ajustar el fondo de la pantalla de bloqueo.*
	- • *Reloj: Le permite ajustar la posición del reloj en la pantalla de bloqueo.*
	- • *Atajos: Le permite elegir aplicaciones para ejecutar en la pantalla de bloqueo. Este ajuste aparece únicamente cuando hay ajustada una pantalla de bloqueo.*
	- • *Animación del Clima: habilite esta opción para visualizar las animaciones del clima para la ubicación actual en la pantalla de bloqueo.*
	- • *Información de teléfono perdido: Le permite ajustar el texto que quiere sea mostrado en la pantalla de bloqueo para identificar al propietario del teléfono.*

## *Ajustes de bloqueo seguro*

*Puede establecer los ajustes de bloqueo de pantalla.*

- *1 En la pantalla de inicio, toque Ajustes Pantalla de bloqueo y seguridad Ajustes de bloqueo de pantalla.*
- *2 Seleccione la función que desee ajustar.*
	- • *Hacer visible el patrón (solo se muestra cuando el método Patrón ha sido establecido como bloqueo de pantalla): habilite para hacer el patrón visible.*
	- • *Temporizador de bloqueo: le permite establecer la cantidad de tiempo antes de que la pantalla se bloquee automáticamente cuando la luz de fondo se apague (tiempo de espera por inactividad).*
	- • *La tecla Encender/Apagar/Bloquear bloquea inmediatamente: habilite esta opción para bloquear la pantalla instantáneamente cuando se presiona el botón Encender/Apagar/Bloquear. Este ajuste anula el ajuste del Temporizador de bloqueo de seguridad.*
	- • *Exhibir opción de bloqueo (solo se muestra cuando un metodo de bloqueo de pantalla es establecido): habilite esta opción para exhibir el ícono de bloqueo cuando toque y mantenga presionada la tecla de Encender/ Apagar/ Bloquear. Toque el ícono de bloquear para apagar Smart Lock, bloqueo biométrico, y notificaciones en la pantalla de bloqueo.*
	- • *Smart lock: le permite establecer dispositivos de confianza, lugares, voz o detección en cuerpo que permitirá que su teléfono permanezca desbloqueado.*
	- 冃 • *Las opciones de menú disponibles pueden variar según el método de la pantalla de bloqueo seleccionado.*

## *KnockON*

*Puede encender o apagar la pantalla pulsándola dos veces.*

*En la pantalla de inicio, toque Ajustes Extensiones KnockON para habilitar esta opción.*

- • *Esta opción está disponible solo en la pantalla de inicio proporcionada*  同。 *por LG. Es posible que no funcione correctamente en un navegador personalizado o en la pantalla de inicio instalada por el usuario.*
	- • *Toque la pantalla con los dedos. No use las uñas.*
	- • *Para utilizar la función KnockON, asegúrese de que los sensores de proximidad/luz no estén bloqueados por una etiqueta adhesiva o cualquier otra sustancia extraña.*

#### *Cómo encender la pantalla*

*Toque dos veces al medio de la pantalla.*

• *Pulsar la parte inferior o superior de la pantalla puede reducir el porcentaje de reconocimiento.*

#### *Cómo apagar la pantalla*

*Toque dos veces un espacio vacío en la pantalla de inicio y la pantalla de bloqueo.*

*O bien, toque dos veces sobre un espacio vacío en la barra de estado.*

## *Función de multitarea*

## *Pantalla de usos recientes*

Deslice la Barra de navegación - hacia arriba y manténgala presionada *para ver el historial de uso reciente.*

### *Ventana emergente*

*Le permite abrir varias aplicaciones en la pantalla y cambiar fácilmente entre ellas en cualquier momento.*

- *Deslice hacia arriba y mantenga presionado desde la parte inferior de la pantalla.*
- *2 Toque el ícono de la aplicación en la esquina superior izquierda en la pantalla de aplicaciones y seleccione Ventana emergente.*
	- • *Al tocar el ícono de la aplicación, las opciones Información, Ventanas Múltiples, Ventana emergente, Aplicación para Fijar aparecen.*
- *3 La aplicación aparece en forma de una ventana emergente en la pantalla.*

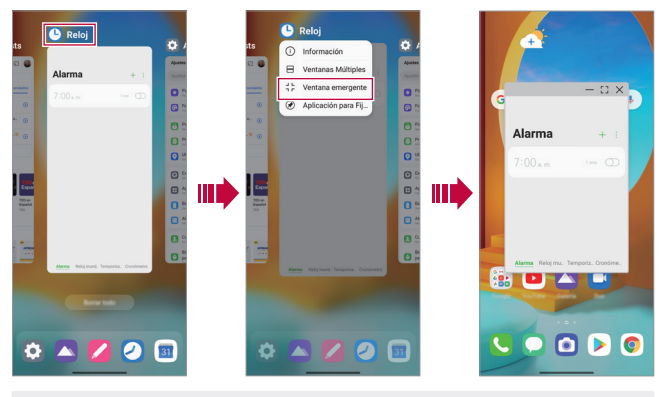

Es posible que esta función no esté disponible en algunas aplicaciones *o pantallas.*

*Funciones básicas 47*

Æ

#### *Cómo usar la Ventanas emergentes*

- $\cdot$   $\rightarrow$ : Minimiza la ventana emergente. La ventana emergente se *minimiza en el ícono de la aplicación que flota en la pantalla, el cuál se puede mover al lugar que desee.*
- •  *: Expande la aplicación a pantalla completa.*
- •  *: Cierra la aplicación.*

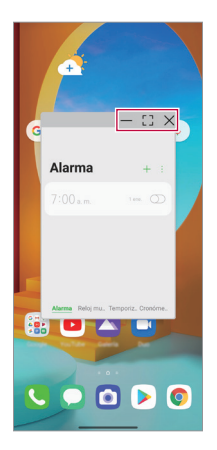

- • *Para mover la ventana emergente: arrastre la parte superior de la ventana emergente.*
- • *Para ajustar el tamaño de la ventana emergente: Arrastre hacia la izquierda, derecha o el borde inferior de la ventana emergente.*
- 冃
- • *Puede abrir hasta 5 aplicaciones usando ventanas emergentes.*
- • *Para seleccionar una aplicación de las aplicaciones abiertas, toque una de las ventanas emergentes. La ventana emergente seleccionada aparecerá al frente.*
- • *Las ventanas emergentes no se pueden mover a la barra de estado o a el área de la barra de navegación.*

#### *Cómo usar la carpeta de aplicaciones para las ventanas emergentes*

Si toca - en la ventana emergente, la ventana emergente se minimiza en *el ícono de la aplicación.*

*Puede mover el ícono de la aplicación donde lo desde al arrastarlo.*

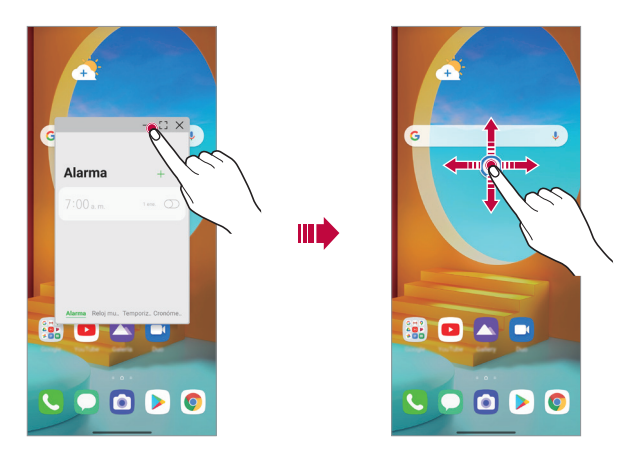

*Si se minimizan dos o más ventanas emergentes, una carpeta de aplicación es creada para contener los íconos de la aplicación.*

• *El ícono de la aplicación utilizada recientemente se usa como el ícono*  同 *de la carpeta de la aplicación. Si tabula el ícono, todos los íconos de las ventanas emergentes minimizadas aparecen en la carpeta de aplicación.*

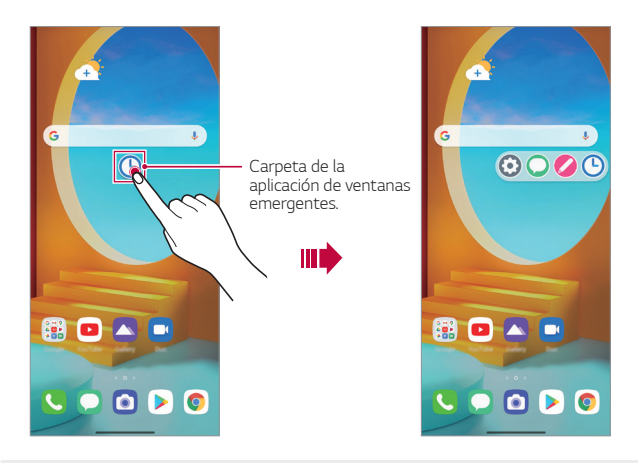

- Si toca y mantiene presionada la carpeta de la aplicación para ventanas *emergentes y arrastre la carpeta de la aplicación hacia Eliminar, la carpeta de la aplicación sera eliminada.*
	- • *Para eliminar una de las aplicaciones de la carpeta de aplicaciones, abra la carpeta de aplicaciones y arrastre el ícono de la aplicación hacia afuera de la carpeta de la aplicación.*

## *Ventanas Múltiples*

冃

#### *Cómo usar navegación por gestos (predeterminado)*

- 1 Deslice hacia arriba y mantenga presionado desde la parte inferior *de la pantalla.*
	- • *Aparecen aplicaciones que utilizó recientemente.*
	- • *Al tocar el ícono de la aplicación, las opciones Información, Ventanas Múltiples, Ventana emergente, Aplicación para Fijar aparecen.*
- *2 Toque el ícono de la aplicación en la esquina superior izquierda de la aplicación que se muestra en el ventana múltiple y seleccione Ventanas Múltiples.*
	- • *La aplicación seleccionada aparece en la mitad superior de la pantalla.*
- *3 Seleccione la otra aplicación que desea sea mostrada en ventanas múltiples.*
	- • *La aplicación seleccionada aparece en la mitad inferior de la pantalla.*

#### *Cómo usar el modo de solo teclas*

- 1 *Toque* **□** en la barra de navegación.
	- • *Aparecen aplicaciones que utilizó recientemente.*
	- • *Al tocar el ícono de la aplicación, las opciones Información, Ventanas Múltiples, Ventana emergente, Aplicación para Fijar aparecen.*
- *2 Toque el ícono de la aplicación en la esquina superior izquierda de la aplicación que se muestra en la ventana múltiple y seleccione .*
	- • *La aplicación seleccionada aparece en la mitad superior de la pantalla.*
- *3 Seleccione la otra aplicación que desea sea mostrada en ventanas múltiples.*
- 冃
- • *Para ajustar el tamaño de la pantalla dividida, arrastre la barra en la mitad de la pantalla.*
- • *Para desactivar la función de ventanas múltiples, arrastre la barra de la mitad de la pantalla hacia arriba o abajo hasta el final de la pantalla.*
- • *La función de ventanas múltiples no es compatible con algunas aplicaciones de LG ni con aplicaciones que se descargan desde Play Store.*

## *Encriptación de la tarjeta de memoria*

*Puede encriptar y proteger datos guardados en la tarjeta de memoria. No se puede acceder a los datos encriptados en la tarjeta de memoria desde otro dispositivo.*

- *1 En la pantalla de inicio, toque Ajustes Pantalla de bloqueo y seguridad Encriptación y credenciales Encriptar la tarjeta MicroSD.*
- *2 Lea la descripción general sobre el encriptación de la tarjeta de memoria que aparece en pantalla y luego toque Continuar para continuar.*
- *3 Seleccione una opción y toque Encriptar.*
	- • *Encriptación de nuevo archivo: Encripte solamente datos que están guardados en la tarjeta de memoria después del encriptado.*
	- • *Encriptación completa: Encripte todos los datos guardados actualmente en la tarjeta de memoria.*
	- • *Excluir archivos multimedia: Encripte todos los archivos, excepto los archivos multimedia, como música, fotos y videos.*
	- • *Una vez que se inicia el encriptado de la tarjeta de memoria, algunas*  同 *funciones no estarán disponibles.*
		- • *Si se apaga el dispositivo mientras el encriptado está en curso, el proceso de encriptación fallará y se pueden dañar algunos datos. Por lo tanto, debe asegurarse de que el nivel de la batería sea suficiente antes de iniciar la encriptación.*
		- • *Se puede acceder a los archivos encriptados solo desde el dispositivo en el que fueron encriptados.*
		- • *La tarjeta de memoria encriptada no se puede usar en otro dispositivo. Para usar la tarjeta de memoria encriptada en otro dispositivo móvil, formatee la tarjeta.*
		- • *Puede activar la encriptación de tarjeta de memoria aun cuando no haya una tarjeta de memoria instalada en su dispositivo. Cualquier tarjeta de memoria que se instale después la encriptación se encriptará automáticamente.*

## *Cómo hacer capturas de pantalla*

*Puede tomar capturas de pantalla de la pantalla actual que está viendo.*

#### *A través de un acceso directo*

*Toque y mantenga presionada la tecla de encender/apagar/bloquear y la tecla para bajar el volumen simultáneamente durante al menos dos segundos.*

• *Puede ver las capturas de pantalla desde la carpeta Screenshots en Galería.*

#### *A través de Captura de pantalla*

*En la pantalla donde desea hacer una captura de pantalla, arrastre la barra de estado hacia abajo y toque .*

#### *Grabación de pantalla*

- *1 Arrastre la barra de estado hacia abajo para abrir la lista de íconos de acceso rápido.*
- *2 (Si es necesario, deslice el dedo hacia la izquierda por el área de íconos de acceso rápido). Toque .*
- *3 Lea el descargo de responsabilidad y toque Iniciar. Empezará a grabar dentro de 3 segundos.*
- 4 Para detener la grabación, toque (, que se encuentra en la parte *inferior derecha de la pantalla. El video grabado se guardará en Galería.*
	- Si vulnera los derechos de otra persona, como derechos de imagen o de 冃 *propiedad intelectual, o difama la reputación de otra persona al utilizar las funciones que ofrece el servicio de grabación de pantalla, usted será el único responsable de los cargos civiles, penales y administrativos que se le impongan de acuerdo con la legislación aplicable. LG Electronics no se hace legalmente responsable de dichas acciones por parte de los usuarios.*

## *Ingreso de un texto*

## *Cómo utilizar la barra de herramientas inteligentes*

*Puede utilizar distintos métodos de entrada en el teclado. Puede seleccionar el método de entrada deseado desde la parte superior del teclado.*

- *1 Seleccione el método de entrada de teclado deseado desde la barra de herramientas inteligentes.*
- $2$  *Toque*  $\vee$ , luego toque y arrastre cada herramienta inteligente para *reorganizarlas como desee.*

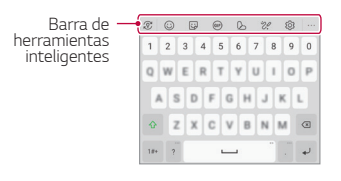

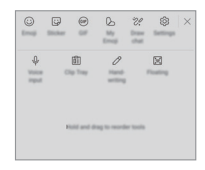

- • *Algunos métodos de entrada pueden diferir en función de su dispositivo.* 冃
	- • *Puede activar o desactivar la herramienta Inteligente desde los ajustes del teclado.*

#### *Herramientas Inteligentes*

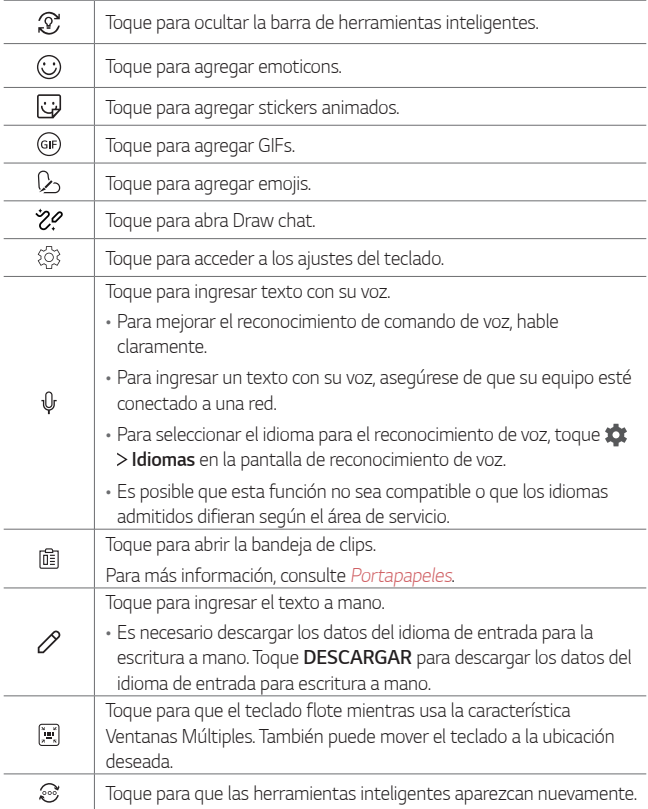

## *Cómo utilizar el teclado inteligente*

*Puede utilizar el teclado inteligente para ingresar y editar un texto.*

*Con el teclado inteligente puede ver el texto mientras escribe sin tomarse el trabajo de alternar entre la pantalla y un teclado convencional. Esto le permite encontrar y corregir errores fácilmente mientras escribe.*

#### *Cómo mover el cursor*

*Con el teclado inteligente, puede mover el cursor a la posición exacta que desea. Mientras escribe, toque y mantenga presionada la barra de espacio y luego arrástrela hacia la izquierda o la derecha.*

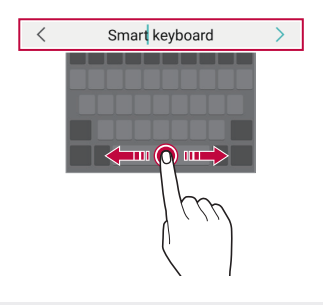

冃

• *Esta opción está disponible sólo en el teclado QWERTY.*

#### *Sugerencia de palabras*

*El teclado inteligente analiza automáticamente los patrones de uso para sugerir palabras utilizadas frecuentemente mientras escribe. Mientras más utilice el dispositivo, más precisas serán las sugerencias.*

*Ingrese un texto y, a continuación, toque en una palabra sugerida.*

• *La palabra seleccionada se ingresará automáticamente. No necesita escribir manualmente cada letra de la palabra.*

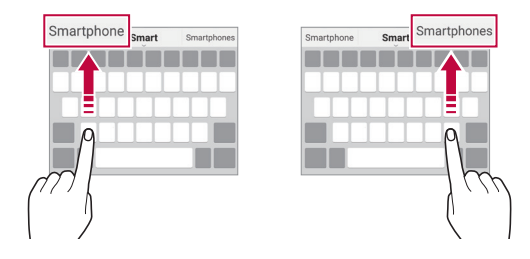

## *Cómo modificar el diseño del teclado QWERTY*

*Puede agregar, borrar o reorganizar las teclas en la fila inferior del teclado.*

*1 En la pantalla de inicio, toque Ajustes Sistema Idioma y teclado Administrar Teclados Teclado LG Diseño y altura del teclado Diseño QWERTY.*

*O bien, toque en el teclado, luego toque Diseño y altura del teclado Diseño QWERTY.*

*2 Toque una tecla de la fila inferior, luego arrástrela hacia una ubicación deseada.*

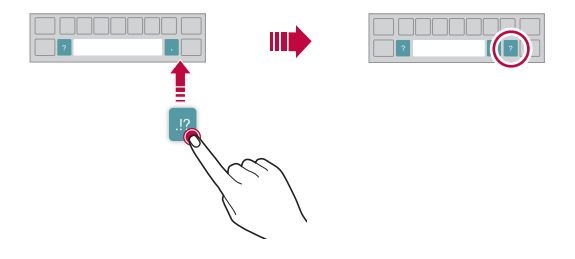

- Esta opción está disponible en los teclados QWERTY, QWERTZ y F *AZERTY.*
	- • *Es posible que esta función no admita algunos idiomas.*

## *Cómo agregar las teclas de números al teclado*

Puede configurar su teclado para que se muestren las teclas numéricas en *la fila superior.*

*En la pantalla de inicio, toque Ajustes Sistema Idioma y teclado Administrar teclados Teclado LG Diseño y altura del teclado Teclado extendido .*

*O bien, toque en el teclado, luego toque Diseño y altura del teclado Teclado extendido .*

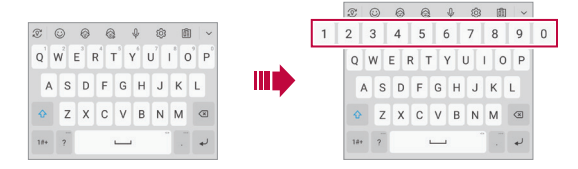

## *Cómo mostrar los símbolos en las teclas*

*Puede configurar su teclado paraque se muestren los símbolos en las teclas de caracteres o letras.*

*1 En la pantalla de inicio, toque Ajustes Sistema Idioma y teclado Administrar teclados Teclado LG Diseño y altura del teclado Símbolos en las teclas*  $\bigcap$ .

*O bien, toque en el teclado, luego toque Diseño y altura del teclado Símbolos en las teclas .*

mr

*2 Para ingresar un símbolo, toque y mantenga presionada la tecla correspondiente y seleccione el símbolo deseado.*

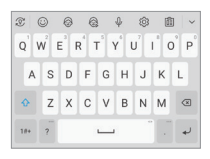

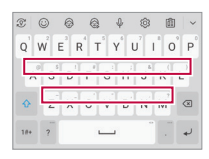

## *Cómo personalizar la altura del teclado*

*Puede personalizar la altura del teclado para lograr mayor comodidad al escribir.*

*1 En la pantalla de inicio, toque Ajustes Sistema Idioma y teclado Administrar Teclados Teclado LG Diseño y altura del teclado Altura del teclado.*

*O bien, toque en el teclado, luego toque Diseño y altura del teclado Altura del teclado.*

*2 Ajuste la altura del teclado.*

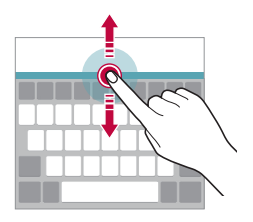

## *Cómo seleccionar el modo de teclado horizontal*

*Tiene diferentes opciones para seleccionar el modo de teclado horizontal.*

*1 En la pantalla de inicio, toque Ajustes Sistema Idioma y teclado Administrar Teclados Teclado LG Diseño y altura del teclado Tipo de teclado en modo paisaje.*

*O bien, toque en el teclado, luego toque Diseño y altura del teclado Tipo de teclado en modo paisaje.*

*2 Seleccione un modo de teclado.*

## *Cómo dividir el teclado*

*Puede dividir el teclado en dos y colocar cada una de las partes a los costados de la pantalla cuando la pantalla está en modo horizontal.*

*Para dividir el teclado, gire el dispositivo en posición horizontal y sepárelo presionando y deslizando hacia ambos lados con dos dedos sobre el teclado. Para unir el teclado, presione y cierre dos dedos.*

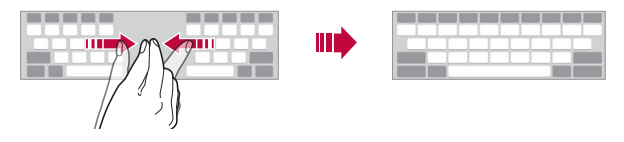

### *Modo de operación con una mano*

*Puede mover el teclado hacia un costado de la pantalla para poder usarlo con una mano.*

*1 En la pantalla de inicio, toque Ajustes Sistema Idioma y teclado Administrar Teclados Teclado LG Diseño y altura del teclado Operación de una mano.*

*O bien, toque en el teclado, luego toque Diseño y altura del teclado Operación de una mano.*

*2 Presione la flecha que aparece junto al teclado para desplazarlo en la dirección deseada.*

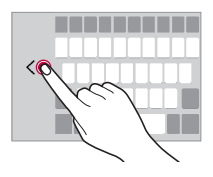

## *Cómo agregar idiomas al teclado*

*También puede agregar idiomas adicionales disponibles para la entrada de teclado.*

*1 En la pantalla de inicio, toque Ajustes Sistema Idioma y teclado Administrar Teclados Teclado LG Idioma y Diseños del teclado Seleccionar idioma.*

*O bien, toque en el teclado, luego toque Idioma y Diseños del teclado Seleccionar idioma.*

*2 Seleccione los idiomas que desea utilizar en el teclado LG.*

## *Copiar y pegar*

*Puede cortar o copiar un texto de una aplicación y luego pegarlo en la misma aplicación. O bien, puede ejecutar otras aplicaciones y pegar el texto en ellas.*

- *1 Toque y mantenga presionada el área alrededor del texto que desea copiar o cortar.*
- *2 Arrastre / para especificar el área que desea copiar o pegar.*
- *3 Seleccione Cortar o Copiar.*
	- • *El texto cortado o copiado se agrega automáticamente al portapapeles.*
- *4 Toque y mantenga presionada la ventana de entrada de texto, luego seleccione Pegar.*
- 同。

• *Si no hay elementos copiados o cortados, la opción Pegar no aparecerá.*

### <span id="page-62-0"></span>*Portapapeles*

*Si copia o corta una imagen o texto, estos se guardan automáticamente en la bandeja de recortes y se pueden pegar en cualquier lugar y en cualquier momento.*

- 1 En el teclado, toque a. *O toque y mantenga presionada la ventana de entrada de texto, luego seleccione Últimas copias.*
- *2 Seleccione y pegue un elemento desde la bandeja de recortes.*
	- • *En la bandeja de recortes se puede guardar un máximo de 20 elementos.*
	- Toque <sup>2</sup> para bloquear los elementos quardados y evitar que sean *borrados, incluso cuando se haya superado la cantidad máxima. Se puede bloquear un máximo de diez elementos. Para borrar los elementos bloqueados, primero debe desbloquearlos.*
	- Toque  $\overline{\mathfrak{m}}$  para borrar los elementos quardados en la bandeja de *recortes.*
	- • *Es posible que algunas aplicaciones descargadas no admitan la función*  冃 *de portapapeles.*

## *Compartir contenido*

## *Cómo reproducir contenido desde otro dispositivo*

*Puede reproducir fotografías, videos o canciones guardadas en el dispositivo desde un televisor.*

- *1 Conecte el televisor y su dispositivo a la misma red de wifi.*
- *2 Mientras explora los elementos desde Galería o la aplicación Música,*  toque  $Q_0$  : > Reproducir en otro dispositivo. *O, toque Ajustes Dispositivos conectados Compartir pantalla y,*  a continuación, toque <sub>(D</sub>) para activarlo.
- *3 Seleccione el televisor al que desea conectarse.*
- 冃
- • *Los servicios de Google Play deben estar actualizados para usar Chromcast.*

## *Ver contenido desde dispositivos cercanos*

*Puede ver contenido desde varios dispositivos, como una computadora, un servidor de acceso a la red (Network Access Server, NAS) o un dispositivo móvil, utilizando las aplicaciones Galería o Música.*

#### *Conectar los dispositivos*

*Conecte su dispositivo y otro dispositivo que admita la función Alianza para el estilo de vida digital en red (Digital Living Network Alliance, DLNA) a la misma red inalámbrica.*

- 冃
- • *Asegúrese de que compartir contenido (DLNA) esté activado en ambos dispositivos.*

#### *Buscar dispositivos cercanos*

*Puede ver una lista de dispositivos DLNA en la misma red al seleccionar la pestaña Dispositivos cercanos en cada aplicación.*

*Utilice contenido desde dispositivos cercanos como si lo estuviese utilizando en su dispositivo.*

## *Cómo enviar o recibir archivos*

*Puede compartir archivos entre su dispositivo y otro dispositivo de LG o tablet.*

#### *Mandar archivos*

*Desde la aplicación Galería, toque*  $\frac{1}{2}$  *> Compartir o*  $\ll^{\circ}$ *, y, a continuación, seleccione un dispositivo en la lista de compartir archivos.*

#### *Recibir archivos*

*Arrastre la barra de estado hacia abajo y toque Compartir archivo.*

*Si su dispositivo no soporta el uso compartido de archivos, vaya a Ajustes Dispositivos conectados Compartir archivo SmartShare Beam .*  $\infty$ 

- • *Asegúrese de que su dispositivo esté conectado a la misma red*  冃 *inalámbrica que el dispositivo de destino de transferencia de archivos.*
	- • *Asegúrese de que el uso compartido de archivos (DLNA) esté activado en ambos dispositivos.*

## *No molestar*

*Puede limitar o silenciar las notificaciones para evitar interrupciones durante un período de tiempo específico.*

*En la pantalla de inicio, toque Ajustes Sonido No molestar.*

- • *Modo: Seleccione el modo deseado.*
	- *- Solo Prioridad: Reciba notificaciones de sonido y vibración para las aplicaciones seleccionadas. Aun cuando Solo prioridad esté activado, sonarán las alarmas.*
	- *- Silencio total: Desactive el sonido y la vibración.*
- • *Seleccione prioridades: Reciba alarmas y notificaciones para las aplicaciones seleccionadas.*
	- *- Llamadas de: Configure un rango de notificaciones al recibir una llamada.*
- • *Llamadas repetidas: no se silenciará la segunda llamada de una*  冃 *persona que vuelve a llamar en 15 minutos.*
	- *- Mensajes de: Configure un rango de notificaciones al recibir un mensaje.*
- • *Usar No molestar: Enciende la función No molestar.*
- • *PROGRAMAR: Ajusta el programa para el que desea encender la función No molestar.*
- • *Ayuda: Consulte la ayuda para la función No molestar.*

## *PAO (Pantalla Always-on)*

*Puede mostrar la fecha, la hora, la firma u otra información en la pantalla, aun cuando la pantalla principal esté apagada. Pantalla Always-on es una función útil para comprobar una información rápidamente.*

*Deslice la parte superior de la pantalla Always-on para activar funciones, incluidas la Cámara, Wi-Fi, ajustes de sonido, Bluetooth*®*, Flash, Música y mucho más.*

- *1 En la pantalla de inicio, toque Ajustes Pantalla PAO (Pantalla Always-on).*
- 2 Toque <sub>(2</sub>) para activar está función, después puede configurar lo *siguiente como lo desee.*
	- • *Toque la imagen deseada entre Reloj digital, Reloj analógico, Reloj dual, Firma e Imagen, configure sus ajustes como desee, luego toque Guardar.*
	- • *Toque Mostrar pantalla y seleccione Tocar para mostrar por 10 segundos o Mostrar siempre.*
	- Toque **Herramientas Rápidas y reproductor de música**<sup>*D*</sup> para *deslizar sobre los íconos de estado de Herramientas rápidas y el reproductor de música.*
	- Toque **Al Pick** <sub>(D</sub>) para ver información útil basada en Context *Awareness.*
	- • *Para mejorar el brillo de la función Pantalla Always-on, toque Pantalla más brillante.*
	- • *Para ver la sección de ayuda en Pantalla Always-on, toque Ayuda.*
	- • *La batería puede agotarse más rápidamente si utiliza la función de*  冃 *pantalla Always-on. Desactive esta función para ahorrar batería.*
		- • *Para desactivar la función Pantalla Always-on, vaya a Ajustes Pantalla PAO (pantalla always-on) luego toque .*

## *Notas sobre la propiedad de resistencia al agua*

*Este producto es resistente al agua y al polvo en conformidad con la calificación Ingress Protection IP68.*

*El producto se sometió a pruebas en un entorno controlado y demostró ser resistente al agua y al polvo en determinadas circunstancias (cumple con los requisitos de clasificación IP68, tal como se describe en la norma internacional IEC 60529, Grados de protección proporcionados por las envolventes [Código IP]; condiciones de prueba: 15-35 ºC/59-95 °F, 86- 106 kPa, 1.5 metros, durante 30 minutos).*

*No exponga el dispositivo en condiciones diferentes de las condiciones de prueba. Los resultados pueden variar en un uso real.*

## *ADVERTENCIA*

*En condiciones diferentes de las condiciones de prueba de LGE para IP68 (según se especifica en este manual), el indicador de daño por líquido ubicado en el interior del producto cambia de color. Tenga en cuenta que cualquier daño que ocurra debido a tales causas cambia el color del LDI (Liquid Damage Indicator; Indicador de daño líquido). Si el color del LDI situado en el interior del producto cambia, el producto se considerará inelegible para cualquier servicio gratuito de reparación proporcionado bajo la garantía limitada del producto.*

*Evite el exceso de polvo o humedad ya que puede causar daños a la LDI u otros componentes sellados internamente y por lo tanto puede hacer su producto inelegible a los servicios de reparo proporcionado bajo la garantía limitada del producto. No use el producto en los siguientes entornos:*

$$
\bigcirc
$$

*No sumerja el producto en ninguna sustancia química líquida (jabón, etc.).*

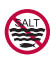

*No sumerja el producto en agua salada, incluyendo agua de mar.*

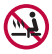

*No sumerja el producto en agua termal.*

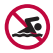

*No nade mientras usa el producto.*

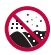

*No coloque el producto directamente en arena (como en una playa) o lodo.*

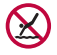

*No sumerja el producto en agua más profunda que aproximadamente 1.5 metros.*

*No sumerja el producto en agua durante más de 30 minutos.*

- • *Si el producto se moja, asegúrese de limpiar el micrófono, el altavoz y el conector estéreo con un paño seco antes de usarlo.*
- • *En caso de que sus manos o el producto se mojen, séquelos antes de manipular el producto.*
- • *No use el producto en lugares donde pueda resultar rociado con agua a alta presión (por ejemplo, cerca de una llave o cabezal de una ducha) ni lo sumerja en agua durante períodos extendidos, ya que el producto no está diseñado para soportar agua a alta presión.*
- • *No deje caer el producto ni lo someta a golpes. Si lo hace, puede dañar o deformar la unidad principal, lo que provocará una filtración de agua.*
- • *La capacidad de resistencia al agua y al polvo del producto podría dañarse si el dispositivo se cae o se golpea.*
- • *Si el producto se moja, use un paño suave y limpio para secarlo completamente.*
- • *La pantalla táctil y otras características podrían no funcionar correctamente si el dispositivo se utiliza mientras está húmedo.*
- • *El producto es resistente al agua y al polvo solo cuando la bandeja de la tarjeta SIM o de memoria está insertada correctamente en el producto.*
- • *No abra ni cierre la bandeja de la tarjeta SIM o de memoria mientras el producto esté mojado o sumergido en agua. Exponer la bandeja abierta al agua o a la humedad puede dañar el producto.*
- • *La tarjeta SIM o de memoria contiene empaque de goma para evitar que el polvo, el agua o la humedad ingresen al producto. No dañe el empaque de goma, ya que esto podría permitir que el polvo, el agua o la humedad ingresen al producto y causen daño.*

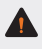

Si no sigue las instrucciones, la garantía limitada del dispositivo puede *ser inválida.*

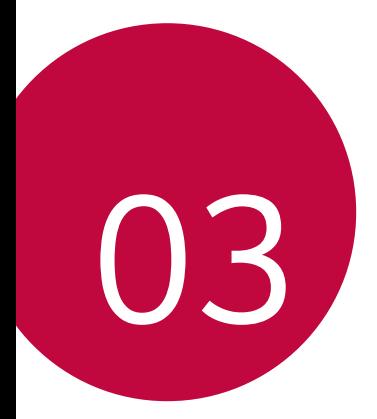

# *Aplicaciones útiles*

## *Cómo instalar y desinstalar aplicaciones*

### *Cómo instalar aplicaciones*

*Acceda a una tienda de aplicaciones para buscar y descargar aplicaciones.*

- • *Puede utilizar SmartWorld, Play Store o la tienda de aplicaciones proporcionada por su proveedor de servicios.*
- 冃
- • *Algunas tiendas de aplicaciones requieren que cree una cuenta e inicie sesión.*
- • *Algunas aplicaciones pueden cobrar cargos.*
- • *Si usa datos móviles, es posible que se le cobre por el uso de datos según su plan de precios.*
- • *SmartWorld posiblemente no sea compatible; esto dependerá del área o el proveedor de servicios.*

## *Cómo desinstalar aplicaciones*

*Desinstale las aplicaciones que ya no usa desde su dispositivo.*

#### *Cómo desinstalar mediante el gesto de pulsar y mantener presionado*

*Toque y mantenga presionada cualquier área vacía de la pantalla de inicio, y luego toque de la aplicación que desea eliminar.*

• *Las aplicaciones desinstaladas se pueden reinstalar dentro de las 24 horas posteriores a la desinstalación. Consulte [Aplicaciones](#page-72-0)  [desinstaladas](#page-72-0) para ver más detalles.*

#### *Cómo desinstalar mediante el menú de ajustes*

*En la pantalla de inicio, toque Ajustes Aplicaciones Información de la aplicación, seleccione una aplicación y, luego, toque Desinstalar.*

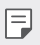

• *Algunas aplicaciones no pueden ser desinstaladas por los usuarios.*
### *Cómo desinstalar aplicaciones desde la tienda de aplicaciones.*

*Para desinstalar una aplicación, acceda a la tienda de aplicaciones desde donde descarga las aplicaciones y desinstálela.*

### *Cómo instalar y desinstalar aplicaciones durante la configuración*

*Cuando enciende el dispositivo por primera vez, puede descargar las aplicaciones recomendadas.*

*Puede pasar al paso siguiente sin realizar la instalación.*

### *Aplicaciones desinstaladas*

*Puede ver las aplicaciones instaladas en la pantalla de inicio. También puede reinstalar aplicaciones dentro de las 24 horas posteriores a la desinstalación.*

*1 En la pantalla de inicio, toque Administrador Aplicaciones desinstaladas.*

*También puede tocar y mantener presionada un área vacía en la pantalla de inicio, luego tocar Aplicaciones desinstaladas.*

- *2 Elija la opción deseada.*
	- • *Restaurar: Restaure la aplicación seleccionada.*
	- •  *: Elimine las aplicaciones desinstaladas de forma permanente.*
	- • *Las aplicaciones no instaladas se eliminan automáticamente del*  同。 *dispositivo pasadas 24 horas del momento en el que se desinstalaron. Si desea volver a instalar las aplicaciones desinstaladas, tendrá que descargarlas nuevamente de la tienda.*
		- • *Esta función está activada solo en la pantalla de inicio de manera predeterminada. Si desinstala las aplicaciones mientras utiliza la pantalla EasyHome u otro lanzador, se eliminan de inmediato y de manera permanente del dispositivo.*

## *Acceso directo de las aplicaciones*

*En la pantalla principal, toque y mantenga presionado el ícono de una aplicación, como Teléfono, Mensajes, Cámara, Galería o Ajustes para mostrar un menú de acceso rápido. Utilice las aplicaciones de manera más fácil a través del acceso directo a las aplicaciones.*

- • *Toque para establecer los widgets de la aplicación.*
- $\cdot$  Toque  $\overline{O}$  para consultar la información sobre la aplicación.

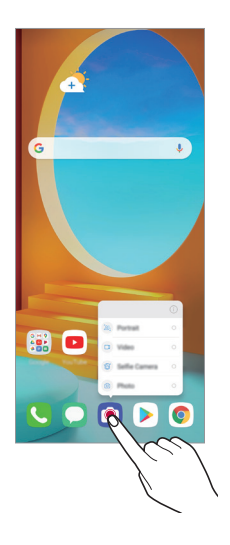

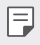

• *Esta función está disponible únicamente en algunas aplicaciones.*

# *Teléfono*

### *Llamada de voz*

*Realice una llamada telefónica usando uno de los métodos disponibles, como ingresar manualmente un número de teléfono, y hacer la llamada desde la lista de contactos o la lista de llamadas recientes.*

#### *Cómo hacer una llamada desde el teclado*

- *1 En la pantalla de inicio, toque Marcar.*
- *2 Elija el método que desee para hacer una llamada:*
	- • *Ingrese un número de teléfono y toque .*
	- • *Toque y mantenga presionado un número de marcación rápida.*
	- • *Busque un contacto pulsando la inicial de un nombre de contacto en la lista de contactos, luego toque .*
	- • *Para ingresar el signo "+" al hacer una llamada internacional, toque y mantenga presionado el número 0.*
		- • *Consulte [Cómo agregar contactos](#page-107-0) para obtener más información sobre cómo agregar números de teléfono a la lista de marcación rápida.*

#### *Realización de llamadas desde Contactos*

- *1 En la pantalla de inicio, toque Contactos.*
- *2 Tras seleccionar el número al que desee llamar en la lista de contactos,*  toque  $\mathbb{R}^{\text{HD}}$ .

### *Cómo responder una llamada*

Para responder una llamada, arrastre **et en la pantalla de llamada** *entrante.*

• *Cuando el auricular estéreo está conectado, puede usar el botón llamar/finalizar para hacer llamadas.*

• *Para finalizar una llamada con la tecla Encender/ Bloquear, vaya a Ajustes Red e internet Llamadas Contestar y finalizar llamadas, luego, active Finalizar llamadas con la tecla Encender/ Apagar/Bloquear.*

### *Cómo rechazar una llamada*

Para rechazar una llamada entrante, arrastre **en** en la pantalla de llamadas *entrantes.*

- • *Para enviar un mensaje de rechazo, arrastre la opción de mensaje de rechazo por la pantalla.*
- • *Para agregar o editar un mensaje de rechazo, vaya a Ajustes Red e internet Llamadas Bloqueo de llamadas y Rechazar con mensaje Rechazar con mensaje.*
- • *Cuando está entrando una llamada, presione la tecla para subir el volumen, bajar el volumen para encender/apagar/bloquear para silenciar el tono de llamada o la vibración, o para poner la llamada en espera.*

### *Cómo ver una llamada entrante mientras está utilizando una aplicación*

*Cuando recibe una llamada mientras está utilizando una aplicación, puede aparecer una notificación emergente en la parte superior de la pantalla. Puede responder la llamada, rechazar la llamada o enviar un mensaje desde la pantalla emergente.*

• *Toque Ajustes Red e internet Llamadas Ajustes adicionales* 冃 *Mensaje de alerta de llamada recibida, luego, seleccione la manera en que desea visualizar las llamadas entrantes mientras una aplicación está siendo utilizada.*

### *Cómo ver llamadas perdidas*

*Si hay una llamada perdida, la barra de estado ubicada en la parte superior de la pantalla muestra .*

*Para ver los detalles de las llamadas perdidas, arrastre la barra de estado hacia abajo. O bien, toque* **e** en la pantalla de inicio y toque **Registros**.

### *Funciones accesibles durante una llamada*

*Durante una llamada, puede tener acceso a diversas funciones tocando los botones en la pantalla:*

- • *Contactos: Le permite acceso a su lista de contactos.*
- • *Retener: Poner llamada en pausa.*
- • *Teclado: Muestra y oculta el teclado de marcación.*
- • *Altavoz: Permite encender la función de altavoz.*
- • *Silencio: Permite bloquear su voz para que la otra persona no pueda escucharlo.*
- • *Bluetooth: Pase la llamada a un dispositivo con Bluetooth que esté vinculado y conectado.*
- •  *: Finalizar una llamada.*
- • *: Permite acceder a opciones de llamada adicionales.*
- • *Algunas funciones no se admiten durante una videollamada.*  冃
	- • *Según el área o el proveedor de servicios, los elementos de ajuste disponibles pueden variar.*

### *Cómo hacer una llamada en conferencia*

*Puede llamar a otro contacto durante una llamada.*

- 1 Durante la llamada, toque  $\frac{1}{2}$  > Agregar llamada.
- 2 Ingrese un número de teléfono y toque  $\bullet$ .
	- • *Las dos llamadas se muestran en la pantalla al mismo tiempo, y la primera llamada se pone en espera.*
- *3 Para iniciar una llamada en conferencia, toque Unir llamada.*

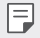

• *Es posible que se le cobren cargos por cada llamada. Para obtener más información, consulte con su proveedor de servicios.*

### *Cómo ver registros de llamadas*

Para ver los registros de las llamadas recientes, toque **en** la pantalla de *inicio y toque Registros. Luego, puede usar las siguientes funciones:*

- • *Para ver registros de llamadas detallados, seleccione un contacto. Para*  hacer una llamada al contacto seleccionado, toque  $\mathbb{R}^m$ .
- Para borrar todos los registros de llamadas, toque  $\div$  > Borrar.
- • *Es posible que la duración de la llamada que se muestra en la pantalla sea diferente del cargo de la llamada. Para obtener más información, consulte con su proveedor de servicios.*
	- • *El historial de llamadas eliminado no puede restablecerse.*
	- • *Una o separe dos dedos deslizándolos por la pantalla para ajustar el tamaño de la fuente de los registros de llamadas o contactos.*

### *Cómo configurar opciones de llamadas*

*Puede configurar diversas opciones de llamadas.*

- *1 En la pantalla de inicio, toque Marcar o Registros.*
- 2 *Toque*  $\rightarrow$  > Ajustes de Llamada y luego configure las opciones que se *adapten a sus preferencias.*

## *Mensajes*

### *Cómo enviar un mensaje*

*Puede redactar y enviarles mensajes a sus contactos usando la aplicación Mensajes.*

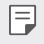

- • *Enviar mensajes al exterior puede generar cargos adicionales. Para obtener más información, consulte con su proveedor de servicios.*
- 1 En la pantalla de inicio, toque
- *2 Toque .*
- *3 Especifique un destinatario y cree un mensaje.*
	- $\cdot$  Para adjuntar archivos, toque  $+$ .
	- • *Para acceder a elementos opcionales del menú, toque .*
- *4 Toque para enviar el mensaje.*

### *Cómo leer un mensaje*

*Puede ver los mensajes organizados por contacto.*

- *1 En la pantalla de inicio, toque .*
- *2 Seleccione un contacto desde la lista de mensajes.*

### *Cómo seleccionar las configuraciones de mensajes*

*Puede cambiar las configuraciones de mensajes para adaptarlas a sus preferencias.*

- *1 En la pantalla de inicio, toque .*
- 2 Toque  $\div$  > Ajustes desde la lista de mensajes.

# *Cámara*

*Puede utilizar la aplicación de la Cámara para tomar y compartir fotos y videos.*

*Cuenta con muchas funciones avanzadas, tales como Time-lapse, Retrato, Adhesivo, Efecto de foto 3D, etc.*

*Estas funciones le permitirán capturar su mundo de manera sencilla y creativa.*

### *Cómo comenzar a usar la cámara*

*En la pantalla de inicio, toque .*

- • *Antes de tomar una fotografía o grabar un video, limpie el lente de la*  冃 *cámara con un paño suave.*
	- • *Tenga cuidado de no manchar el lente de la cámara con los dedos u otras sustancias extrañas.*
	- • *Las imágenes incluidas en esta guía del usuario pueden ser diferentes del dispositivo real.*
	- • *Las fotografías y los videos se pueden ver o editar desde Galería. Consulte [Descripción general de Galería](#page-95-0) para ver más detalles.*

### *Cómo cambiar los modos de la cámara*

*Puede elegir fácilmente un modo que beneficie su entorno para sacar una fotografía o grabar un video.*

*En la pantalla de inicio, toque , luego deslice a la izquierda o derecha sobre el área de modos de la cámara para seleccionar el modo deseado.*

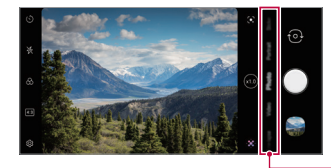

*Modos de la cámara*

### *Modo automático*

*Puede tomar fotos o grabar videos seleccionando una variedad de modos y opciones de cámara.*

- **1** *En la pantalla de inicio, toque*
- *2 Para tomar una fotografía, toque Foto y, a continuación, toque . Para grabar un video, toque Videos y, a continuación, toque .*

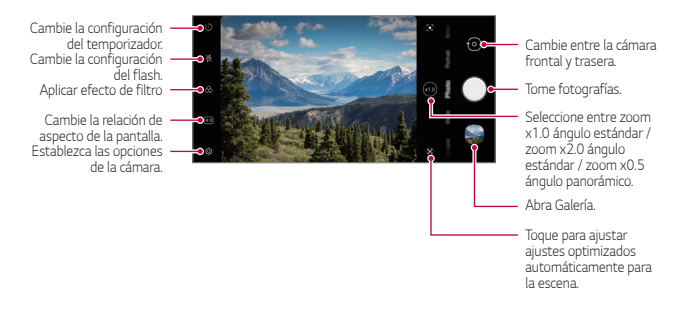

#### *Cómo tomar una fotografía.*

- *1 Seleccione un modo de cámara y toque el objeto para enfocar la cámara.*
- *2 Toque para tomar una fotografía.*
	- • *También puede presionar la tecla para bajar el volumen o subir el volumen para tomar una fotografía.*
	- Cuando la pantalla está apagada o bloqueada, puede encender la 冃 *cámara presionando la tecla para bajar el volumen dos veces. Toque Ajustes Extensiones Atajos y active Abrir Cámara bajo TECLA ENCENDER/APAGAR/ BLOQUEAR y/o VOLUMEN para utilizar esta función.*

### *Cómo grabar un video*

- *1 Seleccione un modo de cámara y toque el objeto para enfocar la cámara.*
- 2 Toque **para empezar a grabar.** 
	- Para tomar una fotografía mientras graba un video, toque ...
	- • *Para pausar la grabación del video, toque . Para reanudar la grabación del video, toque .*
	- • *Mientras graba un video, puede juntar o separar dos dedos deslizándolos por la pantalla para acercar o alejar el zoom.*
	- • *Mientras graba un video, puede tocar el área deseada para ajustar el brillo.*
- 3 Toque *p* para finalizar la grabación del video.

### <span id="page-81-0"></span>*Cómo personalizar las opciones de la cámara*

*Puede personalizar una variedad de opciones de la cámara para adaptarla a sus preferencias.*

*Toque en la pantalla.*

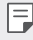

• *Las opciones disponibles varían según la cámara seleccionada (frontal o trasera) y el modo cámara seleccionado.*

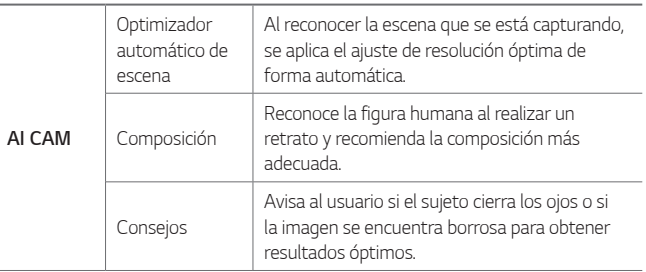

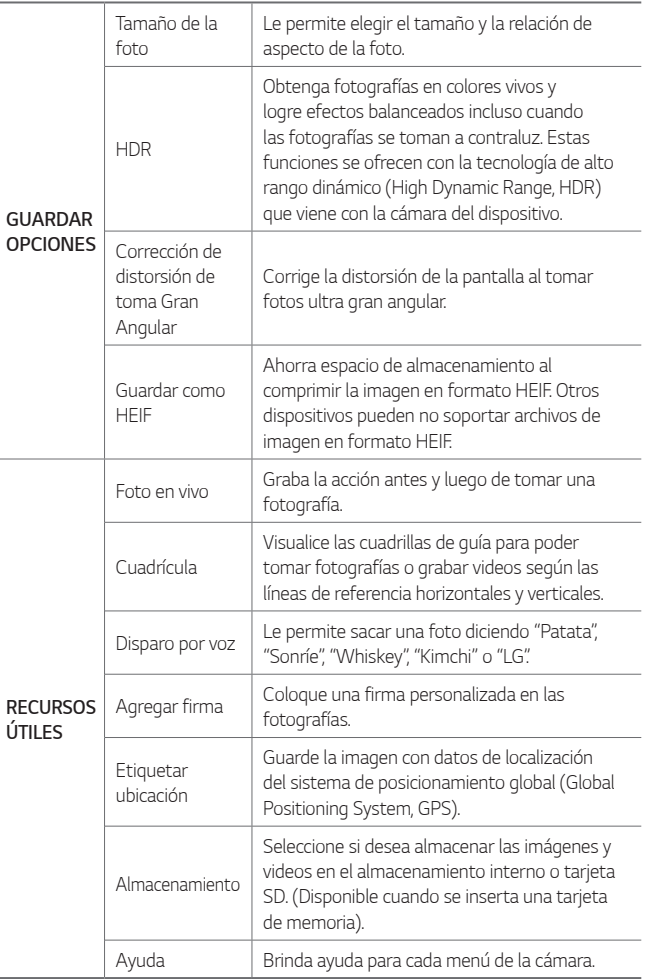

#### *Opciones adicionales en la cámara frontal*

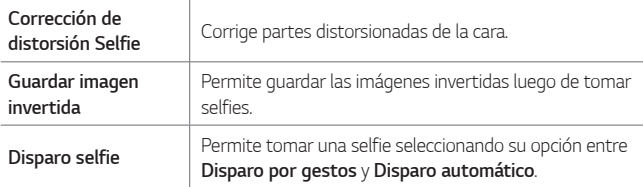

- • *Puede aplicar el efecto maquillaje cuando tome selfies con la cámara*  冃 *frontal.*
	- • *Disparo con gesto opera al reconocer la forma de su mano y Disparo automático opera al reconocer un rostro.*

#### *Varios modos de cámara*

#### *Retrato*

*Puede tomar fotos o videos que hacen que el sujeto se distinga y destaque desenfocando el fondo.*

- *1 En la pantalla de inicio, toque , luego seleccione Retrato al deslizar entre los modos de la cámara.*
	- • *Seleccione un efecto deseado deslizando entre las opciones de efecto de retrato.*
	- • *Toque para ajustar el valor de la apertura.*
- *2 Cuando El modo Retrato está disponible, toque para tomar una foto, o toque y mantenga presionado para grabar un video (disponible solo con algunas opciones).*
	- Toque  $\circledA$  para ajustar el valor de apertura mientras graba un video.
- • *Si la cámara no puede reconocer el sujeto, es posible que la función Retrato no se encuentre disponible.*
	- • *Cuando tome una foto, manténgase a una distancia de 1,3 5 pies (45,7 -152,4 cm) del sujeto.*

ĵ٥,

• *Esta característica no está disponible si los alrededores están demasiado oscuros.*

*Cambie la relación de aspecto de la pantalla.*

*Establezca las opciones de ajustes de la cámara.*

*Ajuste el valor de apertura.*

*Cambie los ajustes del temporizador.*

*Seleccione una opción de efecto para el retrato.*

#### *Vista nocturna*

*Puede tomar fotos nocturnas vívidas y con mayor claridad. Mientras toma una foto, sostenga el dispositivo firmemente. Para ajustar el brillo de la foto, arrastre la barra de desplazamiento a izquierda o derecha. Consulte [Vista nocturna](#page-10-0) para ver más detalles.*

#### *Panorama*

*Puede crear una fotografía panorámica moviendo la cámara en una dirección para fotografiar y unir tomas continuas de una vista amplia.*

- *1 En la pantalla de inicio, toque .*
- *2 Seleccione Más al deslizar entre los modos de la cámara, luego toque .*
- 3 *Toque ◯ y luego mueva lentamente la cámara en una dirección.* 
	- • *Mueva el dispositivo siguiendo la dirección de la flecha en la guía.*
- *4 Toque para dejar de tomar la fotografía panorámica.*

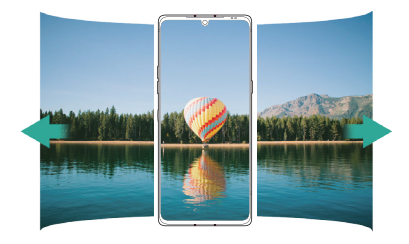

#### *Cámara lenta*

*Puede crear un video entretenido cambiando las velocidades de movimiento de los objetos de su video. Esta función le permite grabar un video a una velocidad más rápida y luego reproducirlo a velocidad estándar para que el video parezca ralentizado.*

- *1 En la pantalla de inicio, toque .*
- *2 Seleccione Más al deslizar entre los modos de la cámara, luego toque .*
- 3 Seleccione  $\mathbb{Q}$  o  $\mathbb{Q}$  y aplique el efecto de cámara lenta.
	- • *Cámara lenta parcial: le permite aplicar un efecto de cámara lenta a una sección específica del video.*
		- *- Toque cuando desee que se aplique el efecto de cámara lenta. Si presiona una vez, el efecto de cámara lenta se aplicará durante 0,5 segundos. Si mantiene presionado, el efecto de cámara lenta se aplicará hasta que levante el dedo.*
	- • *Cámara lenta total: le permite aplicar un efecto de cámara lenta a todo el video.*
- *4 Toque y grabe un video.*
- *5* Toque para finalizar la grabación del video.

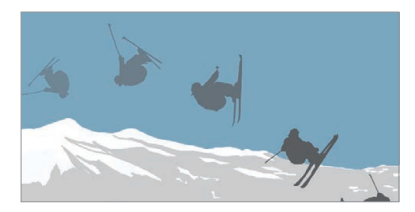

#### *YouTube Live*

*Puede grabar un video y cargarlo directamente en YouTube.*

*1 En la pantalla de inicio, toque .*

*2 Seleccione Más al deslizar entre los modos de la cámara, luego toque .*

*Para utilizar esta función, tiene que verificar su número de teléfono.*

• *YouTube en vivo solo está disponible cuando el dispositivo está*  冃 *conectado a Internet. Si usa datos móviles, es posible que se le cobre por el uso de datos según su plan de precios.*

#### *AR Stickers*

*Con AR Stickers (Realidad Aumentada) puede hacer que las imágenes o videos cobren vida con Playmoji, personajes que reaccionan ante usted o el uno con el otro. Agregue stickers que animen su alrededor y subtítulos divertidos que ponen emoción donde está la acción.*

- *1 En la pantalla de inicio, toque .*
- *2 Seleccione Más al deslizar entre los modos de la cámara, luego toque .*

### *Ráfaga de disparos*

*Puede hacer tomas continuas para crear imágenes en movimiento.*

*En modo Automático, toque y mantenga presionado .*

- • *Las fotografías continuas se toman a una gran velocidad mientras se mantiene presionado .*
- • *Cuando el almacenamiento se configura como almacenamiento interno,*  冃 puede tomar hasta 100 fotos con la cámara trasera y 20 fotos con la *cámara frontal. Cuando el almacenamiento se configura en la tarjeta SD, puede tomar hasta 30 fotos con la cámara trasera y 20 fotos con la cámara frontal.*
	- • *Esta función está disponible únicamente en modos específicos.*

### *Cámara Manual*

*Puede crear fotos de nivel profesional utilizando una variedad de funciones avanzadas. Ajuste el balance de blancos, el enfoque, el brillo, ISO, la velocidad de obturación y otras opciones.*

- *1 En la pantalla de inicio, toque .*
- *2 Seleccione Más al deslizar entre los modos de la cámara, luego toque .*
- *3 Personalice los siguientes ajustes de la cámara.*
	- • *Si ajusta Automático para las opciones, las opciones se ajustan automáticamente de acuerdo con el objetivo y el entorno de disparo.*
	- • *Si se ajusta la opción Enfoque pico, el área enfocada se resalta en color. Esta función está disponible únicamente en el modo Enfoque manual (MF).*

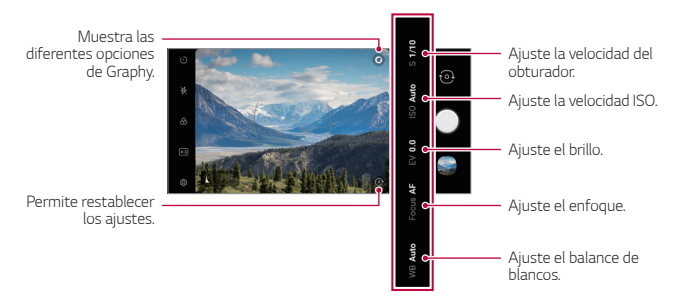

- *4 Toque para tomar una fotografía.*
	- Si toca  $\bigcirc$ , aparecerá una lista de fotos recomendadas con varios *ajustes.*
		- • *Si selecciona los efectos de Graphy, puede tomar fotos con los valores de balance de blancos, velocidad de obturación e ISO aplicados a la foto recomendada.*

Ħ

### *Cómo personalizar las opciones de la cámara*

*Puede personalizar una variedad de opciones de la cámara para adaptarla a sus preferencias.*

**Toque @ en la pantalla.** 

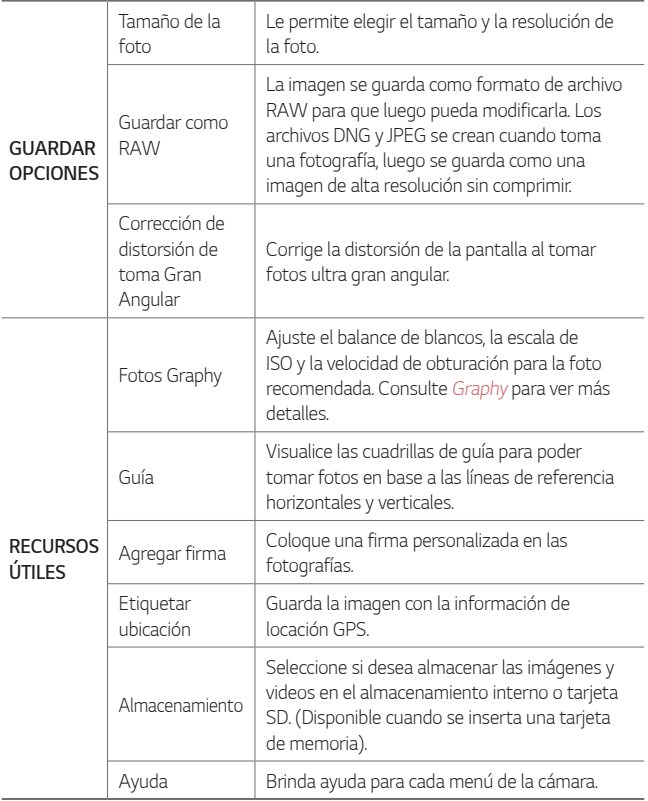

### <span id="page-90-0"></span>*Graphy*

冃

*Puede ajustar el balance de blancos, ISO y la velocidad de obturación refiriéndose a las imágenes recomendadas.*

- 1 En el modo de **Cámara Manual**, toque y seleccione la escena *deseada entre las imágenes recomendadas.*
- *2 Toque para tomar una fotografía.*
	- • *Esta función está disponible únicamente en el modo de Cámara manual.*
		- • *Puede ver una variedad de fotos recomendadas si descarga la aplicación Graphy de Google Play Store.*
		- • *Es posible que se apliquen cargos por el uso de datos según su plan de precios.*
		- Toque  $\langle \hat{Q} \rangle$ y luego toque **Fotos Graphy (exc**) para desactivar esta función.

### *Otras funciones útiles*

### *Tomar una foto con la función AI*

*Al tomar una foto o un video, la función AI (Inteligencia Artificial) reconoce el sujeto y aplica un efecto óptimo a la foto o el video.*

- *1 Al tomar una foto o un video con la aplicación Cámara, la función AI integrada en la aplicación opera automáticamente. Si el objetivo de*  disparo es modificado, seleccione el ícono de escena **en** en la pantalla *de disparo de la cámara para activar la función AI nuevamente.*
- *2 Cuando el sujeto que se va a incluir en la toma es reconocido, el efecto óptimo para la escena es aplicado.*
	- $\cdot$  Toque el ícono de escena  $\bullet$  para seleccionar un efecto distinto.
	- • *Reconoce automáticamente diferentes tipos de escenas, incluyendo retratos, mascotas, amaneceres, puestas de sol, paisajes, ciudades, flores, bebés, cielo, playas, etc.*

### *Bloqueo de Exposición automática/Enfoque automático*

*Puede tocar y mantener presionado la pantalla en el modo Automático para configurar el nivel de exposición actual y la posición de enfoque. Para desactivar esta función, toque un área vacía de la pantalla.*

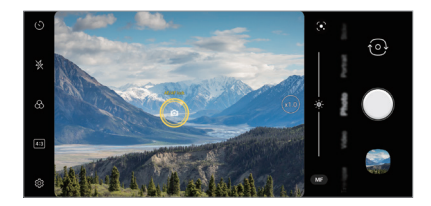

冃 • *Esta función está disponible únicamente en modos específicos.*

#### *Selección del punto de enfoque*

*Puede ajustar el enfoque en el objeto con la función Focus Peaking. Acceda a la función Focus Peaking tocando el botón de Enfoque manual (MF). Cuando está habilitada la función Focus Peaking, el objeto que enfoca aparece de color azul. Mueva la rueda de alternación hacia arriba y hacia abajo para enfocar el área deseada y, luego, tome una foto.*

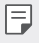

• *Esta función está disponible únicamente en el modo de cámara Manual y en el modo de video Manual.*

- • *Desactive esta función tocando el botón Focus Peaking una vez más.*
- • *Esta función no se encuentra disponible con la cámara de gran angular.*

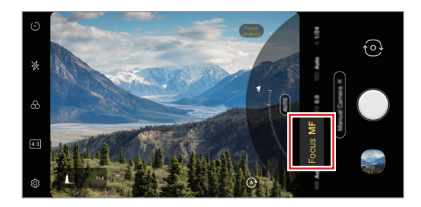

### *Alternar las cámaras*

*Puede alternar entre las cámaras frontal y trasera según su entorno.*

*En la pantalla de la cámara, toque para cambiar entre la cámara frontal y trasera.*

*o*

*En la pantalla de la cámara, deslice la pantalla hacia arriba o abajo.*

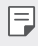

• *Utilice la cámara frontal para tomar selfies. Consulte [Disparo selfie](#page-92-0) para ver más detalles.*

### *Acercar o alejar*

*Puede acercar o alejar el enfoque de la pantalla de la cámara mientras toma una fotografía o graba un video.*

- • *En la pantalla de la cámara, junte o separe dos dedos para acercar o alejar.*
- • *También puede toque para seleccionar un zoom entre ángulo estándar zoom x1.0 / zoom x2.0 ángulo estándar / zoom x0.5 ángulo panorámico.*

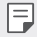

• *La función de zoom no estará disponible cuando se use la cámara frontal en el modo selfie.*

### <span id="page-92-0"></span>*Disparo selfie*

Puede utilizar la cámara frontal para ver su rostro en la pantalla y tomar *selfies.*

### *Disparo por gestos*

*Puede tomar selfies haciendo gestos.*

*Muestre la palma de su mano a la cámara frontal y luego cierre el puño. También puede cerrar la mano y luego abrirla frente a la cámara frontal.*

• *En tres segundos, se toma una fotografía.*

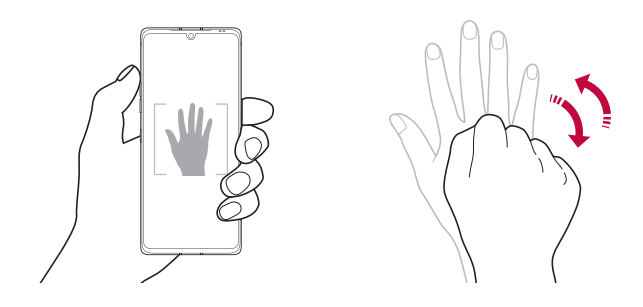

- 冃 **Para usar esta función, cambie al modo cámara frontal, luego toque**  $\oslash$ *Disparo selfie Disparo por gestos.*
	- • *Asegúrese de que su palma y puño estén dentro de la línea de referencia para que la cámara pueda detectarlos.*
	- • *Es posible que esta función no esté disponible cuando utiliza algunas funciones de la cámara.*

### *Disparo automático*

*Puede utilizar la función de detección de rostros para tomar selfies de manera fácil y práctica. Puede configurar el dispositivo para que, cuando mire la pantalla, la cámara frontal detecta su rostro y tome la selfie automáticamente.*

• *El marco de guía blanco aparece cuando la cámara frontal detecta la cara. Si el sujeto dentro del marco de guía deja de moverse, el color del marco de guía se volverá amarillo, luego la cámara tomara la foto.*

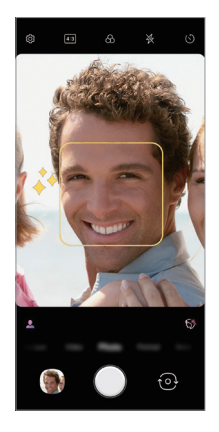

冃 • *Toque Disparo selfie Disparo automático para activar la función del disparo automático.*

#### *Disparos en intervalos*

*Puede tomar selfies en intervalos.*

*Cuando utilice la cámara frontal con la función activada de Disparo por gestos, puede mostrar la palma de la mano a la cámara, luego cerrar el puño dos veces rápidamente.*

• *Luego de una demora del temporizador de tres segundos, se toman cuatro fotos en intervalos regulares.*

#### *Guardar imagen invertida*

*Antes de tomar una fotografía con la cámara frontal, toque Guardar imagen invertida. La imagen se invertirá de forma horizontal.*

Cuando se este usando la cámara frontal, se puede cambiar los ajustes F *de las tomas de selfies en las opciones de la cámara. Consulte [Cómo](#page-81-0)  persona[lizar las opciones de la cámara](#page-81-0) para ver más detalles.*

### *Selfie shot*

*Puede usar la cámara frontal para ver su rostro en la pantalla y tomar selfies.*

- *1 Toque y seleccione Foto al deslizar entre los modos de la cámara.*
- *2 Toque para cambiar a la cámara frontal.*
- 3 Toque para tomar fotos.
	- Toque <a><br />
	para aplicar diferentes efectos de belleza.

### *Agregar firma*

*Puede personalizar una foto añadiendo su firma.*

- 1 En la pantalla de inicio, toque **⊙** y, a continuación, toque ⊗ > **Agregar** *firma.*
- *2 Ingrese la firma que desee y toque Agregar.*

# *Galería*

### <span id="page-95-0"></span>*Descripción general de Galería*

*Puede ver y administrar fotografías o videos guardados en su dispositivo.*

- *1 En la pantalla de inicio, toque .*
	- • *Las fotografías y videos guardados se muestran por carpeta.*
- *2 Toque una carpeta y seleccione un archivo.*
	- • *Vea el archivo seleccionado en modo de pantalla completa.*
	- • *Mientras mira una fotografía, deslícese hacia la izquierda o la derecha para ver la fotografía anterior o siguiente.*
	- • *Mientras mira un video, deslícese hacia la izquierda o la derecha para retroceder o adelantar rápidamente el video.*
	- • *Si guarda la información de la ubicación o usa un modo de escena al grabar, se genera una subcarpeta para cada video.*
- • *Para ver las fotos por ubicación en la que se tomó la foto, toque en la pantalla de inicio y toque Etiqueta con ubicación luego toque . Las fotos son agrupadas automáticamente por ubicación en la pestaña Recuerdos de la aplicación Galería.*
- • *Es posible que algunos formatos de archivos no sean compatibles, esto dependerá del software instalado.*
	- • *Es posible que no se abran algunos archivos debido a la codificación.*
	- • *Los archivos que superan el límite de tamaño pueden generar un error.*
	- • *Deberá activar la funcionalidad GPS para crear recuerdos.*

### *Cómo ver fotografías*

*Puedes ver fotos guardadas en Galería.*

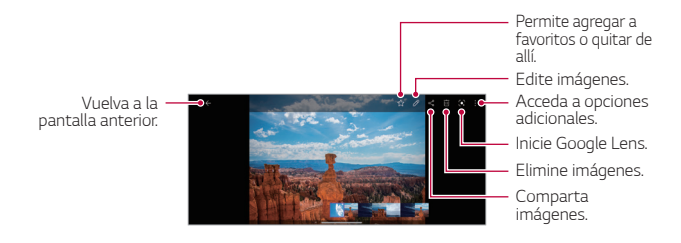

Para mostrar los elementos del menú, toque suavemente la pantalla. *Para ocultar los elementos del menú, toque la pantalla nuevamente.*

#### *Edición de fotografías*

- *1 Mientras mira una fotografía, toque .*
- *2 Edite sus fotos con distintos efectos y herramientas de edición.*
- *3 Una vez finalizada la edición, toque Guardar una copia.*

冃

### *Cómo reproducir un video*

*Puede ver videos guardados en Galería. Las siguientes opciones están disponibles mientras reproduce un video.*

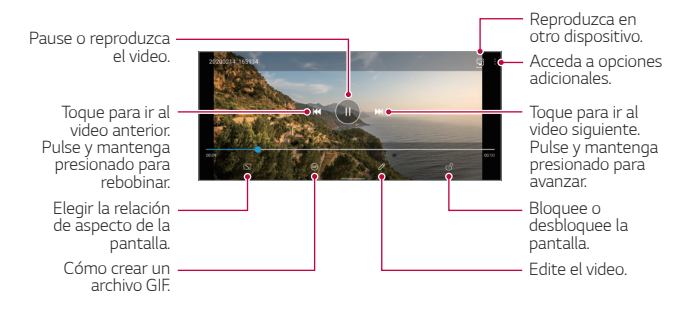

- Para ajustar el volumen del sonido, arrastre el lado derecho de la *pantalla de video hacia arriba o hacia abajo.*
	- • *Para ajustar el brillo de la pantalla, arrastre el lado izquierdo de la pantalla hacia arriba o abajo.*
	- • *Arrastrar la pantalla hacia la izquierda mientras reproduce un video le permite rebobinar (REW) y arrastrar hacia la derecha le permite avanzar rápidamente (FF).*

冃

#### *Cómo editar videos*

- 1 Mientras mira un video, toque  $\mathcal{P}$ .
- *2 Utilice una variedad de efectos y herramientas de edición para editar el video.*

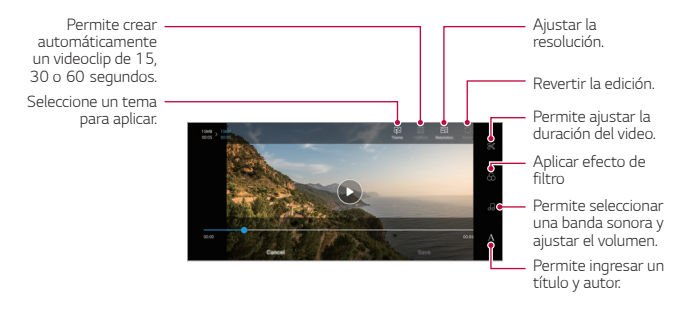

*3 Toque Guardar para guardar los cambios.*

### *Cómo crear una película*

*Puede crear una nueva película juntando las imágenes y los videos.*

- 1 Mientras ve un álbum en Galería, toque  $\frac{1}{2}$  > Crear películas.
- *2 Seleccione imágenes o videos para su película y toque Crear películas.*
- *3 Edite las imágenes y los videos seleccionados y, luego, toque Guardar.*

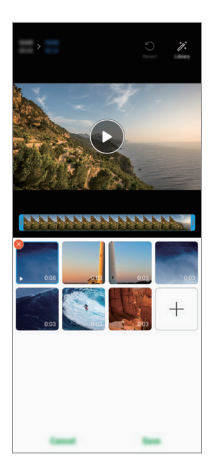

### *Cómo borrar archivos*

*Puede seleccionar imágenes o videos para eliminarlos de su video tocando en la parte superior izquierda de su miniatura.*

### *Cómo agregar archivos*

Puede seleccionar imágenes o videos para agregarlos luego de tocar + en la parte inferior de la pantalla. También puede seleccionar las imágenes o *los videos que agregó anteriormente.*

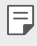

• *Toque y mantenga presionado un archivo, luego toque otro archivo para seleccionar varios a la vez.*

#### *Cómo reorganizar archivos*

*Para reorganizar las imágenes y los videos, toque y mantenga presionado el archivo que desea mover y luego arrástrelo hacia la ubicación deseada.*

#### *Cómo agregar efectos al archivo*

Toque  $\hat{\mathcal{Z}}$  para agregar un tema o una música de fondo y para cambiar la *fuente.*

#### *Cómo restablecer las ediciones de la película*

Puede restablecer las ediciones realizadas a la película (p. ej., el tiempo de *reproducción) tocando .*

#### *Cómo hacer una vista previa de un archivo*

*Verifique su nuevo video antes de guardarlo tocando . Una vez transcurrido el tiempo de reproducción, el siguiente archivo se reproduce automáticamente.*

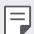

- • Se puede usar un máximo de 50 imágenes y videos para crear un video.
- • *El tiempo de reproducción predeterminado para una imagen es de 3 segundos y no se puede modificar. Los videos pueden recortarse a un*  mínimo de 1 segundo.
- • *Es posible que esta función no sea compatible con algunos formatos de imagen o video.*

### *Cómo crear un GIF*

*Puede crear fácilmente un GIF con un video grabado.*

### *Creación de videos*

- *1 En el punto de inicio deseado mientras mira un video, toque .*
- *2 Seleccione la duración del GIF que desea crear.*
	- • *El GIF se crea para el tiempo seleccionado a partir de la hora actual.*
	- • Para videos de menos de 5 segundos, las imágenes GIF se crean *automáticamente para el tiempo restante.*

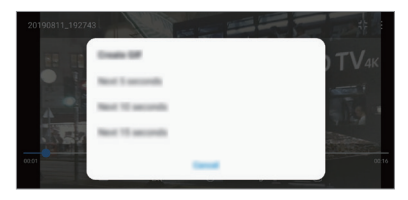

### *Creación de fotografías GIF*

- *1 En la pestaña Fotos de Galería, toque Crear GIF.*
- *2 Seleccione una imagen para convertirla en una fotografía GIF y, a continuación, toque Crear GIF.*
	- • *Puede agregar/borrar una fotografía, ajustar la velocidad o el aspecto de la pantalla y establecer el orden de reproducción.*
	- • *La creación de fotografías GIF es una función que se ofrece al usuario para que pueda crear imágenes creativas. Vulnerar derechos como el de propiedad intelectual o difamar la reputación de otra persona con la función de creación de fotografías GIF puede ocasionar sanciones civiles o penales según las leyes aplicables. Tenga cuidado de no copiar ni transmitir el trabajo de otra persona sin autorización. LG Electronics no se hace responsable de dichas acciones por parte de los usuarios.*
		- • *Puede seleccionar hasta 100 copias para producir cuando cree una fotografía GIF.*

### *Cómo crear un collage*

*Puede crear un collage a partir del contenido relacionado.*

- 1 Mientras ve un álbum, toque  $\frac{1}{2}$  > **Hacer collage**.
- *2 Seleccione las imágenes deseadas para agregar al collage y, luego, toque Hacer collage.*
	- • *Seleccione la composición deseada desde la parte inferior de la pantalla.*
- *3 Toque Hacer.*

冃 • Se puede usar un máximo de 9 imágenes para crear un collage.

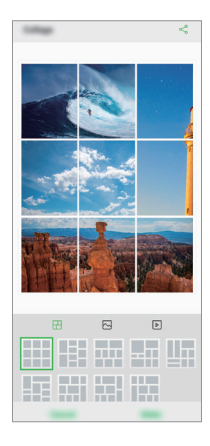

### *Cómo borrar archivos*

*Puede eliminar archivos usando una de las siguientes opciones:*

- Mientras mira una fotografía, toque *in*.
- • *Toque y mantenga presionado un archivo de la lista, seleccione los archivos que desea eliminar, luego toque Borrar.*
- • *Los archivos borrados se mueven automáticamente a la Papelera y se pueden restaurar a Galería dentro de los siete días.*
- Toque  $\frac{2}{3}$  > Papelera, luego toque  $\frac{1}{2}$  para eliminar permanentemente *los archivos. En este caso, los archivos no se pueden restaurar.*

### *Cómo compartir archivos*

*Puede compartir archivos usando una de las siguientes opciones:*

- Mientras mira una fotografía, toque « para compartir el archivo con el *método que desee.*
- Mientras mira un video, toque  $\frac{1}{2}$  > **Compartir** para compartir el archivo *con el método que desee.*
- Toque  $\ll$  desde la lista de archivos para seleccionar los archivos y *compartirlos con el método que desee.*

## *Chrome*

*Inicie sesión en Chrome e importe pestañas abiertas, marcadores y datos de la barra de direcciones desde una computadora a su dispositivo.*

*En la pantalla de inicio, toque .*

# *Aplicaciones de Google*

*Para usar las aplicaciones de Google, configure una cuenta de Google. Cuando utiliza una aplicación de Google por primera vez, aparece automáticamente la ventana de registro de cuenta de Google. Si no tiene una cuenta de Google, cree una desde su dispositivo. Para obtener detalles sobre como usar una aplicación, consulte la sección Ayuda de la aplicación.*

• *Es posible que algunas aplicaciones no funcionen, esto dependerá del área o el proveedor de servicios.*

### *Google*

*Use Google para buscar sitios web, imágenes, noticias y otros ingresando palabras claves de forma oral o escrita.*

#### *Gmail*

*Gmail es una aplicación de correo sencilla de usar que mantiene los mensajes seguros, hace que su bandeja de entrada sea más inteligente y le ayuda a mantenerse organizado.*

#### *Maps*

*Encuentre su ubicación o la ubicación de un sitio en el mapa. Consulte información geográfica.*

### *YouTube*

*Busque y reproduzca videos. Suba videos en YouTube para compartirlos con personas de todo el mundo.*

### *Google Drive*

*Suba, guarde, abra, comparta y organice archivos desde su dispositivo. Se puede acceder a los archivos que son accesibles desde las aplicaciones, desde cualquier lugar, incluidos los entornos en línea y fuera de línea.*

### *YT Music*

*Puede comprar archivos de música desde Play Store. Reproduzca archivos de música guardados en su dispositivo.*

### *Play Películas*

*Use su cuenta de Google para alquilar o comprar películas. Compre contenido y reprodúzcalo en cualquier lugar.*

#### *Fotos*

*Vea o comparta fotografías o álbumes guardados en su dispositivo.*

#### *Documentos*

*Cree documentos o edite documentos creados en línea desde otro dispositivo. Comparta y edite documentos junto con otras personas.*

### *Hojas de cálculo*

*Cree hojas de cálculo o edite hojas de cálculo creadas en línea o desde otro dispositivo. Comparta y edite hojas de cálculo junto con otras personas.*

#### *Diapositivas*

*Cree una presentación o edite una presentación creada en línea o desde otro dispositivo. Comparta o edite una presentación junto con otras personas.*

#### *Files*

*Ayuda a liberar espacio de su dispositivo, archivos del navegador y compartir archivos estando desconectado de la red.*

### *Asistente*

*Asistente es un asistente virtual con inteligencia artificial. Le ayuda a encontrar respuestas y realizar tareas mientras estás en movimiento.*

### *Google Home*

*Permite configurar y controlar Google Nest, Google Home, Chromecast y otros dispositivos inteligentes.*

### *Google One*

*Google One es un servicio de suscripción que ofrece almacenamiento expandido en la nube.*

#### *Duo*

*Puede realizar una videollamada con su familia, amigos y cualquier otra persona que utilice esta aplicación.*

#### *Calendario*

*Puede usar el calendario para administrar eventos y tareas.*

#### *Google Pay*

*Agregue tarjetas de crédito o débito y use Google Pay para realizar pagos.*

#### *Noticias*

*Cobertura de noticias exhaustiva al día de hoy, agregadas de fuentes de todo el mundo por Google News.*

## *Contactos*

### *Descripción general de Contactos*

*Puede guardar y administrar contactos. En la pantalla de inicio, toque Esenciales Contactos.*

### <span id="page-107-0"></span>*Cómo agregar contactos*

#### *Cómo agregar contactos nuevos*

- En la pantalla de la lista de contactos, toque  $+$ .
	- • *Aparece un elemento emergente para seleccionar la ubicación en la que se guardará el contacto. Seleccione la ubicación que desee.*
- *2 Ingrese los detalles del contacto y toque Guardar.*

#### *Cómo importar contactos*

*Puede importar contactos desde otro dispositivo de almacenamiento.*

- 1 En la pantalla de la lista de contactos, toque  $\cdot$  > Administrar *contactos Importar.*
- *2 Seleccione la ubicación de origen y de destino del contacto que desea importar, y luego toque ACEPTAR.*
- *3 Seleccione los contactos y toque Importar.*

### *Cómo agregar contactos a la lista de marcación rápida*

- *1 En la pantalla de la lista de contactos, toque Marcación Rápida.*
- *2 Toque Agregar contacto desde un número de marcación rápida.*
- *3 Seleccione un contacto.*

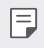

• Mientras agrega un nuevo contacto, toque **[12]** para agregar un número *de marcación rápida.*
## *Cómo buscar contactos*

*Puede buscar contactos usando una de las siguientes opciones:*

- • *Toque la barra de búsqueda en la parte superior de la pantalla de contactos e ingrese el nombre del contacto o número de teléfono que desea buscar.*
- • *Desplace la lista de contactos hacia arriba o hacia abajo.*
- • *Desde el índice de la pantalla de la lista de contactos, toque la letra inicial de un contacto.*
- 冃

• *Una vez que comience a escribir números en la barra de búsqueda, aparecerán resultados de búsqueda integrados del historial de llamadas y la lista de contactos guardados.*

### *Lista de contactos*

#### *Cómo editar contactos*

- *1 En la pantalla de la lista de contactos, seleccione un contacto.*
- 2 En la pantalla de la lista de contactos, toque  $\gg$  y edite los detalles.
- *3 Toque Guardar para guardar los cambios.*

#### *Cómo borrar contactos.*

*Para borrar contactos puede usar una de las siguientes opciones:*

- • *En la pantalla de la lista de contactos, toque y mantenga presionado el contacto que desea eliminar, toque Borrar contacto, luego toque Borrar para confirmar.*
- Toque  $\div$  > **Borrar** en la pantalla de la lista de contactos, seleccione los *contactos que desea eliminar, luego toque Borrar.*

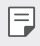

 $\boxed{=}$  . Los contactos eliminados no pueden ser restaurados.

#### *Cómo agregar contactos favoritos*

*Puede registrar contactos que usa con frecuencia como favoritos.*

- *1 En la pantalla de la lista de contactos, seleccione un contacto.*
- 2 En la pantalla de los detalles de contactos, toque  $\frac{1}{2}$ .

#### *Cómo crear grupos*

- 1  $\,$  En la lista grupal de contactos, toque  $+$ .
- *2 Ingrese un nuevo nombre de grupo.*
- *3 Toque Agregar miembros, seleccione los contactos, luego toque AGREGAR.*
- *4 Toque Guardar para guardar el grupo nuevo.*

# *Reloj*

### *Alarma*

*Puede configurar una alarma para que suene a una hora específica.*

- *1 En la pantalla de inicio, toque Esenciales Reloj Alarma.*
- 2 Toque  $+$  para agregar una nueva alarma.
- *3 Configure los ajustes de alarma y toque Guardar.*
	- • *Si selecciona una alarma configurada previamente, puede editarla.* 冃
		- Para eliminar una alarma, toque *ini* en la parte superior de la pantalla. O *bien, toque y mantenga presionada la alarma.*

## *Reloj mundial*

*Puede ver la hora actual en distintas ciudades de todo el mundo.*

- *1 En la pantalla de inicio, toque Esenciales Reloj Reloj mundial.*
- 2 Toque  $+$  y agregue una ciudad.

### *Temporizador*

*Puede configurar el temporizador para que la alarma suene después de un determinado período de tiempo.*

- *1 En la pantalla de inicio, toque Esenciales Reloj Temporizador.*
- *2 Configure la hora y toque Iniciar.*
	- • *Para suspender el temporizador, toque Pausa. Para reanudar el temporizador, toque Reanudar.*
- *3 Toque Parar para detener la alarma del temporizador.*

## *Cronómetro*

*Puede usar el cronómetro para registrar un tiempo de vuelta.*

- *1 En la pantalla de inicio, toque Esenciales Reloj Cronómetro.*
- *2 Toque Iniciar para iniciar el cronómetro.*
	- • *Para registrar un tiempo de vuelta, toque Vuelta.*
- *3 Toque Pausa para suspender el cronómetro.*
	- • *Para reanudar el cronómetro, toque Reanudar.*
	- • *Para borrar todos los registros y reiniciar el cronómetro, toque Reiniciar.*

# *Música*

*Puede reproducir y administrar canciones o álbumes de música.*

- *1 En la pantalla de inicio, toque Esenciales Música.*
- *2 Seleccione una categoría.*
- *3 Seleccione un archivo de música.*

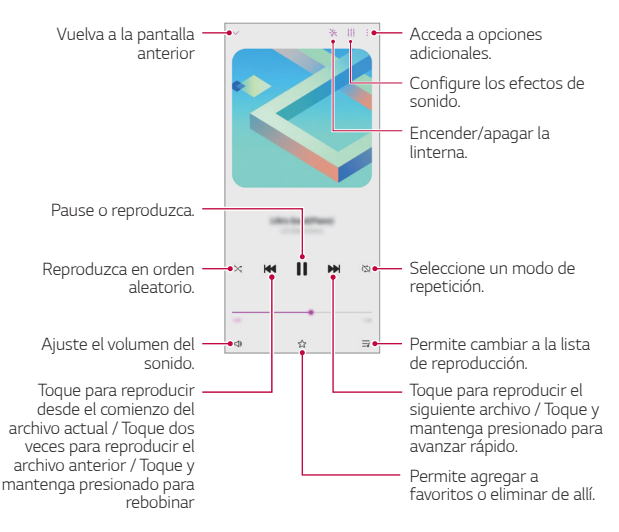

- • *Es posible que algunos formatos de archivos no sean compatibles, esto*  冃 *dependerá del software instalado.*
	- • *Los archivos que superan el límite de tamaño pueden generar un error.*
	- • *Los archivos de música pueden estar protegidos por leyes de derecho de autor o propietarios de derecho de autor internacionales. Es posible que deba obtener un permiso legal antes de copiar un archivo de música. Para descargar o copiar un archivo de música, primero verifique la ley de derecho de autor del país correspondiente.*

# *Calculadora*

*Puede usar dos tipos de calculadoras: la calculadora simple y la calculadora científica.*

- *1 En la pantalla de inicio, toque Esenciales Calculadora.*
- *2 Utilice el teclado para hacer un cálculo.*
	- Si desea hacer cálculos desde el principio, mantenga presionado  $\overline{\mathsf{x}}$ .

# *LG ThinQ*

*Puede conectar fácilmente el dispositivo con dispositivos IoT para monitorear y usar convenientemente los electrodomésticos.*

*En la pantalla de inicio, toque Esenciales LG ThinQ.*

- • *Electrodomésticos tales como lavadora, secadora, styler, lavavajillas, horno y robot limpiador sólo pueden ser registrados cuando el dispositivo esté en modo de espera.*
	- • *Busca la marca ThinQ en el dispositivo para ver si puede ser conectado a la aplicación de LG ThinQ.*
	- Toque **ign**a acceder a varias características de la aplicación LG ThinQ.

# *LG Health*

### *Descripción general de LG Health*

*Puede administrar y mantener buenos hábitos de ejercicio al hacer un seguimiento de los ejercicios que hace.*

### *Cómo comenzar a utilizar LG Health*

*Puede configurar LG Health al ejecutar la aplicación por primera vez o después de restaurarla.*

- *1 En la pantalla de inicio, toque Esenciales LG Health.*
- *2 Siga las instrucciones que aparecen en la pantalla para completar la configuración.*

### *Cómo utilizar LG Health*

*Puede ver la información principal de LG Health y administrar la cantidad de ejercicio físico e información sobre la salud.*

- *1 En la pantalla de inicio, toque Esenciales LG Health.*
- *2 Las siguientes opciones están disponibles.*

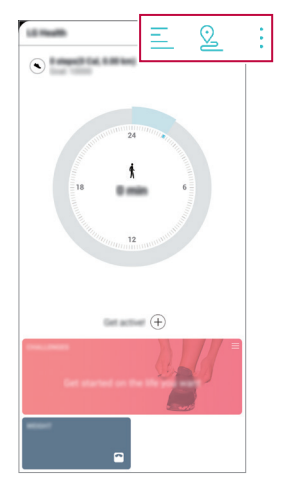

- $\equiv$  : Vea su registro de ejercicios del día que quiera consultar.
- •  *: Comience a realizar un seguimiento de un ejercicio. Para cada tipo de ejercicio, queda registrado el recorrido y la cantidad de ese ejercicio físico.*
- •  *: Determine un objetivo diario de ejercicios en el que incluya calorías y pasos o establezca diferentes configuraciones para LG Health.*
- 冃 • *Este dispositivo y el software relacionado no están diseñados para usarse en diagnósticos de enfermedades u otras condiciones, o en la cura, mitigación, tratamiento o prevención de enfermedades. Consulte a un médico antes de comenzar un programa de ejercicio.*
	- • *LG Health puede variar o no estar disponible según el país y el proveedor de servicios. Las funciones de LG Health que están disponibles y las aplicaciones que pueden agregarse a LG Health pueden variar según el país. Esto se debe a diferentes normativas y regulaciones.*

## *Grabadora de audio*

*Es posible grabar y guardar su voz o la de otras personas para eventos importantes. Estos archivos pueden reproducirse o compartirse.*

- *1 En la pantalla de inicio, toque Esenciales Grabadora de audio.*
- 2 Toque **p** para empezar a grabar.
	- • *Para pausar la grabación, toque .*
- *3 Toque para finalizar la grabación.*
	- • *El arch ivo se guardará automáticamente y aparecerá la pantalla de Archivos grabados.*
- *4 Toque para reproducir la grabación.*

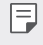

• Toque  $\Xi\Phi$  para ver los archivos grabados. Puede reproducir uno de los *archivos de voz de la lista.*

# *Radio FM*

*Puede escuchar radio FM.*

*En la pantalla de inicio, toque Esenciales Radio FM.*

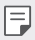

- • *Para usar esta aplicación, primero conecte los auriculares al dispositivo. Los auriculares funcionan como una antena de radio.*
- • *Es posible que está función no esté disponible, según el área.*

# *QuickMemo+*

### *Descripción general de QuickMemo+*

*Puede hacer notas creativas utilizando una variedad de opciones en esta función avanzada del bloc de notas, táles como edición de imágenes y capturas de pantalla, que no son compatibles con el bloc de notas convencional.*

*Este dispositivo soporta el Lápiz activo AES2.0 (Activo electrostático).*

### *Cómo crear una nota*

- *1 En la pantalla de inicio, toque Esenciales QuickMemo+.*
- 2 Toque **p** para crear una nota.
	- •  *: Guardar una nota.*
	- •  *: Permite deshacer la última edición.*
	- •  *: Rehacer la última edición que deshizo.*
	- **T** : Ingresar una nota utilizando el teclado.
	- •  *: Guarde sus tipos de lápiz favoritos.*
	- •  *: Escribir notas a mano.*
	- •  *: Borrar las notas escritas a mano.*
	- $\mathcal T$  : Cambie a la fuente de caligrafía como si escribiera con la mano.
	- •  *: Acceda a opciones adicionales.*

冃 • *Toque para bloquear la barra de navegación al hacer una nota.*

3 Toque **para quardar la nota.** 

### *Cómo escribir notas en una captura de pantalla*

- *1 Mientras está viendo la pantalla que desea capturar, arrastre la barra de estado hacia abajo y luego toque .*
	- • *La pantalla es capturada y visualizada como una miniatura en la parte inferior derecha de la pantalla.*
- *2 Para escribir notas en la pantalla, toque .*
- *3 Escriba notas usando las herramientas.*
	- •  *: Acerque o aleje, o ajuste el área para capturar.*
	- $\oslash$ : Escribir notas a mano.
	- •  *: Borrar las notas escritas a mano.*
	- •  *: Permite deshacer la última edición.*
	- •  *: Rehacer la última edición que deshizo.*
	- •  *: Recorte la pantalla como desee.*
- 4 Toque  $\swarrow$  y quarde las nota.
	- • *Las notas guardadas pueden verse en Galería.*

#### *Funciones adicionales después de capturar una captura de pantalla*

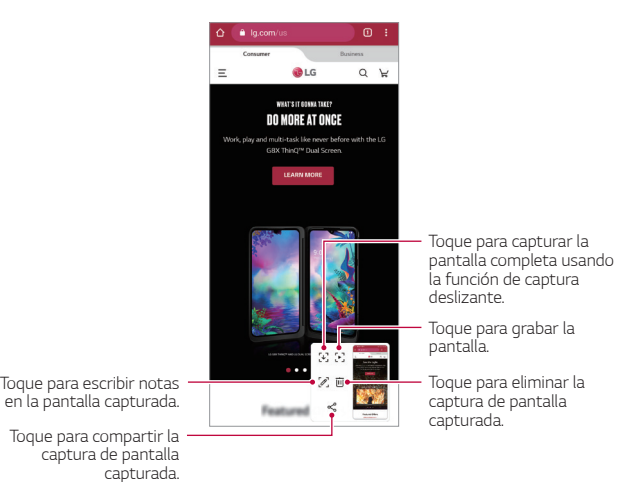

- Puede hacer una captura de la pantalla completa utilizando la función 冃 *para deslizar la captura.*
	- • *Mientras utiliza una aplicación, como Mensajes y Chrome, arrastre el*  panel de notificaciones hacia abajo y, luego, toque  $\oplus$  >  $\vee$  para hacerle *una captura a la pantalla completa que está viendo en el momento como un solo archivo.*
	- • *Esta función está disponible únicamente en algunas aplicaciones que son compatibles con la función para deslizar la captura.*
	- • *Junte o separe dos dedos deslizándolos por la pantalla para cambiar el diseño de la nota.*

#### *Cómo administrar carpetas*

*Puede organizar y ver las notas según el tipo de nota.*

- *1 En la pantalla de inicio, toque Esenciales QuickMemo+.*
- 2 *Toque* **≡** en la parte superior de la pantalla y seleccione la función *deseada.*
	- • *Todas las notas: puede ver todas las notas guardadas en QuickMemo+.*
	- • *Mis notas: puede ver las notas creadas en QuickMemo+.*
	- • *Libro para colorear: puede ver las notas creadas con Libro para colorear.*
	- • *Scratch art: puede ver las notas creadas con Arte de bocetos.*
	- • *Nueva categoría: puede agregar carpetas.*
	- $\oslash$  : puede modificar el orden de las carpetas o agregar/eliminar *carpetas. Al presionar sobre la carpeta, podrá modificar su nombre.*
	- 冃 • *Algunas carpetas no aparecen cuando inicia la aplicación de las carpetas. Las carpetas también se muestran solo cuando hay notas relevantes.*
		- • *Las notas eliminadas se trasladan a la papelera y pueden ser recuperadas durante 7 días desde el día en el que se eliminaron. En la aplicación QuickMemo+, puede ajustar el tipo de visualización colocando dos dedos en la pantalla y juntando o separando los dedos.*
		- • *Algunas carpetas no aparecen cuando se inicia la aplicación de las carpetas.*

## *Game Launcher*

*Puede configurar el uso del lanzador de juegos, donde podrá ver la lista de juegos instalados en el producto y seleccionar ajustes de juegos, como silenciar el volumen de los sonidos, limitar las alertas, etc.*

- *1 En la pantalla de inicio, toque Esenciales Game Launcher.*
- *2 Seleccione la opción deseada.*

## *Smart cleaning*

*Puede eliminar archivos y aplicaciones temporales que ya no se utilizan.*

- *1 En la pantalla de inicio, toque Administrador Smart cleaning.*
- *2 En la pantalla Smart cleaning, puede acceder a Optimizar el teléfono, Uso de la batería, Ahorro de energía y Probar hardware.*

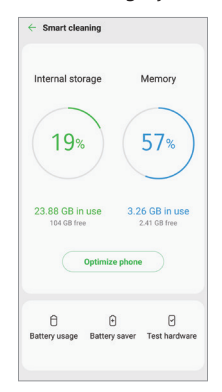

# *LG Mobile Switch*

*Puede transferir fácilmente datos desde su antiguo dispositivo LG a un nuevo dispositivo LG.*

- *1 En la pantalla de inicio, toque Administrador LG Mobile Switch.*
	- • *Si la aplicación no está instalada en su dispositivo, descargue e instale la aplicación LG Mobile Switch desde Google Play Store.*
- *2 Siga las instrucciones que aparecen en la pantalla para seleccionar el método de transferencia que desee.*
	- 冃 No se realiza una copia de respaldo de los datos que están dentro *de una cuenta de Google. Cuando sincroniza su cuenta de Google, las aplicaciones de Google, los contactos de Google, el calendario de Google, los datos de aplicaciones de notas de Google y las aplicaciones*  descargadas desde Play Store se almacenan automáticamente en la *aplicación Drive.*
		- • *Cargue totalmente la batería antes de transferir datos para evitar que se apague accidentalmente durante el proceso.*

# *Aplicaciones Desinstaladas*

*Puede ver la lista de aplicaciones eliminadas en la pantalla de inicio. Las aplicaciones que se hayan eliminado hace menos de 24 horas pueden ser recuperadas.*

*En la pantalla de inicio, toque Administrador Aplicaciones desinstaladas.*

*Para obtener más información, consulte [Aplicaciones desinstaladas](#page-72-0).*

# *SmartWorld*

*Puede descargar una variedad de juegos, contenidos de audio, aplicaciones y fuentes proporcionadas por LG Electronics. Personalice su dispositivo según sus preferencias utilizando los temas de inicio y las fuentes.*

- • *Si usa datos móviles, es posible que se le cobre por el uso de datos*  冃 *según su plan de precios.*
	- • *Es posible que esta función no sea compatible, esto dependerá del área o el proveedor de servicios.*
- *1 En la pantalla de inicio, toque SmartWorld.*
- 2 Toque  $\frac{1}{2}$  > **Cuenta LG**, y luego inicie sesión.
- *3 Seleccione y descargue los contenidos que desee.*

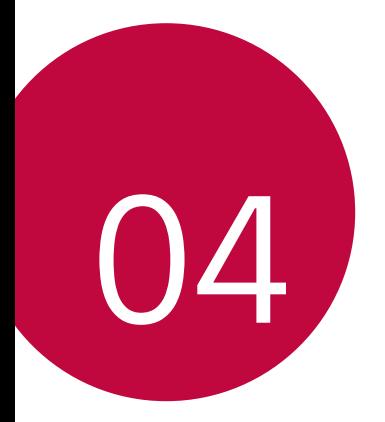

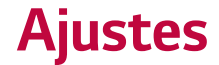

# *Ajustes*

*Puede personalizar la configuración de ajustes según sus preferencias. En la pantalla de inicio, toque Ajustes.*

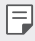

• *Si ingresa una palabra clave en la ventana de búsqueda que se encuentra en la parte superior de la pantalla, podra acceder convenientemente a la opción que debe configurarse.*

# *Red e internet*

## *Wi-Fi*

*Puede conectarse con dispositivos cercanos mediante una red Wi-Fi.*

#### *Cómo conectarse a una red Wi-Fi*

- *1 En la pantalla de ajustes, toque Red e internet Wi-Fi.*
- 2 Toque <sub>(20</sub> para activarlo.
	- • *Las redes Wi-Fi disponibles aparecen automáticamente.*
- *3 Seleccione una red.*
	- • *Es posible que necesite ingresar la contraseña de la red Wi-Fi.*
	- • *El dispositivo omite este proceso con las redes a las que accedió anteriormente. Si no desea conectarse automáticamente a una determinada red Wi-Fi, toque la red y, luego, toque Olvidar.*

### *Wi-Fi Direct*

*Puede conectar su dispositivo a otros dispositivos compatibles con Wi-Fi Direct para compartir datos directamente con ellos. No necesita un punto de acceso. Se puede conectar con más de dos dispositivos utilizando Wi-Fi Direct.*

- *1 En la pantalla de ajustes, toque Red e internet Wi-Fi Wi-Fi avanzado Wi-Fi Direct.*
	- • *Los dispositivos cercanos que admiten Wi-Fi Direct aparecen automáticamente.*
- *2 Seleccione un dispositivo.*
	- • *La conexión se establece cuando el dispositivo acepta la solicitud de conexión.*
	- 冃 • *La batería se puede agotar rápidamente al utilizar Wi-Fi Direct.*

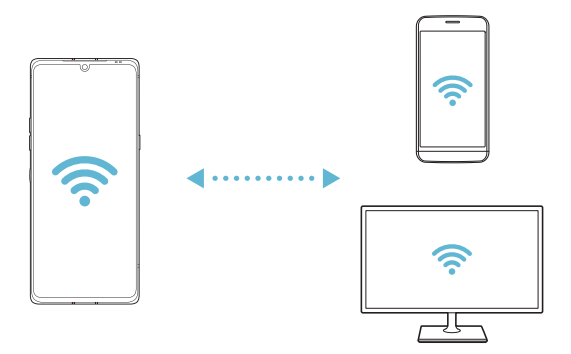

### *Datos móviles*

Puede activar o desactivar los datos móviles. También puede administrar el *uso de datos móviles.*

#### *Cómo activar los datos móviles*

- *1 En la pantalla de ajustes, toque Red e internet Datos móviles.*
- 2 Toque **O** para activarlo.

#### *Cómo personalizar los ajustes de datos móviles*

- *1 En la pantalla de ajustes, toque Red e internet Datos móviles.*
- *2 Personalice los siguientes ajustes:*
	- • *Activado: Habilite para usar conexiones de datos en redes móviles.*
	- • *Limitar el uso de datos móviles: Configure un límite para el uso de datos móviles de modo que se bloqueen los datos móviles si se alcanza el límite.*
	- •  *: Permite personalizar los ajustes de datos móviles deseados.*

#### *Llamadas*

*Puede personalizar los ajustes de llamadas, como las opciones de llamadas internacionales y llamadas de voz.*

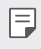

- • *Es posible que algunas funciones no sean compatibles; esto dependerá del área o el proveedor de servicios.*
- *1 En la pantalla de ajustes, toque Red e internet Llamadas.*
- *2 Personalice los ajustes.*

### *Anclaje a red*

#### *Anclaje de USB*

冃

*Puede conectar el dispositivo con otro dispositivo a través de USB y compartir datos móviles.*

- *1 Conecte su dispositivo a otro a través del cable USB.*
- *2 En la pantalla de ajustes toque Red e internet Anclaje a red Anclaie de USB* y, a continuación, toque **como para activarlo.** 
	- • *Esta opción utiliza datos móviles y es posible que se generen cargos por el uso de datos según su plan de precios. Para obtener más información, consulte con su proveedor de servicios.*
		- • *Cuando lo conecte a una computadora, descargue el controlador USB desde www.lg.com e instálelo en la computadora.*
		- • *No puede enviar ni recibir archivos entre su dispositivo y una computadora mientras el anclaje USB esté activado. Desactive el Anclaje USB para enviar y recibir archivos.*
		- • *Los sistemas operativos que admiten anclaje son Windows XP o superior, o Linux.*

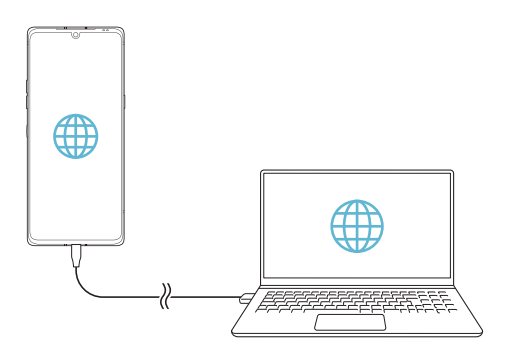

#### *Punto de acceso Wi-Fi*

*Puede configurar el dispositivo como un enrutador inalámbrico para que otros dispositivos pueden conectarse a Internet utilizando los datos móviles del dispositivo.*

- *1 En la pantalla de ajustes toque Red e internet Anclaje a red* Punto de acceso Wi-Fi y, a continuación, toque <sub>O</sub> para activarlo.
- *2 Toque Configurar el Punto de acceso Wi-Fi e ingrese el nombre de Wi-Fi (SSID) y la contraseña.*
- *3 Encienda el Wi-Fi en el otro dispositivo y seleccione el nombre de la red del dispositivo en la lista de Wi-Fi.*
- *4 Ingrese la contraseña de la red.*
	- Esta opción utiliza datos móviles y es posible que se generen cargos por 冃 *el uso de datos según su plan de precios. Para obtener más información, consulte con su proveedor de servicios.*
		- • *Para más información, visite el sitio web: http://www.android.com/tether#wifi*

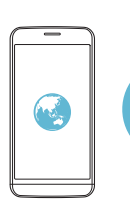

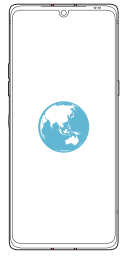

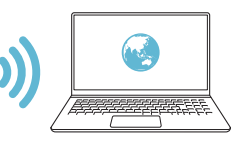

#### *Temporizador para desactivar el Punto de acceso Wi-Fi*

*Cuando el punto de acceso Wi-Fi no ha sido usado por una cantidad de tiempo especifica, es desconectado automáticamente. Puede establecer el tiempo para que se desconecte automáticamente.*

#### *Dispositivos permitidos*

*Vea una lista de dispositivos que tienen permitido acceder a contenidos de su dispositivo.*

#### *Wi-Fi compartido*

*Cuando activa esta característica con el dispositivo conectado a través Wi-Fi, los dispositivos compartidos estan conectados a a la red utilizando el Wi-Fi del dispositivo. Si esta característica está desactivada, los datos móviles son usados como conexión de red.*

#### *Ayuda*

*Puede ver la ayuda para utilizar tethering y zonas activas.*

*En la pantalla de ajustes, toque Red e internet Anclaje a red Ayuda.*

### *Modo avión*

*Puede desactivar las funciones de datos móviles y llamadas. Cuando este modo está activado, las funciones que no involucran el uso de datos, como los juegos y la reproducción de música, permanecen disponibles.*

- *1 En la pantalla de ajustes, toque Red e internet Modo avión.*
- *2 Toque Activar en la pantalla de confirmación.*

### *Wi-Fi Calling*

*Puede usar Wi-Fi Calling para mejorar su cobertura y realizar llamadas a través de una red Wi-Fi siempre que haya una disponible.*

*En la pantalla de ajustes, toque Red e internet Wi-Fi Calling.*

### *Redes móviles*

*Puede personalizar los ajustes de los datos móviles.*

- *1 En la pantalla de ajustes, toque Red e internet Redes móviles.*
- *2 Personalizar la siguiente configuración:*
	- • *Datos en roaming: Permite activar o desactivar el roaming de datos.*
	- • *Modo de red: Seleccione el modo de la red preferida.*
	- • *Nombres de puntos de acceso: Vea o cambie el punto de acceso para utilizar el servicio de datos móviles. Para cambiar el punto de acceso, seleccione una opción desde la lista de puntos de acceso.*
	- • *Operadoras de red: Busque operadores de red y conéctese automáticamente a una red.*
	- • *Desbloqueo de red: Vea el estado de bloqueo de red actual y verifique la elegibilidad de desbloqueo.*

## *VPN*

*Puede conectarse a una red virtual segura, como una Intranet. También puede administrar redes privadas virtuales conectadas.*

### *Cómo agregar una VPN (red privada virtual)*

- *1 En la pantalla de ajustes, toque Red e internet VPN.*
- *2 Toque VPN básico o LG VPN y, a continuación, toque .*
	- • *Esta función está disponible solo cuando el bloqueo de pantalla está*  冃 *activado. Si el bloqueo de pantalla está desactivado, aparece una pantalla de notificación. Toque Cambiar en la pantalla de notificaciones para activar el bloqueo de pantalla. Consulte [Cómo establecer un](#page-43-0)  [bloqueo de pantalla](#page-43-0) para ver más detalles.*
- *3 Ingrese los detalles de la VPN y toque Guardar.*

#### *Cómo configurar los ajustes de la VPN*

- *1 Toque una VPN de la lista VPNS.*
- *2 Ingrese los detalles de la cuenta del usuario de la VPN y toque Conectar.*
	- • *Para guardar los detalles de la cuenta, seleccione la casilla de verificación Guardar información de la cuenta.*

### *Alertas de Emergencia Inalámbricas*

*Si se emiten alertas de emergencia, estas aparecerán en este menú.*

*En la pantalla de ajustes, toque Red e internet Alertas de Emergencia Inalámbricas.*

## *DNS privado*

*Puede configurar las opciones de DNS (sistema de nombres de dominio) privado.*

- *1 En la pantalla de ajustes, toque Red e internet DNS privado.*
- *2 Seleccione la opción deseada y toque Guardar.*

# *Dispositivos conectados*

### *Bluetooth*

*Puede conectar su dispositivo a dispositivos cercanos compatibles con Wi-Fi Direct para intercambiar datos con ellos. Conecte su dispositivo a un auricular o teclado Bluetooth. Esto facilita el control del dispositivo.*

#### *Cómo vincular su dispositivo con otro dispositivo*

- *1 En la pantalla de ajustes, toque Dispositivos conectados Bluetooth.*
- 2 Toque <sub>(D</sub>) para activarlo.
	- • *Los dispositivos disponibles aparecen automáticamente.*
	- Para actualizar la lista de dispositivos, toque  $\binom{1}{x}$ .

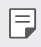

• *Solo los dispositivos configurados como visibles aparecerán en la lista.*

- *3 Seleccione un dispositivo de la lista.*
- *4 Siga las instrucciones que aparecen en la pantalla para efectuar la autenticación.*

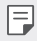

• *Este paso se omite para dispositivos a los que accedió anteriormente.*

#### *Cómo enviar datos por Bluetooth*

- *1 Seleccione un archivo.*
	- • *Puede enviar archivos multimedia o contactos.*
- 2 Toque  $\ll^o$  > **Bluetooth**.
- *3 Seleccione un dispositivo de destino para el archivo.*
	- • *El archivo se envía cuando el dispositivo de destino lo acepta.*

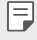

• *Los procesos de uso compartido de archivos pueden variar según el archivo.*

## *Compartir pantalla*

*Puede reproducir la pantalla y el sonido del dispositivo en otro dispositivo, como un televisor que admita la función Miracast.*

- *1 En la pantalla de ajustes, toque Dispositivos conectados Compartir pantalla.*
- 2 Toque <sub>(D</sub>) para activarlo.
- *3 Seleccione un dispositivo de la lista de dispositivos cercanos.*
	- • *Si no aparece el dispositivo deseado, toque Buscar para actualizar la lista.*
	- • *Después de conectarse al dispositivo, se muestra la pantalla del dispositivo.*

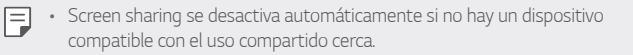

## *NFC*

*Puede utilizar el dispositivo como tarjeta de transporte o como tarjeta de crédito. También puede compartir datos con otro dispositivo.*

- *1 En la pantalla de ajustes, toque Dispositivos conectados NFC.*
- 2 Toque <sub>(D</sub>) para activarlo.
	- • *Ponga en contacto su dispositivo con otro dispositivo que admita NFC para permitir el intercambio de datos.*
	- • *La antena NFC puede ubicarse en diferente lugar según el tipo de*  冃 *dispositivo. Consulte [Descripción general de las piezas](#page-21-0) para obtener más información sobre el área de la antena NFC.*

### *Panel compartido*

*Puede compartir contenido de Galería con dispositivos cercanos. También puede compartir el contenido con personas específicas en las aplicaciones que funcionan con Participación directa de Google.*

- *1 En la pantalla de ajustes, toque Dispositivos conectados Panel compartido.*
- 2 Toque para desactivar cada opción.

### *Compartir archivo*

*Puede enviar y recibir archivos entre su dispositivo y otros dispositivos LG.*

- *1 En la pantalla de ajustes, toque Dispositivos conectados Compartir archivos.*
- *2 Personalizar la siguiente configuración:*
	- • *VELVET: Cambie el nombre del dispositivo.*
	- • *Guardar en: Configure la carpeta de destino para guardar archivos enviados desde otros dispositivos.*
	- • *Compartir archivo: Permita la recepción de archivos enviados desde otros dispositivos.*
	- • *SmartShare Beam: Comparta archivos con otros dispositivos a través de SmartShare Beam.*
	- • *Ayuda: Puede ver la ayuda sobre cómo compartir archivos.*

### *Servidor multimedia*

*Puede compartir contenido multimedia de su dispositivo con dispositivos cercanos que admitan DLNA.*

- *1 En la pantalla de ajustes, toque Dispositivos conectados Servidor multimedia.*
- *2 Personalizar la siguiente configuración:*
	- • *Compartir contenido: Comparta contenido de su dispositivo con dispositivos cercanos.*
	- • *VELVET: Ajuste el nombre del dispositivo.*

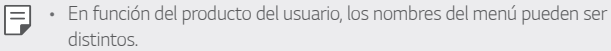

- • *Contenido para compartir: Seleccione el tipo de contenido multimedia que desea compartir con otros dispositivos.*
- • *Dispositivos autorizados: Vea una lista de dispositivos que tienen permitido acceder a contenidos de su dispositivo.*
- • *Dispositivos no autorizados: Vea una lista de dispositivos que no tienen permitido acceder a contenidos de su dispositivo.*

## *Impresión*

*Puede conectar su dispositivo a una impresora Bluetooth e imprimir fotos o documentos guardados en el dispositivo.*

*En la pantalla de ajustes, toque Dispositivos conectados Impresión.*

- • *Toque Servicio de impresión predeterminado para buscar impresoras a las que poder conectarse. También puede tocar*  $\cdot$  > Agregar *impresora para agregar una impresora de forma manual.*
- • *Toque Agregar servicio para descargar una aplicación de impresora.*
- • *Esta opción solo está disponible si la función de redes móviles o*  冃 *Bluetooth está activada.*
	- $\cdot$  Para descargar la aplicación de impresora en  $\circ$ **Agregar servicio**, *primero inicie sesión en su cuenta de Google.*

# *Sonido*

*Puede personalizar ajustes de sonido, vibración y notificación.*

*En la pantalla de ajustes, toque Sonido y personalice los siguientes ajustes:*

- • *Perfil de sonido: Permite cambiar el modo de sonido a Sonido, Solamente vibrar o Silencioso.*
- • *Volumen: Ajuste el volumen del sonido para diversos elementos.*
- • *Tono de timbre: Seleccione un tono de llamada para las llamadas entrantes. Agregue o elimine tonos de llamada.*
- • *Sonido de notificación: Seleccione un sonido de notificación. Configure la música guardada en el dispositivo como el sonido de una notificación.*
- • *Tono de timbre con vibración: Ajuste el dispositivo para que vibre y reproduzca un tono de llamada simultáneamente.*
- • *Componer tonos: Cree un tono de llamada para una llamada entrante de un contacto en particular.*
- • *Alerta de flash para llamada recibidas: Ajusta el flash para que parpadee de acuerdo con el tono de llamada de LG.*
- • *No molestar: Configure la hora, el rango y el tipo de aplicación para recibir mensajes de notificación. Reciba los mensajes de notificación solo en días específicos de la semana.*
- • *Calidad de sonido y efectos: Use la función para ajustar la calidad de sonido y los efectos al reproducir una canción o un video.*
	- *- Volumen: Ajuste el volumen del sonido para diversos elementos.*
	- *- Normalizar volumen: use esta función para normalizar los volúmenes de las diferentes fuentes de sonido.*
	- *- Ecualizador: use esta función para ajustar los ajustes del ecualizador.*
	- *- Sonido 3D de LG: Use esta función para reproducir música o video en sonido tridimensional, inmersivo y vivo cuando estén conectados auriculares, altavoz o dispositivos de audio externos.*
- • *Subtitulado instantáneo: Configure el dispositivo para detectar la voz en los medios de comunicación y generar automáticamente subtítulos.*
- • *Intensidad de vibración: Ajuste la intensidad de la vibración.*
- • *Tipo de vibración: Puede seleccionar el tipo de vibración cuando recibe llamadas.*
- • *Vibrar al tocar: Configure el dispositivo para que vibre cuando pulsa determinados elementos de la pantalla.*
- • *Sonido del teclado de marcación: Habilite el efecto del sonido del teclado de marcado.*
- • *Sonido del teclado LG: Habilite el efecto de sonido del teclado de LG.*
- • *Sonido táctil: Habilite el efecto de sonido que se reproduce al tocar un elemento.*
- • *Bloqueo y desbloqueo con sonido: Habilite el efecto de sonido que se reproduce cuando la pantalla es bloqueada o desbloqueada.*

# *Notificaciones*

*Puede consultar la lista de aplicaciones instaladas y configurar los ajustes para sus notificaciones.*

- *1 En la pantalla de ajustes, toque Notificaciones.*
- *2 Personalice la configuración como lo desee.*

# *Pantalla*

*Puede personalizar ajustes detallados para cada tipo de pantalla. En la pantalla de ajustes, toque Pantalla y personalice los siguientes ajustes:*

- • *Pantalla de inicio: Personalice los ajustes para la pantalla de inicio. Consulte [Ajustes de la pantalla de inicio](#page-42-0) para ver más detalles.*
- • *Barra de navegación: Configure la barra de navegación. Consulte [Uso](#page-35-0)  [de la Barra de navegación](#page-35-0) para ver más detalles.*
- • *Barra de estado: Establezca el color de la barra de estado en la parte superior de la pantalla, o configure la visualización del ícono de notificación y del porcentaje de batería.*
- • *PAO (pantalla always-on): Siempre muestra la información, como la fecha, la hora y las notificaciones, incluso cuando la pantalla está apagada. Para obtener más detalles, consulte [PAO \(Pantalla Always](#page-66-0)[on\)](#page-66-0).*
- • *Vista confortable: Configure el dispositivo para reducir la cantidad de luz azul de la pantalla y reducir la fatiga ocular.*
- • *Modo nocturno: puede aplicar un tema oscuro a la pantalla para evitar que le moleste el brillo de la pantalla por la noche.*
- • *Color de la pantalla: ajuste el color, la temperatura de color o los valores de color para la pantalla deseada.*
- **F** Toque para restablecer los ajustes.
- • *Potenciador de videos: al reproducir un video en el modo de pantalla completa, puede modificar los ajustes para aumentar el brillo y visualizar los colores más dinámicos.*
- • *Fuente: Cambie el tamaño de la fuente, el texto en negrita y la tipografía de la fuente.*
- • *Color de destaque: Cambiar el color del punto para configuraciones, menús, ventanas de notificaciones, etc.*
- • *Tamaño en la pantalla: Configure los elementos en la pantalla a un tamaño que le resulte fácil ver. Algunos elementos pueden cambiar de posición.*
- • *Aplic. en pantalla completa: Seleccione aplicaciones para abrir en pantalla completa.*
- • *Brillo: Utilice la barra de desplazamiento para cambiar el brillo de la pantalla del dispositivo. Para ajustar automáticamente el brillo de la pantalla según la intensidad de la luz ambiente, toque el interruptor Automático.*
- • *Límite de tiempo de pantalla: Apague la pantalla automáticamente cuando el dispositivo permanece inactivo durante un período de tiempo específico.*
- • *Pantalla giratoria: Gire automáticamente la pantalla según la orientación del dispositivo.*
- • *Protector de pantalla: Permite mostrar el protector de pantalla cuando el dispositivo está conectado al soporte o al cargador. Seleccione un tipo de protector de pantalla para mostrar.*
- • *Pantalla para una mano: Permite reducir el tamaño de la pantalla para usar el dispositivo de forma práctica con una sola mano. Arrastre la tecla de inicio que se encuentra en la parte inferior de la pantalla hacia la izquierda o la derecha.*

# *Fondo de pantalla y Tema*

*Puede seleccionar un fondo de pantalla, tema de pantalla, estilo de íconos o AOD (pantalla siempre encendida) para su dispositivo.*

- *1 En la pantalla de ajustes, toque Fondo de pantalla y Tema.*
- *2 Toque Fondo de pantalla, Tema, Ícono, o AOD para personalice los ajustes.*

# *Pantalla de bloqueo y seguridad*

*Puede personalizar los ajustes de la pantalla de bloqueo y de seguridad.*

- *1 En la pantalla de ajustes, toque Pantalla de bloqueo y seguridad.*
- *2 Personalice los ajustes.*
	- • *Google Play Protect: Escanea el dispositivo diariamente para buscar aplicaciones potencialmente perjudiciales.*
	- • *Encontrar mi dispositivo: Rastree remotamente la ubicación del dispositivo. Además, si lo pierde, puede proteger los datos que contiene.*
	- • *Actualización de seguridad: Verifica si hay actualizaciones de software y configura ajustes de instalación automáticos.*
	- • *Seleccionar bloqueo de pantalla: Seleccione el método de bloqueo de pantalla deseado. Consulte [Cómo establecer un bloqueo de](#page-43-0)  [pantalla](#page-43-0) para ver más detalles.*
	- • *Personalizar la pantalla de bloqueo: Cambie la información visualizada en la pantalla bloqueada. Consulte [Personalizar la](#page-44-0)  [pantalla de bloqueo](#page-44-0) para ver más detalles.*
	- • *Ajustes de bloqueo de pantalla: Cambie los ajustes de bloqueo seguro. Consulte [Ajustes de bloqueo seguro](#page-45-0) para ver más detalles.*
	- • *Huellas digitales: Utilice sus huellas digitales para desbloquear la pantalla o el contenido. Consulte [Descripción general del](#page-13-0)  [reconocimiento de huellas digitales](#page-13-0) para ver más detalles.*
	- • *Bloqueo de contenido: Le permite ajustar un tipo de bloqueo (contraseña o patrón) para sus archivos de QuickMemo+ y Galería.*
- • *Encriptación y credenciales: Configure los ajustes de encriptación y credenciales de la tarjeta SD.*
	- *- Encriptar la tarjeta MicroSD: Encripte la tarjeta de memoria para prevenir el uso en otro dispositivo. Consulte [Encriptación de](#page-52-0)  [la tarjeta de memoria](#page-52-0) para ver más detalles.*
	- *- Protección de credenciales: Permite ver el tipo de almacenamiento en el que se guardará el certificado de seguridad.*
	- *- Credenciales de confianza: Vea los certificados de la autoridad certificadora raíz del sistema y los certificados de la autoridad certificadora instalados por el usuario.*
	- *- Credenciales de usuario: Vea y cambie la información de certificado seguro almacenada en su dispositivo.*
	- *- Instalar desde el almacenamiento: Instalar un certificado seguro desde un almacenamiento.*
	- *- Borrar credenciales: Borra certificados seguros instalados por el usuario y las credenciales relacionadas.*
- • *Fijar bloqueo de tarjeta SIM: Bloquee o desbloquee la tarjeta USIM o cambie la contraseña (PIN).*
- • *Administradores de dispositivos: Permita privilegios para restringir el control o uso del dispositivo para aplicaciones específicas.*
- • *Trust agents: Vea y utilice agentes de confianza instalados en su dispositivo.*
- • *Fijar pantalla: Fije la pantalla de la aplicación para que solo se pueda utilizar la aplicación que está activa actualmente.*
- • *Acceso a informaciones de uso: Vea los detalles sobre el uso de aplicaciones en su dispositivo.*

# *Privacidad*

*Puede encontrar y ajustar todas sus configuraciones de privacidad.*

- *1 En la pantalla de ajustes, toque Privacidad.*
- *2 Personalice los ajustes.*
	- • *Administrador de permisos: Le permite verificar y cambiar los permisos otorgados a las aplicaciones.*
	- • *Bloqueo de pantalla: Le permite configurar notificaciones para mostrar en la pantalla bloqueada.*
	- • *Hacer visible las contraseñas: Habilite esta opción para mostrar brevemente cada carácter de la contraseña a medida que lo ingresa, para que pueda ver lo que ha ingresado.*
	- • *Servicios de personalización del dispositivo: Proporciona sugerencias basadas en usuarios, aplicaciones y contenido interactivo.*
	- • *Autocompletar de Google: Habilite esta opción para introducir la información guardada en su cuenta como su contraseña, dirección o número de tarjeta de crédito con solo pulsar una vez. También puede inhabilitar esta opción y utilizar la función Autocompletar de Google o agregar una nueva cuenta de servicio.*
	- • *Historial de ubicaciones de Google: Le permite habilitar o deshabilitar el historial de ubicación. Cuando está habilitado, Google almacena y utiliza periódicamente los datos de ubicación más recientes del teléfono en relación con su cuenta de Google. Desde la pantalla de historial de ubicaciones, toque : para ver y/o administrar sus datos de ubicación.*
	- • *Controles de actividad: Seleccione actividades e información que desee que Google guarde*
	- • *Anuncios: Le permite verificar la identificación de la publicidad y configurar los anuncios.*
	- • *Uso y diagnóstico: Habilite esta opción para ayudar a mejorar la experiencia de Android mediante el envío automático de diagnósticos, dispositivo y datos de uso de la aplicación a Google.*

# *Ubicación*

*Puede verificar cómo se comparte la información de su ubicación y configurar el permiso para acceder a la información de su ubicación. En la pantalla de ajustes, toque Ubicación y establezca las funciones deseadas.*

## *Extensiones*

## *Smart cleaning*

*Puede utilizar Smart cleaning para diagnosticar el estado del dispositivo y mejorarlo.*

*En la pantalla de ajustes, toque Extensiones Smart cleaning.*

### *Context Awareness*

*Puede cambiar automáticamente los ajustes de su dispositivo según el patrón de uso y la ubicación.*

- *1 En la pantalla de ajustes, toque Extensiones Context Awareness.*
- *2 Active elementos a los que les desea cambiar los ajustes automáticamente.*
	- • *AUTOMATIZADO: Puede configurar el dispositivo para que cambie las opciones de perfil de sonido, Bluetooth y Wi-Fi en entornos distintos, como En casa, Fuera de casa, En el trabajo y Fuera del trabajo. También puede configurar una aplicación para que se abra al conectar los auriculares o un dispositivo Bluetooth.*
	- • *Para usar esta característica, la ubicación de casa o el trabajo debe ser*  冃 *preajustada en Mis lugares. En la pantalla de ajustes, toque Ubicación Mis lugares para configurar las ubicaciones.*
### *Servicio personalizado*

*Puede obtener resultados inteligentes al usar la búsqueda integrada.*

- *1 En la pantalla de ajustes, toque Extensiones Servicio personalizado.*
- 2 Toque **O** para activarlo.

## *Juegos*

*Puede configurar los ajustes para las herramientas de juegos, los gráficos y la función de ahorro de batería.*

- *1 En la pantalla de ajustes, toque Extensiones Juegos.*
- *2 Personalizar la siguiente configuración:*
	- **Game Launcher**: Toque **()** para utilizar el lanzador de juegos.
	- • *Herramientas de juegos: Puede ejecutar la función mientras juega si toca el ícono de herramientas de juego de los botones táctiles de Inicio.*
	- • *Gráficos de juegos: Permite ajustar los gráficos del juego.*
	- • *Cuando cambia la resolución en algunos juegos, es posible que la función de visualización de pantalla no funcione correctamente.*
		- • *Esta función puede no estar disponible en algunas aplicaciones de juegos.*
		- • *Descanso: Reduce el brillo y el rendimiento de la pantalla cuando deja el juego ejecutándose durante más de 5 minutos.*

## *App Doble*

*Puede instalar aplicaciones de mensajería duplicadas en el producto y usar dos cuentas al mismo tiempo.*

- *1 En la pantalla de ajustes, toque Extensiones App Doble.*
- *2 Tras leer el descargo de responsabilidad, toque Confirmar.*
- *3 En la lista de aplicaciones disponibles, toque Instalar para instalar una copia de una aplicación deseada y siga las instrucciones que aparecen en pantalla.*
	- • *En la pantalla, aparece la lista de aplicaciones duales disponibles. Durante la instalación, se generan íconos de aplicaciones en la pantalla de inicio.*

### *Sugerencia de la aplicación*

*Puede acceder rápidamente a las aplicaciones que necesita en la pantalla de Aplicaciones recientes.*

*En la pantalla de ajustes, toque Extensiones Sugerencia de la aplicación.*

## *Bolígrafo*

*Puede configurar las opciones para se usa el Bolígrafo (opcional, vendido por separado). Tenga en cuenta que este dispositivo soporta el Lápiz activo AES2.0 (Activo electrostático).*

- *1 En la pantalla de ajustes, toque Extensiones Bolígrafo.*
- *2 Personalizar la siguiente configuración:* 
	- • *Atajos para la Tecla del Bolígrafo: configure los accesos directos de cada botón del bolígrafo activo.*
	- • *Atajo para la aplicación: selecciona qué aplicaciones (cinco como máximo) serán visualizadas como acceso directo cuando el lápiz sea sacado del dispositivo.*
	- • *Vista previa de la nota: active esta opción para visualizar las notas recientes al sacar el lápiz.*
	- • *Sonido de dibujo: active esta opción para aplicar efectos de sonido en el modo de dibujo.*
	- • *Exhibir el puntero: active esta opción para ver un puntero de lápiz sobre la posición en la que se coloca el lápiz.*
	- • *Ignorar la barra de navegación gestos: Evite los usos no deseados de la barra de navegación, al dibujar o escribir cerca del borde de la pantalla.*

## *Atajos*

*Puede usar botones como Encender/Apagar/Bloquear, Volumen y Asistente de Google para ejecutar ciertas aplicaciones o funciones directamente.*

- *1 En la pantalla de ajustes, toque Extensiones Atajos.*
- *2 Personalizar la siguiente configuración.*
	- • *Abrir Cámara: Presione la tecla Encender/Apagar/Bloquear dos veces para abrir la Cámara.*
	- • *Abrir Nota en pantalla apagada: Presione la tecla para subir el volumen dos veces para abrir la función de notas cuando la pantalla esté bloqueada o apagada.*
	- • *Abrir Cámara: Presione la tecla para bajar el volumen dos veces para abrir Cámara cuando la pantalla esté bloqueada o apagada.*
	- • *Abra el Asistente de Google: Presione la tecla Asistente de Google del lateral del teléfono.*
	- • *Hable con el Asistente de Google: Toque sin soltar la tecla del Asistente de Google para hablar rápidamente con el Asistente.*
	- 冃 • *El Asistente de Google no es compatible con algunos idiomas.*

## *KnockON*

*Pulse dos veces la pantalla para encenderla o apagarla.*

*Consulte [KnockON](#page-46-0) para ver más detalles.*

*En la pantalla de ajustes, toque Extensiones KnockON.*

## *Aumentar la sensibilidad al toque*

*Puede hacer que la pantalla táctil sea más sensible a su toque. Se recomienda activar esta función cuando la pantalla tenga protector.*

*En la pantalla de ajustes, toque Extensiones Aumentar la sensibilidad al toque.*

# *Aplicaciones*

*Puede verificar una lista de las aplicaciones instaladas, los permisos de las aplicaciones y otros elementos.*

- *1 En la pantalla de ajustes, toque Aplicaciones.*
- *2 Personalice los ajustes.*

# *Batería*

*Puede ver la información de batería actual o activar el modo de ahorro de energía.*

- *1 En la pantalla de ajustes, toque Batería.*
- *2 Personalizar la siguiente configuración:*
	- • *Uso de la batería: Vea los detalles del uso de batería.*
	- • *Carga optimizada: Ajuste automáticamente la velocidad de carga a su forma de cargar para reducir el calor y ampliar la vida útil de la batería.*
	- • *Batería adaptativa: Le permite ahorrar batería al detener las aplicaciones que se están ejecutando en segundo plano.*
	- • *Restricciones en segundo plano: Active esta opción para restringir las aplicaciones en segundo plano y ahorrar batería mientras usa el dispositivo. Las aplicaciones restringidas para ahorro de energía podrían no funcionar correctamente o no enviarle notificaciones.*
	- • *Ahorro de energía: Reduzca el consumo de batería quitando algunos ajustes del dispositivo, como el brillo de la pantalla, la velocidad y la intensidad de la vibración.*
	- • *Exclusiones del Ahorro de energía: Permite seleccionar las aplicaciones para utilizarlas sin una limitación funcional mientras están en modo Ahorro de energía u Optimización de la batería.*

## *Almacenamiento*

*Puede ver y administrar el almacenamiento interno del dispositivo o el espacio de almacenamiento de la tarjeta de memoria.*

- *1 En la pantalla de ajustes, toque Almacenamiento.*
- *2 Personalizar la siguiente configuración:*
	- • *Almacenamiento interno: Vea el espacio de almacenamiento total y el espacio de almacenamiento interno libre del dispositivo. Vea una lista de aplicaciones en uso y la capacidad de almacenamiento para cada aplicación.*
	- • *Tarjeta SD: Vea el espacio de almacenamiento total y el espacio libre de la tarjeta de memoria. Esta opción aparece solo cuando se inserta una tarjeta de memoria. Para desmontar la tarjeta de memoria, toque .*

# *Cuentas*

*Puede agregar usuarios para compartir su dispositivo y registrar una cuenta de la nube o cloud.*

- *1 En la pantalla de ajustes, toque Cuentas.*
- *2 Personalice los ajustes.*

## *Bienestar digital y controles parentales*

*Puede obtener una descripción general del uso de su dispositivo, configurar un temporizador para cada aplicación, y administrar el tiempo de pantalla y notificaciones.*

*También le permite configurar controles parentales.*

*En la pantalla de ajustes, toque Bienestar digital y controles parentales y establezca las funciones deseadas.*

# *Google*

*Puede utilizar los ajustes de Google para administrar las aplicaciones de Google y los ajustes de cuenta.*

*En la pantalla de ajustes, toque Google.*

## *Sistema*

## *Centro de actualización*

*Puede verificar e instalar la versión más reciente de la aplicación o el software proporcionados por LG.*

- *1 En la pantalla de ajustes, toque Sistema Centro de actualización.*
- *2 Personalizar la siguiente configuración:*
	- • *Actualizaciones de aplicaciones: Verifica si una actualización de la aplicación está disponible. Si está disponible, podrá instalarla.*
	- • *Actualización del sistema: verifica si una actualización de software está disponible. Si está disponible, podrá instalarla.*

## *Idioma y teclado*

*Puede personalizar los ajustes del teclado y el idioma en su dispositivo.*

- *1 En la pantalla de ajustes, toque Sistema Idioma y teclado.*
- *2 Personalizar la siguiente configuración:*
	- • *Idioma: Seleccione un idioma para aplicar en el dispositivo.*
	- • *Administrar Teclados: puede cambiar los ajustes básicos de teclado del dispositivo, establecer los entornos de uso del teclado LG u otros teclados instalados y establecer la función de reconocimiento de voz para la introducción mediante Google Voice. Además, puede elegir si mostrar el botón del teclado en el área de botones táctiles de la pantalla de inicio, para poder cambiar rápidamente a otro teclado.*
	- • *Teclado físico: Seleccione esta opción para utilizar el teclado físico o verificar las teclas de acceso directo al teclado.*
- • *Servicio de Llenado automático: Habilite esta opción para introducir la información guardada en su cuenta como su contraseña, dirección o número de tarjeta de crédito con solo pulsar una vez. También puede inhabilitar esta opción, utilizar la función Autocompletar de Google o agregar una nueva cuenta de servicio.*
- • *Salida de síntesis de voz: Configure los ajustes de la salida de texto a voz.*
- • *Velocidad del puntero: Ajuste la velocidad del puntero del mouse o trackpad.*
- • *Invertir los botones del mouse: Invierta el botón derecho del mouse para realizar acciones primarias de manipulación directa.*

## *Fecha y hora*

*Puede personalizar los ajustes de la fecha y hora para su dispositivo.*

- *1 En la pantalla de ajustes, toque Sistema Fecha y hora.*
- *2 Personalice los ajustes.*

## *Memoria*

*Puede ver la cantidad promedio del uso de memoria durante un período de tiempo determinado y la memoria que ocupa una aplicación.*

- *1 En la pantalla de ajustes, toque Sistema Memoria.*
- *2 Toque para configurar un intervalo de tiempo para recuperar datos.*

## *Copia de respaldo*

*Puede realizar una copia de respaldo de los datos guardados en su dispositivo, en otro dispositivo o en otra cuenta.*

- *1 En la pantalla de ajustes, toque Sistema Copia de respaldo.*
- *2 Personalizar la siguiente configuración:*
	- • *LG Mobile Switch: Le permite transferir datos desde un dispositivo LG anterior hacia su nuevo dispositivo LG. Consulte [LG Mobile](#page-121-0)  [Switch](#page-121-0) para ver más detalles.*
	- • *Copia de respaldo y restauración: Realice copias de respaldo de los datos de su dispositivo y restaure los datos en el dispositivo desde una copia de respaldo.*
	- • *Es posible que al restaurar el dispositivo se borren archivos de copia de respaldo que están guardados en el almacenamiento. Asegúrese de copiar y almacenar los archivos de copia de respaldo importantes en su computadora.*
		- • *Copia de respaldo Google: Cambie los ajustes de copia de seguridad de Google Drive. También puede verificar la cuenta de copia de seguridad actualmente utilizada o agregar una nueva cuenta de copia de seguridad.*

## *Restaurar y Reiniciar*

*Puede restaurar el dispositivo, incluyendo los ajustes de red y de aplicaciones.*

- *1 En la pantalla de ajustes, toque Sistema Restaurar y Reiniciar.*
- *2 Personalizar la siguiente configuración:*
	- • *Reinicio automático: reinicia y optimiza automáticamente el teléfono a una hora establecida. Toque para activar esta función. El dispositivo se reinicia automáticamente a una hora ajustada y se optimiza por sí solo. Seleccione una fecha y una hora para el reinicio.*
- • *Puede ajustar el dispositivo para que se reinicie por sí solo una vez a la semana. El dispositivo se reinicia automáticamente en una hora a partir de la hora preestablecida.*
	- • *Una vez que el dispositivo se reinicia, las notificaciones y los marcadores son borrados. Guarde datos importantes antes de la hora preajustada.*
	- • *La función Reinicio automático no es activada en las siguientes situaciones: cuando la pantalla está encendida, cuando el dispositivo*  está siendo usado, cuando el nivel de batería es del 30 % o menos, *cuando la tarjeta USIM está bloqueada o cuando el bloqueo del dispositivo está activado durante el encendido del dispositivo.*
		- *- En función de su operador de telecomunicaciones, la función de reinicio automático puede o no estar disponible.*
	- • *Restaurar ajustes de red: Restablezca los ajustes de Wi-Fi, Bluetooth y otros ajustes de la red.*
	- • *Reiniciar las preferencias: Restaura los ajustes de una aplicación. Los datos guardados en la aplicación no serán eliminados.*
	- • *Restaurar datos de fábrica: Restablezca todos los ajustes para el dispositivo y elimine datos.*
- • *Al reiniciar y restaurar su dispositivo se eliminan todos los datos*  冃 *incluidos en él. Ingrese el nombre de su dispositivo, la cuenta de Google y otra información inicial nuevamente.*
	- • *Tras la inicialización de los datos, estos no pueden ser restablecidos.*
	- • *Diagnosticar: Junte datos de diagnosticos para solución de problemas.*

## *Acerca del teléfono*

*Puede ver información acerca de su dispositivo, como nombre, estado, detalles de software e información legal.*

*En la pantalla de ajustes, toque Sistema Acerca del teléfono y visualice la información.*

## *Reglamentos y aspectos de seguridad*

*Usted puede ver las marcas regulatorias y otra información relacionada sobre su dispositivo.*

*En la pantalla de ajustes, toque Sistema Reglamentos y aspectos de seguridad.*

## *Accesibilidad*

*Puede administrar los complementos de accesibilidad instalados en su dispositivo.*

- *1 En la pantalla de ajustes, toque Accesibilidad.*
- *2 Personalizar la siguiente configuración:*
	- • *Visual TalkBack: Configure el dispositivo para notificar acciones o el estado de la pantalla a través de voz.*
	- • *Visual Notificaciones de voz para Mensajes/Llamadas: Configure el dispositivo para que lea la información de la persona que llama a y mensajes través de la voz.*
	- • *Visual Fuente: Cambie el tamaño de la fuente, el texto en negrita y la tipografía de la fuente.*
	- • *Visual Tamaño en la pantalla: Configure los elementos en la pantalla a un tamaño que le resulte fácil ver. Algunos elementos pueden cambiar de posición.*
	- • *Visual Zoom táctil: Acérquese o aléjese pulsando la pantalla tres veces.*
	- • *Visual Lente de aumento: Permite agrandar o achicar dentro de una ventana e invertir el color.*
	- • *Visual Aumentar cursor: Permite aumentar el tamaño del cursor.*
	- • *Visual Pantalla de alto contraste: Permite cambiar el color de fondo a negro para obtener una pantalla de alto contraste.*
	- • *Visual Inversión de color: Aumente el contraste de color de la pantalla para personas con problemas en la vista.*
- • *Visual Ajuste del color de la pantalla: Ajuste el color de la pantalla.*
- • *Visual Monocromático: Cambie la pantalla al modo monocromático.*
- • *Visual Finalizar llamadas con la Tecla Encender/Apagar/ Bloquear: Finalice una llamada presionando la tecla de encender/ apagar/bloquear.*
- • *Auditiva Subtitulado instantáneo: Configura el dispositivo para detectar la voz del medios de comunicación y generar automáticamente subtítulos.*
- • *Auditiva Preferencias de subtítulos: Active el servicio de subtítulos cuando reproduce videos para personas con discapacidad auditiva.*
- • *Auditiva Alertas de Flash: Configure el dispositivo para que le informe con una luz intermitente cuando haya llamadas entrantes, mensajes y alarmas.*
- • *Auditiva Llamada(s) RTT: Activa la característica RTT (Texto en tiempo real) y selecciona la opción deseada.*
- • *Auditiva Silenciar todos los sonidos: Permite silenciar todos los sonidos y bajar el volumen del receptor.*
- • *Auditiva Canal de audio: Seleccione el tipo de audio.*
- • *Auditiva Balance de sonido: Ajuste el balance de la salida de audio. Utilice la barra de desplazamiento para cambiar el balance.*
- • *Motora y cognitiva Touch assistant: Active el panel táctil para facilitar el uso de los botones y gestos.*
- • *Motora y cognitiva Entrada táctil: Seleccione el tiempo de retraso deseado para tocar y mantener presionado, o ajuste la entrada táctil para ignorar los toques repetidos.*
- • *Motora y cognitiva Teclado físico: Permite personalizar los ajustes del teclado.*
- • *Motora y cognitiva Clic automático del mouse: Hace un clic automático del mouse en caso de que no haya movimiento.*
- • *Motora y cognitiva Toque y mantenga para las llamadas: Responda o rechace llamadas pulsando y manteniendo presionado el botón de llamada en vez de arrastrándolo.*
- • *Motora y cognitiva Límite de tiempo de pantalla: Apague la pantalla automáticamente cuando el dispositivo permanece inactivo durante un período de tiempo específico.*
- • *Motora y cognitiva Áreas de control táctil: Limite el área táctil para que solo una parte específica de la pantalla pueda ser controlada por la entrada táctil.*
- • *Acceso directo de funciones de accesibilidad: Acceda rápidamente a funciones de accesibilidad seleccionadas presionando la tecla Encendido y la tecla Subir volumen simultáneamente.*
- • *Pantalla giratoria: Cambie automáticamente la orientación de la pantalla de acuerdo con la posición física del dispositivo.*
- • *Seleccionar para pronunciar: Le permite tocar elementos para escuchar comentarios hablados.*
- • *Accesibilidad mejorada: Cree combinaciones de teclas para controlar su dispositivo.*
- • *McAfee Security: Active las funciones de seguridad para obtener la protección más avanzada para el dispositivo.*

## *Soporte*

*Puedes accesar Quick Help en donde puedes ver información de ayuda acerca de las funciones principales del dispositivo o preguntas frecuentes. Busca información de ayuda usando palabras clave. Puedes resolver tus problemas rápidamente al consultar uno a uno con un especialista.*

*En la pantalla de ajustes, toque Soporte. También puede accesar Quick Help directamente en la pantalla de Inicio.*

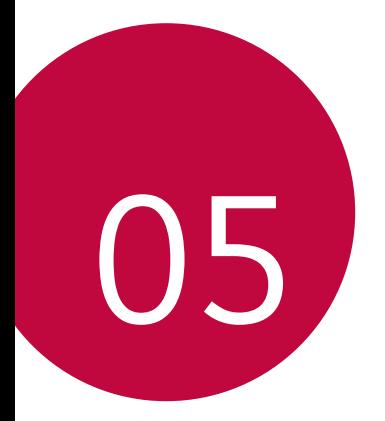

# *Apéndice*

# *Configuración de idioma de LG*

*Elija un idioma para su dispositivo.*

- • *En la pantalla de inicio, toque Ajustes Sistema Idioma y teclado Idioma Agregar un idioma, y seleccione un idioma.*
	- *-* Toque y mantenga presionado  $\equiv$  y arrástrelo hasta la parte superior *de la lista de idiomas para configurarlo como idioma predeterminado.*

# *LG Bridge*

### *Descripción general de LG Bridge*

*LG Bridge es una aplicación que lo ayuda a administrar fotografías, música, videos y documentos guardados en su smartphone LG desde su computadora de manera práctica. Puede hacer una copia de respaldo de los contactos, de las fotografías y de mucho más y guardarla en la computadora o actualizar el software del dispositivo.*

- • *Las características de compatibilidad podrían variar según el dispositivo.* 冃
	- • *El driver USB de LG es un programa necesario para conectar su smartphone LG con la computadora y se instala junto con LG Bridge.*

## *Funciones de LG Bridge*

- • *Gestione los archivos del dispositivo desde una computadora a través de una conexión Wi-Fi o de datos móviles.*
- • *Haga una copia de respaldo del dispositivo y guárdela en la computadora mediante un cable de conexión USB.*
- • *Actualice el software del dispositivo desde la computadora a través de un cable de conexión USB.*

## *Cómo instalar LG Bridge en una computadora*

- *1 Diríjase a www.lg.com/us desde su computadora.*
- *2 En la barra de búsqueda, ingrese el nombre del dispositivo.*
- *3 Haga clic en Soporte Manuales y Descargas.*
- *4 Haga clic en la pestaña Software y Firmware, luego haga clic en LG BRIDGE - COPY FILES, AND BACK UP YOUR DEVICE y descargue el archivo de instalación.*

## *Actualización de software del teléfono*

## *Actualización de software del teléfono móvil LG desde Internet*

*Para obtener más información acerca del uso de esta función, visite http://www.lg.com/common/index.jsp, seleccione su país y su idioma.*

*Esta función le permite actualizar de manera práctica el firmware de su teléfono a una versión más nueva desde Internet sin la necesidad de comunicarse con el Centro de servicio autorizado de LG. Esta función estará disponible solo si LG tiene una versión de firmware más nueva disponible para su dispositivo.*

*Debido a que la actualización del firmware del teléfono móvil requiere la atención completa del usuario durante el proceso de actualización, asegúrese de verificar todas las instrucciones y notas que aparecen en cada paso antes de continuar. Tenga en cuenta que quitar el cable USB durante la actualización puede dañar severamente su teléfono móvil.*

• *LG se reserva el derecho de poner a disposición las actualizaciones de*  冃 *firmware solo para los modelos seleccionados según su propio criterio y no garantiza la disponibilidad de la versión más nueva del firmware para todos los modelos de teléfonos.*

## *Actualización de software del teléfono móvil LG a través de una línea telefónica (OTA)*

*Esta función le permite actualizar de manera práctica el software de su teléfono a una versión más nueva a través de una vía inalámbrica (Over the Air, OTA), sin conectar un cable USB. Esta función estará disponible solo si LG tiene una versión de firmware más nueva disponible para su dispositivo.*

Para realizar la actualización de software del teléfono, toque **Ajustes** > *Sistema Centro de actualización Actualización del sistema.*

- • *Sus datos personales del almacenamiento interno del teléfono (incluida*  冃 *la información acerca de su cuenta de Google y cualquier otra cuenta, los datos y ajustes de su sistema/aplicación, cualquier aplicación descargada y su licencia de DRM) pueden perderse en el proceso de actualización de software de su teléfono. Por lo tanto, LG recomienda que realice una copia de respaldo de sus datos personales antes de actualizar el software de su teléfono. LG no se hace responsable de ninguna pérdida de datos personales.*
	- • *La disponibilidad o compatibilidad de esta función dependerá del área o el proveedor de servicios.*

# *Guia para prevenir robos*

*Usted puede configurar su dispositivo para evitar que otras personas lo usen si se lo restablecen a los valores de fabrica sin su permiso. Por ejemplo, si su dispositivo se pierde o se borra, o si alguien se lo roba, solamente podra usar el dispositivo alguien que conozca la informacion de su cuenta de Google o de bloqueo de pantalla.*

*Lo unico que debe hacer para asegurarse de que su dispositivo este protegido es:*

- • *Configurar un bloqueo de pantalla: Si pierde o le roban su dispositivo, pero tiene configurado un bloqueo de pantalla, el dispositivo no puede borrarse mediante los Ajustes del menu a menos que se desbloquee la pantalla.*
- • *Agregar su cuenta de Google en el dispositivo: Si su dispositivo se borra, pero usted ha configurado su cuenta de Google en el, el dispositivo no podra finalizar el proceso de configuracion hasta que se ingrese nuevamente la informacion de la cuenta de Google.*

*Despues de que su dispositivo se encuentre protegido, debera desbloquear la pantalla o ingresar la contrasena de su cuenta de Google si desea hacer un restablecimiento a los valores de fabrica. Esto garantiza que es usted, o alguien de su confianza, quien esta realizando dicha accion.*

• *Antes de realizar un restablecimiento a los valores de fabrica, recuerde la*  冃 *contrasena y la cuenta de Google que agrego al dispositivo. Si no puede proporcionar la informacion de la cuenta durante la configuracion, no podra usar el dispositivo de ningun modo despues del restablecimiento a los valores de fabrica.*

# *Software de código abierto*

*Para obtener el código fuente bajo GPL, LGPL, MPL y otras licencias de código abierto, que contiene este producto, visite http://opensource.lge.com.*

*Además del código fuente, se pueden descargar los términos de la licencia, las anulaciones de la garantía y los avisos de derechos de autor.*

*LG Electronics también le proporcionará el código abierto en un CD-ROM por un costo que cubra los gastos de dicha distribución (como el costo del medio, del envío y de la manipulación) una vez realizado el pedido por correo electrónico a la dirección opensource@lge.com.*

*Esta oferta es válida solo durante un período de tres años después de que se envíe el último cargamento de este producto. Esta oferta es válida para todo aquel que reciba esta información.*

# *Información regulatoria (Número de FCC ID, etc.)*

*Para obtener más información sobre los detalles regulatorios, vaya a Ajustes Sistema Reglamentos y aspectos de seguridad.*

## *Marcas comerciales*

• *Este dispositivo solo respalda DTS codec. Para patentes de DTS, vea http://patents.dts.com. Manufacturado bajo la licencia de DTS Licensing Limited. DTS, el símbolo, & DTS y el Síimbolo juntos, DTS:X, y el logo DTS:X son marcas registradas o logotipos de DTS, Inc. en los Estados Unidos y/o otros países. © DTS, Inc. All Rights Reserved.*

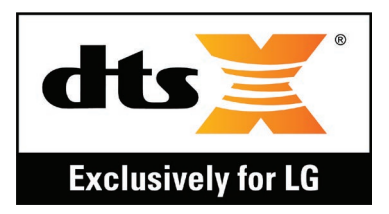

- • *Copyright© 2021 LG Electronics Inc. Todos los derechos reservados. LG y el logotipo de LG son marcas comerciales registradas de LG Corp.*
- • *VELVET es una marca registrada de LG Electronics Inc.*
- • *Google, Google Maps, Gmail, YouTube, Google Duo, Google Play, Android, Chrome, Google Photos, Google Calendar, Google Docs, Google Drive, Google Sheets y otras marcas relacionadas y logos son marcas registradas de Google LLC.*
- • *Bluetooth*® *es una marca comercial registrada de Bluetooth SIG, Inc. en todo el mundo.*
- • *Wi-Fi*® *y el logotipo de Wi-Fi son marcas comerciales registradas de Wi-Fi Alliance.*
- • *Todas las otras marcas comerciales y copyrights son propiedad de sus respectivos propietarios.*

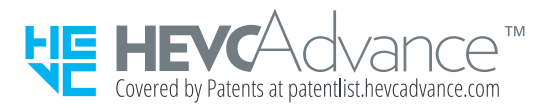

# *Declaración de seguridad del láser*

### *Aviso de la FDA*

*Cumple con 21 CFR 1040.10 y 1040.11 a excepción de las desviaciones de conformidad con la Notificación láser No. 50, del 24 de Junio, 2007.*

### *¡Precaución!*

*Este producto utiliza un sistema láser. Para garantizar el uso adecuado de este producto, lea el manual del propietario detenidamente y consérvelo para futura referencia. En caso de requerir mantenimiento para la unidad, comuníquese con el Centro de servicio autorizado de LG.*

*El uso de controles, ajustes o realización de procedimientos diferentes a los aquí especificados aquí puede provocar una exposición peligrosa a la radiación.*

*Para evitar la exposición directa al rayo láser, no intente abrir la caja ni tener contacto contacto directo con el láser.*

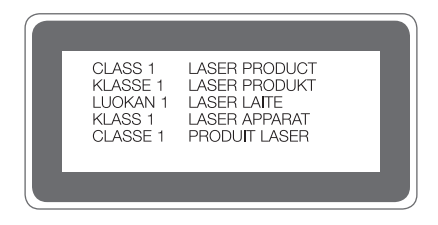

# *Más información*

## *Piezas de vidrio templado*

Las piezas de vidrio templado de este dispositivo no son permanentes y es *posible que se desgasten con el tiempo.*

- • *Si el dispositivo se cae en una superficie rígida o sufre un golpe fuerte, es posible que el vidrio templado se dañe. Si esto sucede, deje de usar el dispositivo de inmediato y comuníquese con el Centro de servicio autorizado de LG.*
- • *Puede comprar carcasas de protección para proteger el dispositivo contra daños en el mercado.*

*Recuerde que estas carcasas de protección no están cubiertas de acuerdo con el servicio de garantía que brinda LG Electronics y no se garantiza la seguridad.*

## *Guía para la transferencia de datos*

Para los datos que se pueden intercambiar entre los dispositivos LG o entre *el dispositivo LG y el dispositivo de terceros, consulte la siguiente tabla.*

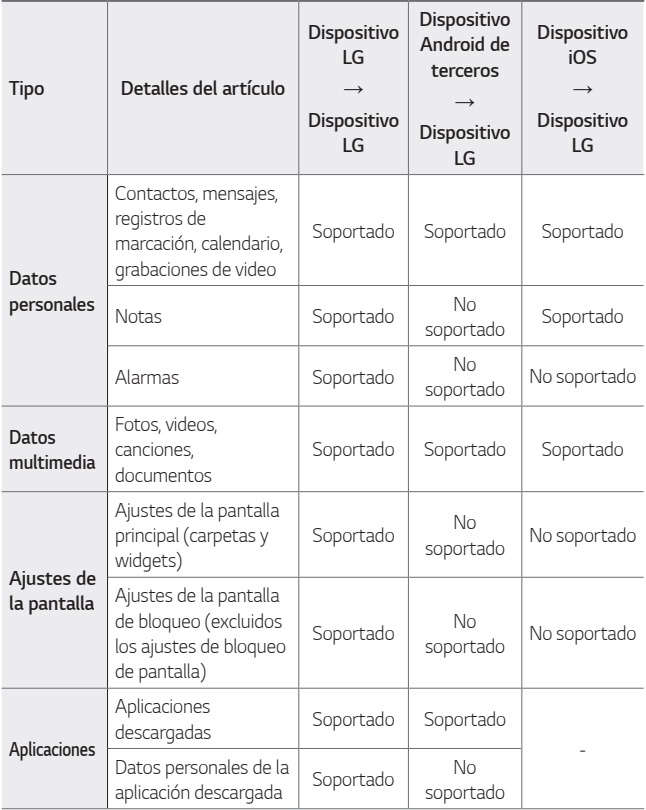

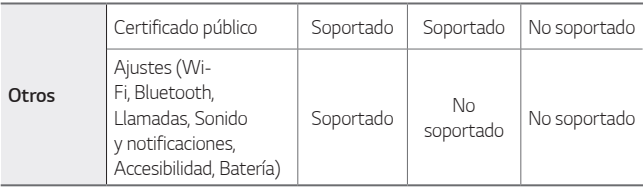

Es posible que algunos datos no se transmitan según la versión del 冃 software, la versión de la aplicación, el sistema operativo, la política del *fabricante o del proveedor de servicios.*

## *Preguntas frecuentes*

*En este capítulo se describen algunos de los problemas que puede experimentar durante el uso del dispositivo. Algunos problemas requieren que llame a su proveedor de servicios, pero usted mismo puede solucionar fácilmente la mayoría de ellos.*

#### *El dispositivo se sobrecalienta*

#### *El dispositivo se sobrecalienta mientras está en uso.*

*En los siguientes casos, el consumo de batería aumenta y el dispositivo puede sobrecalentarse.*

- • *Cuando enciende el dispositivo por primera vez o hace un respaldo de los datos*
- • *Cuando múltiples aplicaciones se ejecutan simultáneamente*
	- *- Cuando múltiples aplicaciones se ejecutan en el fondo*
	- *- Cuando se descargan archivos grandes de video durante una videollamada o al grabar un video*
- • *Cuando se usan características que requieren alta potencia*
	- *- Cuando se ve una retransmisión de video en Internet o se graba un video largo*
	- *- Cuando se juega a juegos de alta gama por un tiempo prolongado*
	- *- Cuando se usa el dispositivo con el máximo brillo de la pantalla por un tiempo prolongado*
- • *Cuando se usan grandes cantidades de datos celulares*
	- *- Cuando se usa un punto de acceso o anclaje a red Wi-Fi*
	- *- Cuando se sincronizan los datos de múltiples cuentas simultáneamente*
- • *Otros casos*

冃

- *- Cuando se usa la itinerancia internacional*
- *- Cuando el dispositivo es usado en áreas con señales débiles o sin recepción*
- *- Cuando se carga el dispositivo con un puerto para cargar/cable USB dañado o contaminado con sustancias extrañas*
	- • *Algunos de los casos mencionados pueden no utilizarse dependiendo de las características y las aplicaciones.*

#### *El dispositivo se sobrecalienta cuando se carga.*

- • *El dispositivo y el cargador pueden calentarse durante la carga. Durante la carga inalámbrica o la carga rápida (si es compatible), el dispositivo podría calentarse aún más. Si la temperatura de la batería supera un nivel determinado, el dispositivo podría detener la carga.*
	- *- Desconecte el cargador del dispositivo y cierre las aplicaciones que estén en ejecución. Espere a que el dispositivo se enfríe antes de cargarlo o ejecutar una aplicación nuevamente.*
	- *- Detenga la carga si el puerto para cargador/cable USB de la parte inferior del dispositivo se sobrecalienta, y comuníquese con el Centro de servicio autorizado de LG más cercano.*

#### *Cómo resolver el sobrecalentamiento del dispositivo*

- • *Cierre las aplicaciones o características que estén en ejecución y espere a que el dispositivo se enfríe.*
- • *Actualice siempre el software a la última versión.*
- • *Apague las características Wi-Fi, Bluetooth o GPS mientras no estén siendo utilizadas.*
- • *Cierre las aplicaciones que no utilice.*
- • *Si está usando el dispositivo con el brillo máximo de la pantalla, reduzca el brillo.*
- • *Si el dispositivo se sobrecalienta por un período prolongado, deje de usarlo durante un tiempo. Si el dispositivo se sigue sobrecalentando, comuníquese con el Centro de servicio autorizado de LG.*

#### *Limitaciones de uso cuando el dispositivo se sobrecalienta*

*Si el dispositivo se sobrecalienta al usarlo o cargarlo, algunas características, aplicaciones o incluso el dispositivo pueden ser apagados. Esta es una operación normal para los dispositivos que soportan esta característica.*

- • *Si la temperatura del dispositivo supera un nivel determinado, aparecerá un mensaje de advertencia.*
	- *- Si juega a juegos muy exigentes, graba videos o sube archivos grandes, el dispositivo se puede sobrecalentar por un período prolongado. En este caso, podría aparecer un mensaje de advertencia para notificar el apagado automático.*

*Apague el dispositivo o cierre las aplicaciones o características que estén en ejecución y espere a que el dispositivo se enfríe.*

• *El brillo de la pantalla y la velocidad de operación pueden ser limitados para enfriar el dispositivo. Las aplicaciones o características que estén en ejecución pueden ralentizarse o detenerse. El dispositivo puede detener la carga.*

### *Error de tarjeta SIM*

*Asegúrese de que la tarjeta SIM esté insertada correctamente.*

### *No hay conexión a la red o pérdida de red*

*Señal débil. Colóquese cerca de una ventana o diríjase a un área abierta. Se encuentra fuera del área de red del proveedor. Muévase y compruebe la red.*

#### *Las llamadas no están disponibles*

*La nueva red no está autorizada.*

*Asegúrese de que no haya establecido una restricción de llamadas para el número entrante.*

*Asegúrese de que no haya establecido una restricción de llamadas para el número que está marcando.*

### *No se puede encender el dispositivo*

*Cuando la batería está completamente descargada, el dispositivo no se encenderá.*

*Cargue la batería por completo antes de encender el dispositivo.*

#### *Error de carga*

*Asegúrese de que el dispositivo se esté cargando a una temperatura normal.*

*Verifique el cargador y su conexión al dispositivo.*

*Use solo los accesorios incluidos en la caja, ya que están autorizados por LG.*

### *La batería se agota más rápido que cuando la compró*

*Cuando expone el dispositivo o la batería a temperaturas muy altas o muy bajas, se puede reducir la duración de la vida útil de la batería.*

*El consumo de batería aumentará cuando use ciertas funciones o aplicaciones, tales como GPS, juegos o Internet.*

La batería es un elemento que se agota y su vida útil disminuye con el *tiempo.*

### *Aparecen mensajes de error cuando se inicia la cámara*

*Cargue la batería.*

*Para liberar memoria, transfiera archivos a una computadora o borre archivos del dispositivo.*

*Reinicia el dispositivo.*

*Si aún tiene problemas con la aplicación de la cámara después de probar estos consejos, comuníquese con el Centro de servicio autorizado de LG.*

#### *La calidad de las fotos es mala*

La calidad de sus fotos puede variar, según el entorno y las técnicas de *fotografía que utilice.*

*Cuando tome fotos y videos, tenga en cuenta que la calidad de imagen con ángulo estándar es mejor que la calidad de la imagen de gran angular. Si toma fotos en áreas oscuras, de noche o en áreas interiores, se puede generar ruido en la imagen o las imágenes pueden quedar desenfocadas. Si tiene algún problema, restaure las opciones a su valor predeterminado.*

### *La pantalla táctil responde de forma lenta o incorrecta*

*Si instala un protector de pantalla o accesorios opcionales a la pantalla táctil, esta podría no funcionar correctamente.*

*Es posible que la pantalla táctil no funcione correctamente si usa guantes, si sus manos están sucias al tocar la pantalla o si toca la pantalla con objetos afilados o la punta de sus dedos.*

*Es posible que la pantalla táctil no funcione correctamente en condiciones de humedad o si se expone al agua.*

*Reinicie su dispositivo para borrar cualquier error temporal de software. Si la pantalla táctil está rayada o dañada, comuníquese con el Centro de servicio autorizado de LG.*

### *El teléfono se cuelga o se congela*

#### *Reinicie el dispositivo*

• *Si el dispositivo se cuelga o se congela, es posible que deba cerrar aplicaciones o apagarlo y volverlo a encender.*

#### *Realice un restablecimiento parcial*

• *Mantenga presionada la tecla para bajar el volumén y la Tecla Encender/Bloquear simultaneamente hasta que el dispositivo se reinicie.*

#### *Restaure el dispositivo*

- • *Si los métodos anteriores no resuelven el problema, realice una restauración de datos de fábrica.*
- • *En la pantalla de ajustes, toque Sistema Restaurar y Reiniciar Restaurar datos de fábrica.*
	- *- Restablezca todos los ajustes para el dispositivo y elimine datos. Antes de llevar a cabo la restauración de datos de fábrica, recuerde realizar copias de respaldo de todos los datos importantes que están guardados en el dispositivo.*
	- *- Si registró una cuenta Google en el dispositivo, debe iniciar sesión en la misma cuenta Google luego de restablecer el dispositivo.*

### *No encuentra un dispositivo Bluetooth*

*Asegúrese de que la función inalámbrica Bluetooth está activada en su dispositivo.*

*Asegúrese de que la función inalámbrica Bluetooth esté activada en el dispositivo al que desea conectarse.*

*Asegúrese de que su dispositivo y el otro dispositivo Bluetooth están dentro del alcance máximo de Bluetooth (10 m).*

*Si los consejos anteriores no solucionan su problema, comuníquese con el Centro de servicio autorizado de LG.*

#### *Cuando conecta el dispositivo a una computadora, no se realiza la conexión*

*Asegúrese de que el cable USB que usa sea compatible con el dispositivo. Asegúrese de que tiene los controladores correctos instalados y actualizados en su computadora.*

### *La aplicación descargada provoca muchos errores.*

*La aplicación tiene problemas. Borre y reinstale la aplicación.*

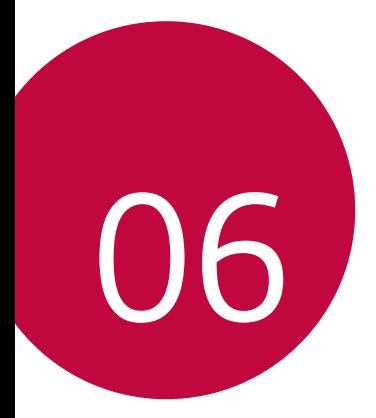

# *Por su seguridad*

### *Información importante*

*Esta guía del usuario contiene información importante acerca del uso y funcionamiento de este teléfono. Lea toda la información con cuidado para obtener un desempeño óptimo y para evitar cualquier daño o mal uso del teléfono. Cualquier cambio o modificación que no esté explícitamente aprobado en esta guía del usuario podría invalidar la garantía que tiene para este equipo. Todo cambio o modificación no aprobada expresamente por el fabricante podría anular la autoridad del usuario de operar el equipo.*

## *Declaración HAC*

*Este dispositivo ha sido probado y clasificado para su uso con audífonos para algunas de las tecnologías inalámbricas que utiliza. Sin embargo, puede haber algunas tecnologías inalámbricas nuevas utilizadas en este dispositivo que no se han probado aun para su uso con audífonos. Es importante tratar las diferentes características de este dispositivo a fondo y en diferentes lugares, utilizando el audífono o implante coclear, para determiner si escucha cualquier ruido de interferencia. Consulte con su proveedor de servicios o fabricante de este dispositivo para obtener información sobre la compatibilidad de audífonos. Si tiene preguntas sobre las políticas de devolución o cambio, consulte a su proveedor de servicios o distribuidor de dispositivos. Este teléfono móvil cuenta con un modo de ayuda auditiva que, cuando se activa, puede reducir la interferencia con algunos modelos de ayudas auditivas.*

## *Información de la FCC sobre exposición a la RF*

#### *¡ADVERTENCIA! Lea esta información antes de hacer funcionar el teléfono.*

*En agosto de 1996, la Comisión federal de comunicaciones (FCC) de los Estados Unidos, con su acción sobre el Informe y orden FCC 96-326, adoptó un estándar de seguridad actualizado para la exposición humana a la energía electromagnética de radiofrecuencia (RF) emitida por transmisores regulados por la FCC. Esos lineamientos son consistentes con el estándar de seguridad*  establecido previamente por los cuerpos de estándares tanto de los EE.UU. como *internacionales. El diseño de este dispositivo cumple con las directrices de la FCC y estos estándares internacionales.*

### *Funcionamiento en el cuerpo*

*Este dispositivo se probó para un uso ordinario con la parte posterior del dispositivo a una distancia de 1 cm (0.39 pulgadas) del cuerpo. Para cumplir con los requisitos de exposición a RF de la FCC, debe mantenerse una distancia de separación mínima de 1 cm (0.39 pulgadas) entre el cuerpo del usuario y la parte posterior del dispositivo. No deben usarse sujetadores de cinturón, fundas y otros accesorios de cualquier que contengan componentes metálicos. Evite el uso de accesorios que no puedan mantener una distancia de 1 cm (0.39 pulgadas) entre el cuerpo del usuario y la parte posterior del dispositivo y que no se hayan probado para determinar que cumplen los límites de exposición a RF de la FCC.* 

### *Información para el consumidor sobre emisiones de radiofrecuencia*

*Su dispositivo inalámbrico, el cual contiene un transmisor y receptor de radio, emite energía de radiofrecuencia durante el uso. La siguiente información para el consumidor*  responde preguntas frecuentes sobre los efectos de los dispositivos inalámbricos en la *salud.*

#### *¿Son seguros los dispositivos inalámbricos?*

*Los dispositivos inalámbricos y la energía de radiofrecuencia ("RF") han sido objeto de investigación científica a nivel internacional durante muchos años y lo siguen siendo. En los Estados Unidos, la Administración de Alimentos y Drogas ("FDA" por su sigla en inglés) y la Comisión Federal de Comunicaciones ("FCC" por su sigla en inglés) establecen políticas y procedimientos para dispositivos inalámbricos. La FDA emitió un sitio web de la publicación sobre temas de salud relacionados con el uso del teléfono celular, donde se afirma: "La comunidad científica en general ... cree que el peso de la evidencia científica no demuestra una asociación entre la exposición a la radiofrecuencia (RF) de teléfonos celulares y adversos resultados para la salud. Todavía la comunidad científica recomienda la realización de investigaciones adicionales para hacer frente a las lagunas en los conocimientos." Que la investigación se está llevando a cabo en todo el mundo y la FDA sigue vigilando la evolución en este campo. Puede obtener acceso al sitio Web conjunto de la FDA/ FCC en: http://www.fda.gov (Bajo "c" en el índice temático, selecciona Cell Phones [teléfonos celulares] Research [investigación]). También puede comunicarse con la FDA llamando al número gratuito (888) 463-6332 ó (888) INFO-FDA. En junio de 2000, la FDA celebró un acuerdo de investigación y desarrollo cooperativo a través del cual se está llevando a cabo investigación científica* 

*Por su seguridad 176*

*adicional. La FCC declaró en su sitio Web que no hay evidencia científica que demuestre que el uso del dispositivo inalámbrico pueda producir cáncer o diversidad de otros problemas, incluidos dolores de cabeza, mareos o pérdida de la memoria. Esta publicación está disponible (en inglés) en: http://www.fcc.gov/cgb/cellular.html o a través de la FCC, llamando al (888) 225-5322 ó (888) CALL-FCC.*

### *¿Qué significa "SAR"?*

*En 1996, la FCC, trabajando con la FDA, la Agencia de Protección Ambiental, y otras agencias, estableció pautas de seguridad para la exposición a RF para los dispositivos inalámbricos en los EE.UU. Antes de que un modelo de dispositivo inalámbrico esté disponible para su venta al público, debe ser probado por el fabricante y recibir la certificación de la FCC de que no excede los límites establecidos por la FCC. Uno de estos límites está expresado como una Tasa de Absorción Específica, o "SAR" por su sigla en inglés. SAR es una medida de la tasa de absorción de energía de RF en el cuerpo. Las pruebas para SAR se llevan con el dispositivo transmitiendo a su nivel de potencia más elevado en todas las bandas de frecuencia probadas. Desde 1996, la FCC ha requerido que la SAR de los dispositivos inalámbricos manuales no exceda los 1,6 vatios por kilogramo,*  en un promedio de más de un gramo de tejido. Aunque la SAR se determina al *máximo nivel Asimismo, si usa de potencia, el valor real de la SAR de un dispositivo inalámbrico mientras está en funcionamiento puede ser inferior al valor SAR informado. Esto se debe a que el valor SAR puede variar de llamada a llamada, según factores tales como la proximidad a un sitio de transmisión celular, la proximidad del dispositivo al cuerpo mientras está en funcionamiento, y el uso de dispositivos manos libres. Para obtener más información sobre la SAR, visite el sitio web de la FCC en https://www.fcc.gov/consumers/guides/specificabsorption-rate-sar-cell-phones-what-it-means-you. También es recomendable comunicarse con el fabricante de su dispositivo.*

#### *¿Puedo minimizar mi exposición a la RF?*

*Si está preocupado por la RF, hay varios pasos simples que puede tomar para minimizar su exposición a la RF.*

*Puede, por supuesto, reducir su tiempo de uso del teléfono. Puede dejar más distancia entre su cuerpo y la fuente de la RF, ya que el nivel de exposición cae drásticamente con la distancia. El sitio Web de la FDA/FCC afirma que los kits manos libres puede utilizarse con dispositivos inalámbricos para mayor comodidad o conveniencia. Estos sistemas reducen la absorción de energía de RF en la cabeza porque el dispositivo, fuente de las emisiones de RF, no se coloca junto a la cabeza.* 

*Por otro lado, si el dispositivo se coloca contra la cintura u otra parte del cuerpo durante el uso, entonces dicha parte del cuerpo absorberá más energía de RF. Los dispositivos inalámbricos comercializados en los EE.UU. deben cumplir con requisitos de seguridad sin importar si se usan contra la cabeza u otra parte del cuerpo. Toda configuración deberá cumplir con el límite de seguridad. Asimismo, si usa su dispositivo inalámbrico mientras está en un automóvil, puede utilizar un dispositivo con una antena en la parte exterior del vehículo. También debe leer y seguir las instrucciones del fabricante de su dispositivo inalámbrico para una operación segura del mismo.*

#### *¿Los dispositivos inalámbricos presentan algún riesgo especial para los niños?*

*El sitio Web de la FDA/FCC afirma que la evidencia científica no muestra un peligro para los usuarios de dispositivos de comunicación inalámbrica, incluidos los niños. El sitio Web de la FDA/FCC también afirma que algunos grupos patrocinados por los gobiernos nacionales han desalentado por completo el uso de dispositivos inalámbricos en los niños. Por ejemplo, el Informe Stewart del Reino Unido ["Reino Unido"] hecho tal recomendación en diciembre de 2000. En este informe, un grupo de expertos independientes señaló que no existe evidencia de que el uso de un teléfono celular cause tumores cerebrales u otros efectos nocivos. [El Reino Unido] la recomendación de limitar el uso del teléfono celular por parte de los niños era estrictamente de precaución, que no se basa en pruebas científicas de que exista cualquier riesgo para la salud." Puede acceder a una copia del folleto del RU en http://www.dh.gov.uk (busque "mobile": "móvil" en inglés), o puede escribir a: NRPB, Chilton, Didcot, Oxon OX11 ORQ, Reino Unido. Las copias de los informes anuales del RU sobre teléfonos móviles y RF están disponibles en línea en http://www.hpa.org.uk/radiation/ (busque "mobile": "móvil" en inglés). Los padres que deseen reducir la exposición de sus hijos a la RF pueden optar por restringir el uso de dispositivos inalámbricos por parte de sus hijos.*

#### *¿Dónde puedo obtener más información?*

#### *EE.UU. Administración de Alimentos y Drogas*

*http://www.fda.gov*

#### *EE.UU. Comisión Federal de Comunicaciones http://www.fcc.gov/oet/rfsafety*

*Sociedad Real de Paneles de Expertos de Canadá en Riesgos Potenciales para la Salud de Campos de Radiofrecuencia Provenientes de Dispositivos de Telecomunicación Inalámbrica*

*http://www.rsc.ca/index.php?page=Expert\_Panels\_RF&Lang\_id=120*

*Organización Mundial de la Salud http://www.who.int/mediacentre/factsheets/fs193/en/*

*Comisión Internacional sobre Protección contra Radiación No Ionizante https://www.icnirp.org*

*Instituto de Estándares Nacionales de EE.UU.*

*http://www.ansi.org*

*Consejo Nacional para las Mediciones y la Protección contra Radiación http://www.ncrponline.org*

*Sociedad de Ingeniería en Medicina y Biología, Comité en Hombre y Radiación (COMAR por su sigla en inglés) del Instituto de Ingenieros Eléctricos y Electrónicos*

*http://ewh.ieee.org/soc/embs/comar/ (sitios web en vigencia desde Noviembre del 2018)*

## *Información al consumidor sobre la SAR*

#### *(Tasa de absorción específica, Specific Absorption Rate)*

*Este modelo de dispositivo cumple con los requisitos gubernamentales de exposición a las ondas de radio. Su dispositivo inalámbrico es un transmisor y receptor de radio. Está diseñado y fabricado para que no supere los límites de emisión para la exposición a energía de radiofrecuencia (RF) establecidos por la Comisión Federal de Comunicaciones del gobierno de EE.UU. Estos límites son parte de unos lineamientos generales y establecen los niveles permitidos de energía de radiofrecuencia para la población en general. Estos lineamientos están basados en estándares que desarrollaron organizaciones científicas independientes por medio de una evaluación periódica y exhaustiva de los estudios científicos. Los estándares incluyen un notable margen de seguridad diseñado para garantizar la salud de todas las personas sin importar su edad o condición física.*
*El estándar de exposición para los teléfonos celulares inalámbricos emplea una unidad de medida llamada Tasa de absorción específica o SAR. El límite de SAR establecido por la FCC es de 1,6 W/kg. Las pruebas de SAR se realizan usando posiciones de funcionamiento estándar especificadas por la FCC con el dispositivo transmitiendo a su nivel de energía certificado más alto en todas las bandas de frecuencia probadas. Aunque la SAR se determina al nivel de potencia más alto certificado, el nivel de SAR real del dispositivo en funcionamiento puede estar muy por debajo del valor máximo. Dado que el dispositivo está diseñado para funcionar a varios niveles de potencia para usar sólo la necesaria para llegar a la red, en general, mientras más cerca esté de una antena de estación de base inalámbrica, menor será la emisión de potencia. Antes de que un modelo de dispositivo esté disponible para su venta al público, debe probarse y certificarse ante la FCC que demostrar que no supera el límite establecido por el gobierno para la exposición segura. Las pruebas se realizan en posiciones y ubicaciones (por ejemplo, en la oreja y llevándolo en el cuerpo) según lo demanda la FCC para cada modelo.* 

*Aun cuando puede haber diferencias entre los niveles de SAR de varios dispositivos y en varias posiciones, todos ellos cumplen el requisito gubernamental para una exposición segura.*

*La FCC ha otorgado una Autorización de equipo para este modelo de dispositivo con todos los niveles de SAR reportados y evaluados en cumplimiento de los lineamientos de emisión de radiofrecuencias de la FCC. La información sobre SAR de este modelo de dispositivo está archivada con la FCC y puede encontrarse en la sección Display Grant (Mostrar subvención) de http://www.fcc.gov/oet/fccid después de buscar la ID ZNFG900TM de la FCC.*

*Adicionalmente, los valores mas altos de SAR pueden también ser encontrados en la página web de LG: https://www.lg.com/global/support/sar/sar.*

*Se puede encontrar información adicional sobre Tasas de absorción específica (SAR) en el sitio Web de la Asociación de la Industria de las Telecomunicaciones Celulares (Cellular Telecommunications Industry Association, CTIA) en http://www.ctia.org/.*

*\* En Estados Unidos y Canadá, el límite de SAR de los teléfonos celulares usados por el público es de 1,6 watts/kg (W/kg) promediados sobre un gramo de tejido. El estándar incluye un margen sustancial de seguridad para dar una protección adicional al público y para tomar en cuenta cualquier variación en las mediciones.*

## *Reglas para la compatibilidad con aparatos para la sordera (HAC) de la FCC para los dispositivos inalámbricos*

*El 10 de julio de 2003, el Informe y orden de la minuta WT 01-309 de la Comisión federal de comunicaciones (FCC) de los EE.UU. modificó la excepción a los dispositivos inalámbricos en los términos de la Ley de compatibilidad con aparatos para la sordera de 1988 (Ley HAC) para exigir que los dispositivos inalámbricos digitales sean compatibles con los aparatos para la sordera. El objetivo de la Ley HAC es asegurar un acceso razonable a los servicios de telecomunicaciones por parte de las personas con discapacidades auditivas.* 

*Aunque algunos dispositivos inalámbricos se usan cerca de algunos dispositivos para la audición (aparatos para la sordera e implantes cocleares), los usuarios pueden detectar un ruido de zumbido, murmullo o chirrido. Algunos dispositivos auditivos son más inmunes a este ruido de interferencia que otros, y los dispositivos también varían en la cantidad de interferencia que generan.*

*La industria de los teléfonos inalámbricos ha desarrollado un sistema de clasificación para los dispositivos inalámbricos, para ayudar a los usuarios de dispositivos auditivos a encontrar dispositivos que puedan ser compatibles con sus dispositivos auditivos. No se han clasificado todos los dispositivos. Los dispositivos clasificados tienen la clasificación en su caja o llevan una etiqueta situada en la caja. Las clasificaciones no son garantías. Los resultados variarán en función del dispositivo auditivo del usuario y su pérdida de audición. Si su dispositivo auditivo resultara ser vulnerable a la interferencia, es posible que no pueda usar satisfactoriamente un dispositivo clasificado. Probar el dispositivo con su dispositivo auditivo es la mejor forma de evaluarlo para sus necesidades personales.*

*Clasificaciones-M: Los dispositivos con clasificación M3 o M4 cumplen los requisitos de la FCC y probablemente generen menos interferencia para los dispositivos auditivos que los dispositivos no etiquetados. M4 es la mejor o más alta de las dos clasificaciones.*

*Valoracion-T: Dispositivos valorados T3 o T4 cumplen con los requisitos de la FCC y es probable que generen menos interferencia para los dispositivos auditivos que los dispositivos no etiquetados. T4 es la mejor o más alta de las dos clasificaciones. Los dispositivos auditivos también pueden estar clasificados. El fabricante de su dispositivo auditivo o su profesional de la salud auditiva puede ayudarle a encontrar esta clasificación. Las clasificaciones más altas indican que el dispositivo auditivo* 

*es relativamente inmune al ruido de interferencia. Los valores de la clasificación* 

*del aparato para sordera y el dispositivo inalámbrico se suman. Una suma de 5 se considera aceptable para el uso normal. Una suma de 6 se considera como la de mejor uso.*

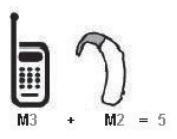

*En el ejemplo antes señalado, si un aparato para sordera cumple con la clasificación de nivel M2 y el dispositivo inalámbrico cumple la clasificación de nivel M3, la suma de los dos valores es igual a M5. Esto debería proporcionar al usuario del aparato para sordera un "uno normal" al usar su dispositivo auditivo con ese dispositivo inalámbrico en particular. "Uso normal" en este contexto se define como una calidad de señal que es aceptable para el funcionamiento normal.* 

La marca M tiene tiene por objeto ser sinónimo de la marca U. La marca T tiene *tiene por objeto ser sinónimo de la marca UT. Las marcas M y T son recomendadas por la Alianza para las soluciones de las industrias de telecomunicaciones (ATIS).*  Las marcas U y UT se referencian en la Sección 20.19 de las reglas de la FCC. El *procedimiento de clasificación y medición HAC se describe en el estándar C63.19 del Instituto de estándares nacional estadounidense (ANSI).*

Para asegurarse de que se mantenga la clasificación de Compatibilidad con *aparatos para la audición, durante las llamadas deben deshabilitarse los transmisores secundarios como son los componentes Bluetooth*® *y WLAN.*

*Para información sobre audífonos y dispositivos inalámbricos digitales:*

*Accesibilidad de dispositivos inalámbricos y audífonos*

*http://www.accesswireless.org/*

*Gallaudet University, RERC*

*http://tap.gallaudet.edu/Voice/*

*Norma de la FCC sobre la compatibilidad con audífonos y el control del volumen*

*https://www.fcc.gov/general/hearing-aid-compatibility-and-volume-control*

*Norma de la FCC sobre la compatibilidad con audífonos*

*http://hraunfoss.fcc.gov/edocs\_public/attachmatch/FCC-03-168A1.pdf*

*Asociación Americana de Pérdida de la Audición (Hearing Loss Association of America [HLAA])*

*http://hearingloss.org/content/telephones-and-mobile-devices*

*Por su seguridad 182*

# *¡Cuidado! Evite una probable pérdida de audición*

*La exposición prologada a sonidos altos (incluida la música) es la causa más común de la pérdida de audición que puede prevenirse. Ciertos estudios científicos sugieren que el uso a alto volumen de aparatos portátiles de audio, como son los reproductores portátiles de música y teléfonos celulares durante mucho tiempo puede conllevar la pérdida permanente de audición. Esto incluye el uso de audífonos (incluye todo tipo de audífonos y Bluetooth u otros aparatos móviles). En algunos estudios, la exposición a sonidos muy altos también ha sido relacionada con tinitus (un zumbido en el oído), hipersensibilidad al sonido y un oído distorsionado. Varían la susceptibilidad individual a la pérdida del oído inducida por ruido y otros problemas potenciales del oído.*

*La cantidad de sonido producida por un aparato portátil de audio varía dependiendo de la naturaleza del sonido, del aparato, de la programación del aparato y los audífonos. Deberá seguir algunas recomendaciones de sentido común cuando use cualquier aparato portátil de audio:*

- • *Fije el volumen en un entorno silencioso y seleccione el volumen más bajo al cual pueda escuchar adecuadamente.*
- • *Cuando use audífonos, baje el volumen si no puede escuchar a las personas hablar cerca de usted o si la persona sentada junto a usted puede oír lo que está escuchando.*
- • *No suba el volumen para bloquear los alrededores ruidosos. Si usted elige escuchar su aparato portátil en un entorno ruidoso, use audífonos atenuantes de ruidos externos para bloquear el ruido ambiental.*
- • *Limite la cantidad de tiempo que escucha. Mientras el volumen aumenta, se requiere menos tiempo para que su oído pueda ser afectado.*
- • *Evite el uso de audífonos después de la exposición a ruidos extremadamente altos, como conciertos de rock, que puedan causar pérdida temporal del oído. La pérdida temporal del oído puede causar que los volúmenes peligrosos suenen normales.*
- • *No escuche a un volumen que le cause molestias. Si experimenta un zumbido en sus oídos, escucha las voces apagadas o experimenta cualquier dificultad temporal de audición después de escuchar su aparato portátil de audio, deje de usarlo y consulte con su médico.*

# *Información de seguridad de la TIA*

Lo que sigue es la Información completa de seguridad de la TIA (Asociación de la *industria de las telecomunicaciones) sobre dispositivos inalámbricos de mano.*

## *Exposición a las señales de radiofrecuencia*

*Su dispositivo celular de mano inalámbrico es un transmisor y receptor de radio de baja potencia. Cuando está encendido, recibe y también envía señales de radiofrecuencia (RF).*

*En agosto de 1996, la Comisión Federal de Comunicaciones (FCC) de EE.UU. adoptó lineamientos de exposición a RF con niveles de seguridad para dispositivos inalámbricos de mano. Esos lineamientos corresponden a la norma de seguridad establecida previamente por organismos de estándares tanto de EE.UU. como internacionales:*

*ANSI C95.1 (1992) \**

*NCRP Report 86 (1986)*

*ICNIRP (1996)*

*\* Instituto de estándares nacional estadounidense; Consejo nacional de protección contra la radiación y mediciones, Comisión internacional de protección de radiación no ionizante*

*Estos estándares se basaron en evaluaciones amplias y periódicas de la literatura científica relevante. Por ejemplo, más de 120 científicos, ingenieros y médicos de universidades, dependencias gubernamentales de salud y de la industria revisaron las investigaciones realizadas para desarrollar el estándar ANSI (C95.1).*

*El diseño de su dispositivo cumple con las pautas de la FCC (y sus estándares).*

# *Dispositivos Electrónicos*

La mayoría del equipo electrónico moderno está blindado contra las señales de RF. *Sin embargo, algunos equipos electrónicos pueden no estar blindados contra las señales de RF de su teléfono inalámbrico.*

## *Marcapasos*

La Asociación de fabricantes de la industria médica recomienda una separación *mínima de quince (15) centímetros o seis (6) pulgadas entre el dispositivo inalámbrico de mano y un marcapasos para evitar la posible interferencia con éste. Estas recomendaciones son coherentes con las investigaciones independientes y las recomendaciones de Investigación en tecnología inalámbrica.*

*Las personas con marcapasos:*

- • *Deben SIEMPRE mantener el dispositivo a más de quince centímetros (seis pulgadas) del marcapasos cuando el dispositivo esté encendido;*
- • *No deben llevar el dispositivo en un bolsillo del pecho.*
- • *Deben usar la oreja opuesta al marcapasos para reducir al mínimo la posibilidad de interferencia.*
- • *Deben apagar el dispositivo de inmediato si tienen motivo para sospechar que está ocurriendo una interferencia.*

# *Aparatos para la sordera*

*Algunos dispositivos inalámbricos digitales pueden interferir con algunos aparatos para la sordera. En caso de presentarse tal interferencia, es recomendable que consulte con su proveedor de servicio (o llame a la línea de servicio al cliente para comentar las opciones a su alcance). Opcional para cada fabricante de teléfonos.*

# *Otros Dispositivos Médicos*

*Si usa cualquier otro dispositivo médico personal, consulte al fabricante de dicho dispositivo para saber si está adecuadamente blindado contra la energía de RF externa. Su médico puede ayudarle a obtener esta información.*

# *Centros de atención médica*

*Apague el dispositivo cuando esté en instalaciones de atención médica en las que haya letreros que así lo indiquen. Los hospitales o las instalaciones de atención médica pueden emplear equipos que podrían ser sensible a la energía de RF externa.*

# *Vehículos*

*Las señales de RF pueden afectar a los sistemas electrónicos mal instalados o blindados de manera inadecuada en los vehículos automotores. Pregunte al*  fabricante o a su representante respecto de su vehículo. También debe consultar al *fabricante de cualquier equipo que haya añadido a su vehículo.*

## *Instalaciones con letreros*

*Apague el dispositivo en cualquier instalación donde así lo exijan los letreros de aviso.*

## *Aeronaves*

Los reglamentos de la FCC prohíben el uso del dispositivo en el aire. Apague el *dispositivo antes de abordar una aeronave.*

# *Áreas de explosivos*

Para evitar la interferencia en zonas donde se realicen explosiones, apaque el *dispositivo cuando esté en estos sitios o en áreas con letreros que indiquen: "Apague los radios de dos vías." Obedezca todos los letreros e instrucciones.*

# *Atmósfera potencialmente explosiva*

*Apague el dispositivo cuando esté en un área con una atmósfera potencialmente explosiva y obedezca todos los letreros e instrucciones. Las chispas en dichas áreas pueden causar una explosión o un incendio que den como resultado lesiones personales o incluso la muerte. Las áreas con una atmósfera potencialmente explosiva están claramente marcadas con frecuencia, pero no siempre. Entre las áreas potenciales tenemos: las áreas de abastecimiento de combustible (como las gasolineras), bajo cubierta en barcos, instalaciones de almacenamiento o transferencia de combustible o sustancias químicas, vehículos que usen gas de petróleo licuado (como propano o butano), áreas en las que el aire contenga sustancias químicas o partículas (como granos, polvo o polvo metálico) y cualquier otra área en la que normalmente sería recomendable que apagara el motor de su vehículo.*

# *Para vehículos equipados con bolsas de aire*

*Una bolsa de aire se infla con gran fuerza. NO coloque objetos, incluido el equipo inalámbrico, ya sea instalado o portátil, en el área que está sobre la bolsa de aire o en el área donde se despliega. Si el equipo inalámbrico del interior del vehículo está mal instalado y se infla la bolsa de aire, pueden producirse graves lesiones.*

*Por su seguridad 186*

# *Declaración del artículo 15.19*

*Este dispositivo cumplen con el artículo 15 de las reglas de la FCC. El funcionamiento está sujeto a las dos siguientes condiciones:*

- *(1) Este dispositivo no pueden causar interferencia dañina.*
- *(2) Este dispositivo deben aceptar cualquier interferencia que reciban, incluida la interferencia que cause un funcionamiento no deseado.*

# *Declaración del artículo 15.21*

*Los cambios o las modificaciones que no estén expresamente aprobados por el fabricante pueden anular la autoridad del usuario para hacer funcionar el equipo.*

# *Declaración del artículo 15.105*

*Este equipo ha sido evaluado y se ha comprobado que cumple con los límites para un dispositivo digital clase B, conforme el artículo 15 de las reglas de la FCC. Estos límites han sido diseñados para brindar una protección razonable contra la interferencia dañina en una instalación residencial. Este equipo genera, utiliza y puede irradiar energía de radiofrecuencia y, si no se instala y utiliza de acuerdo con las instrucciones, podrá causar interferencia dañina para las comunicaciones radiales. Sin embargo, no existe garantía de que la interferencia no se produzca en una instalación en particular. Si este equipo ocasiona interferencia dañina en la recepción de televisión o radio (lo cual puede determinarse encendiendo y apagando el equipo), se recomienda al usuario que intente corregir la interferencia tomando una o más de las siguientes medidas:*

- • *Reoriente o reubique la antena receptora.*
- • *Aumente la distancia entre el equipo y el receptor.*
- • *Conecte el equipo en un tomacorriente de un circuito diferente de aquel al que esté conectado el receptor.*
- • *Consulte con el distribuidor o con un técnico de radio/TV experimentado para obtener ayuda.*

# *Información de seguridad*

*Lea y atienda la información siguiente para el uso seguro y adecuado de su dispositivo y para evitar cualquier daño.*

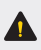

*Precaución: No cumplir con las instrucciones puede causar daños menores o graves en el producto.*

- • *No desarme, abra, aplaste, doble, deforme, perfore ni raye el dispositivo.*
- • *No modifique ni vuelva manufacturar el dispositivo. No introduzca objetos extraños dentro del dispositivo o la batería, o exponga al fuego, explosión u otro peligro.*
- • *Sólo use el dispositivo con un sistema de carga de LG que haya sido calificado con el dispositivo, de conformidad con los requisitos de certificación de la CTIA para el cumplimiento de los sistemas de baterías del estándar IEEE1725. El uso de un cargador no autorizado puede provocar riesgo de incendio, explosión, una fuga u otra situación de peligro.*
- • *Evite dejar caer el dispositivo. Si el dispositivo se cae, en especial en una superficie rígida, y el usuario sospecha que se han ocasionado daños, comuníquese con el Centro de servicio autorizado de LG para revisión.*
- • *El dispositivo completo debe ser reciclado en conformidad con las normas de reciclaje de batería de iones de litio debido a la batería interna. Para deshacerse correctamente, llame al (800) 822-8837 o visite www.call2recycle.org.*
- • *Siempre desenchufe el cargador del tomacorriente después de que el dispositivo esté totalmente cargado para que el cargador no consuma energía de manera innecesaria.*
- Use y almacene su dispositivo a temperaturas entre 0 °C/32 °F y 35 °C/95 °F, *si es posible. Exponer su dispositivo a niveles extremadamente bajos o altos de temperaturas pueden provocar daños, mal funcionamiento o incluso explosiones.*
- • *Un dispositivo móvil requiere circulación del aire para disipar el calor. El contacto directo con la piel y una circulación inadecuada del flujo de aire hacia el dispositivo puede causar sobrecalentamientos del dispositivo. El dispositivo*  debe estar al menos a 1 cm (0.39 pulgadas) del cuerpo del usuario.
- • *Evite que el polvo u otras sustancias extrañas entren en el puerto del cable de carga/USB.*
- • *Evite exponer el dispositivo a baja presión de aire a gran altitud.*
- • *No exponga el dispositivo a presión de aire extremadamente baja. De lo contrario, puede causar la explosión de la batería o la fuga de líquido o gas inflamable.*

# *Seguridad del cargador y del adaptador*

- • *El cargador y el adaptador están diseñados sólo para ser usados bajo techo.*
- • *Por favor lea la guía del cargador especificado acerca del método de carga.*
- • *Únicamente use el cargador de baterías aprobado. En caso contrario, esto podría dar como resultado graves daños al dispositivo.*
- • *Cuando use el cargador de batería en el extranjero, use el adaptador correcto para el teléfono.*
- • *Con el producto se incluye un adaptador de carga que permite realizar una carga rápida.*
- • *Es posible que la función de carga rápida no funcione si se utiliza un adaptador de carga rápida distinto al adaptador original suministrado con el producto.*

# *Cargador inalámbrico*

- • *Este producto soporta la carga inalámbrica. Utilice un cargador inalámbrico certificado por Qi (se vende por separado) para cargar el producto.*
- • *Es posible que algunos cargadores inalámbricos de bobina no soporten la carga inalámbrica. Los cargadores inalámbricos que soportan EPP (Perfil de potencia extendida, Extended Power Profile) permiten la carga inalámbrica de alta velocidad.*

# *Información y cuidado de la batería*

- • *Una vez que el dispositivo este totalmente cargado, desenchufe siempre el cargador del tomacorriente para que el cargador no consuma energia de manera innecesaria.*
- • *No dañe el cable de alimentación doblándolo, retorciéndolo o calentándolo. No use el conector si está flojo ya que podría causar choque eléctrico o incendio.*
- • *No coloque ningún elemento pesado sobre el cable de alimentación. No permita que el cable de alimentación quede prensado ya que podría causar choque eléctrico o incendio.*
- • *Desenchufe el cable de energía antes de limpiar su dispositivo, y limpie el*  enchufe con clavija con un paño limpio y seco cuando esté sucio. Al usar el *conector de alimentación, asegúrese de que esté conectado con firmeza. De lo contrario, podría causar un calentamiento excesivo o incendio. Si coloca el dispositivo en un bolsillo o bolso sin cubrir el receptáculo (clavija de conector de alimentación), los artículos metálicos (tales como una moneda, clip o bolígrafo) podrían provocarle un corto circuito al dispositivo. Siembre cubra el receptáculo cuando no se esté usando.*
- • *Recargue la batería después de períodos prolongados sin usar el dispositivo para maximizar la vida útil de la misma. La vida útil de la batería será distinta en función de los patrones de uso y las condiciones medioambientales.*
- • *El manejo inadecuado del puerto para cargador, así como el uso de un cargador incompatible, puede causar daños o defectos a su dispositivo.*
- • *No use ni deje la batería en exposición directa al sol o en un automóvil expuesto a la luz del sol. La batería puede generar calor, humo o llama. Además, podría deteriorar las características y el ciclo de vida útil de la batería.*
- • *Si su piel o ropa son manchadas con líquido de la batería, lave con agua fresca. Puede causar inflamación en la piel. Por favor comuníquese con el Centro de servicio autorizado de LG inmediatamente si esto ocurre.*
- • *No manipule el dispositivo con las manos mojadas cuando se esté cargando. Puede causar un choque eléctrico o dañar gravemente el dispositivo.*
- • *No cargue mientras el dispositivo o el cable de carga estén mojados o contienen humedad. Esto puede causar un incendio, descargas eléctricas, lesiones o daños al dispositivo.*
- • *No haga ni conteste llamadas mientras esté cargando el dispositivo, ya que puede causar un corto circuito en éste o provocar descargas eléctricas o incendios.*

#### *¡ADVERTENCIA! Aviso de cambio de batería*

- • *No quite la cubierta posterior.*
- • *Su dispositivo tiene una batería interna. Por su seguridad, no extraiga la batería incorporada en el producto. Si necesita sustituir la batería, contacte al Centro de servicio autorizado de LG o distribuidor para asistencia.*
- • *La batería de ión-litio es un componente peligroso que puede causar lesiones.*
- • *El cambio de batería realizado por profesionales no calificados puede causar daños en su dispositivo.*

# *Peligros de explosión, descargas eléctricas e incendio*

- • *No coloque el dispositivo en sitios espuestos a exceso de polvo y mantenga la distancia mínima requerida entre el cable de alimentación y las fuentes de calor.*
- • *Desconecte el cable de alimentación antes de limpiar el dispositivo, y limpie la clavija de alimentación cuando esté sucia.*
- • *Al usar la clavija de alimentación, asegúrese de que esté conectada firmemente. En caso contrario, puede provocar calor excesivo o incendio.*
- • *Si coloca el dispositivo en un bolsillo o bolso sin cubrir el receptáculo (clavija de alimentación), los artículos metálicos (tales como una moneda, clip o pluma) pueden provocarle un corto circuito al dispositivo. Siempre cubra el receptáculo cuando no se esté usando.*
- • *No cargue mientras el dispositivo o el cable de carga estén mojados o contienen humedad. Esto puede causar un incendio, descargas eléctricas, lesiones o daños al dispositivo.*

# *Aviso general*

- • *No coloque cerca del dispositivo artículos que contengan componentes magnéticos como serían tarjetas de crédito, tarjetas telefónicas, libretas de banco o boletos del metro. El magnetismo del dispositivo puede dañar los datos almacenados en la tira magnética.*
- • *Hablar por el dispositivo durante un período de tiempo prolongado puede reducir la calidad de la llamada debido al calor generado durante la utilización.*
- • *Cuando el dispositivo no se use durante mucho tiempo, almacénelo en un lugar seguro con el cable de alimentación desconectado.*
- • *El uso del dispositivo cerca de equipo receptor (como un televisor o radio) puede causar interferencia en el dispositivo.*
- • *No pinte el dispositivo.*
- • *Los datos guardados en el dispositivo se pueden borrar debido a un uso descuidado, reparación del dispositivo o actualización del software. Por favor respalde sus números de teléfono importantes. (También podrían borrarse los tonos de timbre, mensajes de texto, mensajes de voz, imágenes y videos.) El fabricante no es responsable de daños debidos a la pérdida de datos.*
- • *Al usar el dispositivo en lugares públicos, fije el tono de timbre en vibración para no molestar a otras personas.*
- • *No apague o encienda el dispositivo cuando se lo ponga al oído.*
- • *Use los accesorios, como audífonos y auriculares, con precaución. Asegúrese de que los cables estén guardados de manera segura.*

# *Actualización de la FDA para los consumidores*

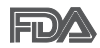

*Actualización para consumidores sobre teléfonos móviles del Centro de dispositivos y salud radiológica de la Administración de alimentos y medicamentos de EE.UU.*

#### *1. ¿Representan un riesgo para la salud los dispositivos inalámbricos?*

*La evidencia científica disponible no muestra que haya ningún problema de salud asociado con el uso de dispositivos inalámbricos. Sin embargo, no hay pruebas de que los dispositivos inalámbricos sean totalmente seguros. Los dispositivos inalámbricos emiten bajos niveles de energía de radiofrecuencia (RF) en el rango de microondas cuando se usan. También emiten muy bajos niveles de RF cuando están en modo de espera. Mientras que altos niveles de RF pueden producir efectos en la salud (calentando los tejidos), la exposición a RF de bajo nivel no produce efectos de calentamiento y no causa efectos conocidos adversos para la salud. Muchos estudios sobre la exposición a RF de bajo nivel no han encontrado ningún efecto biológico. Algunos estudios han sugerido que puede haber algunos efectos biológicos, pero tales conclusiones no se han visto confirmadas por investigaciones adicionales. En algunos casos, los investigadores han tenido dificultades en reproducir tales estudios o en determinar el motivo de las inconsistencias en los resultados.*

*Por su seguridad 192*

#### *2. ¿Cuál es el papel de la FDA en cuanto a que los dispositivos inalámbricos sean seguros?*

Según las leyes, la FDA no comprueba la seguridad de los productos para el *consumidor que emitan radiación antes de que puedan venderse, como sí lo hace con los nuevos medicamentos o dispositivos médicos. No obstante, la agencia tiene autoridad para emprender acciones si se demuestra que los dispositivos inalámbricos emiten energía de radiofrecuencia (RF) a un nivel que sea peligroso para el usuario. En tal caso, la FDA podría exigir a los fabricantes de dispositivos inalámbricos que informaran a los usuarios del riesgo para la salud y reparar,*  reemplazar o sacar del mercado los dispositivos de modo que deje de existir el *riesgo.*

*Aunque los datos científicos existentes no justifican que la FDA emprenda acciones reglamentarias, la agencia ha instado a la industria de los dispositivos inalámbricos para que dé determinados pasos, entre ellos los siguientes:*

- • *Apoyar la investigación necesaria sobre los posibles efectos biológicos de las radiofrecuencias del tipo que emiten los dispositivos inalámbricos,*
- • *Diseñar dispositivos inalámbricos de tal modo que se minimice la exposición del usuario a RF que no sea necesaria para la función del dispositivo y*
- • *Cooperar para dar a los usuarios de dispositivos inalámbricos la mejor información sobre los posibles efectos del uso de los dispositivos inalámbricos sobre la salud humana.*

*La FDA pertenece a un grupo de trabajo interinstitucional de dependencias federales que tienen responsabilidad en distintos aspectos de la seguridad de la RF para garantizar la coordinación de esfuerzos a nivel federal. Las siguientes instituciones pertenecen a este grupo de trabajo:*

- • *National Institute for Occupational Safety and Health (Instituto nacional para la seguridad y salud laborales)*
- • *Environmental Protection Agency (Agencia de protección medioambiental)*
- • *Occupational Safety and Health Administration (Administración de la seguridad y salud laborales)*
- • *National Telecommunications and Information Administration (Administración nacional de telecomunicaciones e información)*

*El National Institutes of Health también participa en algunas actividades del grupo de trabajo interinstitucional.*

*La FDA comparte las responsabilidades reglamentarias sobre los dispositivos inalámbricos con la Comisión federal de comunicaciones (FCC). Todos los dispositivos que se venden en EE.UU. deben cumplir con los lineamientos de seguridad de la FCC que limitan la exposición a radiofrecuencias. La FCC depende de la FDA y de otras instituciones de salud para las cuestiones de seguridad de los dispositivos inalámbricos.*

*La FCC también regula las estaciones de base de las cuales dependen los dispositivos inalámbricos. Mientras que estas estaciones de base funcionan a una potencia mayor que los dispositivos inalámbricos mismos, la exposición a RF que*  recibe la gente de estas estaciones de base es habitualmente miles de veces menor *de la que pueden tener procedente de los dispositivos inalámbricos. Las estaciones de base, por tanto no están sujetas a las cuestiones de seguridad que se analizan en este documento.*

#### *3. ¿Qué tipos de dispositivos son el tema de esta actualización?*

*El término "dispositivo inalámbrico" se refiere a los dispositivos inalámbricos de mano con antenas interconstruidas, con frecuencia llamados teléfonos "celulares", "móviles" o "PCS." Estos tipos de dispositivos inalámbricos pueden exponer al usuario a una energía de radiofrecuencia (RF) mensurable debido a la corta distancia entre el dispositivo y la cabeza del usuario.*

*Estas exposiciones a RF están limitadas por los lineamientos de seguridad de la FCC que se desarrollaron con indicaciones de la FDA y otras dependencias federales de salud y seguridad. Cuando el dispositivo se encuentra a distancias mayores del usuario, la exposición a RF es drásticamente menor, porque la exposición a RF de una persona disminuye rápidamente al incrementarse la distancia de la fuente. Los así llamados "teléfonos inalámbricos" que tienen una unidad de base conectada al cableado telefónico de una casa habitualmente funcionan a niveles de potencia mucho menores y por tanto producen exposiciones a RF que están muy por debajo de los límites de seguridad de la FCC.*

#### *4. ¿Cuáles son los resultados de la investigación que ya se ha realizado?*

*La investigación realizada hasta la fecha ha producido resultados contradictorios y muchos estudios han sufrido de fallas en sus métodos de investigación. Los experimentos con animales que investigan los efectos de la exposición a las energías de radiofrecuencia (RF) características de los dispositivos inalámbricos han producido resultados contradictorios que con frecuencia no pueden repetirse*  en otros laboratorios. Algunos estudios con animales, sin embargo, sugieren *que bajos niveles de RF podrían acelerar el desarrollo del cáncer en animales de laboratorio. Sin embargo, muchos de los estudios que mostraron un desarrollo de tumores aumentado usaron animales que habían sido alterados genéticamente o tratados con sustancias químicas causantes de cáncer de modo que estuvieran predispuestos a desarrollar cáncer aún sin la presencia de una exposición a RF. Otros estudios expusieron a los animales a RF durante períodos de hasta 22 horas al día. Estas condiciones no se asemejan a las condiciones bajo las cuales la gente usa los dispositivos inalámbricos, de modo que no sabemos con certeza qué significan los resultados de dichos estudios para la salud humana. Tres grandes*  estudios epidemiológicos se han publicado desde diciembre de 2000. Entre ellos, *los estudios investigaron cualquier posible asociación entre el uso de dispositivos inalámbricos y el cáncer primario del cerebro, glioma, meningioma, o neuroma acústico, tumores del cerebro o de la glándula salival, leucemia u otros tipos de cáncer. Ninguno de los estudios demostró la existencia de ningún efecto dañino para la salud originado en la exposición a RF de los dispositivos inalámbricos. No obstante, ninguno de los estudios puede responder a preguntas sobre la exposición a largo plazo, ya que el período promedio de uso del dispositivo en estos estudios fue de alrededor de tres años.*

#### *5. ¿Qué investigaciones se necesitan para decidir si la exposición a RF de los dispositivos inalámbricos representa un riesgo para la salud?*

*Una combinación de estudios de laboratorio y estudios epidemiológicos de gente que utiliza dispositivos inalámbricos efectivamente proporcionaría algunos de los datos necesarios. Dentro de algunos años se podrán realizar estudios de exposición animal durante toda la vida. Sin embargo, se necesitarían grandes cantidades de animales para proporcionar pruebas confiables de un efecto promotor del cáncer, si existiera. Los estudios epidemiológicos pueden proporcionar datos directamente aplicables a poblaciones humanas, pero puede ser necesario un seguimiento de 10 años o más para proporcionar respuestas acerca de algunos efectos sobre la* 

*salud, como lo sería el cáncer. Esto se debe a que al intervalo entre el momento de la exposición a un agente cancerígeno y el momento en que se desarrollan los tumores, en caso de hacerlo, puede ser de muchos años. La interpretación de los*  estudios epidemiológicos se ve entorpecida por la dificultad de medir la exposición *real a RF durante el uso cotidiano de los dispositivos inalámbricos. Muchos factores afectan esta medición, como el ángulo al que se sostiene el dispositivo, o el modelo de dispositivo que se usa.*

#### *6. ¿Qué está haciendo la FDA para averiguar más acerca de los posibles efectos en la salud de la RF de los dispositivos inalámbricos?*

La FDA está trabajando con el U.S. National Toxicology Program (Programa nacional *de toxicología de EE.UU.) y con grupos de investigadores en todo el mundo para asegurarse de que se lleven a cabo estudios de alta prioridad con animales para ocuparse de importantes preguntas referentes a los efectos de la exposición a la energía de radiofrecuencia (RF).* 

La FDA ha sido un participante líder en el Proyecto de campos electromagnéticos *(EMF) internacional de la Organización Mundial de la Salud desde su origen en 1996. Un importante resultado de este trabajo ha sido el desarrollo de una agenda detallada de necesidades de investigación que ha impulsado el establecimiento de nuevos programas de investigación por todo el mundo. El proyecto también ha ayudado a desarrollar una serie de documentos de información pública sobre temas de EMF.*

La FDA y la Asociación de Telecomunicaciones e Internet Celular (CTIA) tienen *un Acuerdo de investigación y desarrollo en colaboración (CRADA) formal para realizar investigaciones sobre la seguridad de los dispositivo inalámbricos. La FDA proporciona la supervisión científica, recibiendo informes de expertos de organizaciones gubernamentales, de la industria y académicas. La investigación patrocinada por la CTIA se realiza por medio de contratos con investigadores independientes. La investigación inicial incluirá tanto estudios de laboratorio como estudios de los usuarios de dispositivos inalámbricos. El CRADA también incluirá una amplia evaluación de las necesidades de investigación adicionales en el contexto de los más recientes desarrollos de investigación del mundo.*

#### *7. ¿Cómo puedo averiguar cuánta exposición a energía de radiofrecuencia puedo recibir al usar mi dispositivo inalámbrico?*

*Todos los dispositivos que se venden en Estados Unidos deben cumplir con*  los lineamientos de la Comisión Federal de Comunicaciones (FCC) que limitan *las exposiciones a la energía de radiofrecuencia (RF). La FCC estableció esos lineamientos asesorada por la FDA y otras dependencias federales de salud y seguridad. El límite de la FCC para exposición a RF de dispositivos inalámbricos se ha fijado a una Tasa de absorción específica (Specific Absorption Rate, SAR) de 1.6 watts por kilogramo (1.6 W/kg). El límite de la FCC es consistente con los estándares de seguridad desarrollados por el Instituto de ingeniería eléctrica y electrónica (Institute of Electrical and Electronic Engineering, IEEE) y el Consejo nacional para la protección y medición de la radiación (National Council on Radiation Protection and Measurement). El límite de exposición toma en consideración la capacidad del cuerpo de eliminar el calor de los tejidos que absorben energía de los dispositivos inalámbricos y se ha fijado muy por debajo de los niveles que se sabe que tienen algún efecto. Los fabricantes de dispositivos inalámbricos deben informar a la FCC del nivel de exposición a RF de cada modelo de dispositivo. El sitio Web de la FCC (http://www.fcc.gov/oet/rfsafety) ofrece direcciones para ubicar el número de certificación de la FCC en su teléfono de modo que puede encontrar el nivel de exposición de RF de su teléfono en la lista que aparece en línea.*

#### *8. ¿Qué ha hecho la FDA para medir la energía de radiofrecuencia que proviene de los dispositivos inalámbricos?*

*El Instituto de Ingenieros en Electrónica y Electricidad (IEEE) está desarrollando un estándar técnico para la medición de la exposición a energía de radiofrecuencia (RF) proveniente de los dispositivos inalámbricos y otros dispositivos inalámbricos con la participación y el liderazgo de científicos e ingenieros de la FDA. El estándar denominado "Práctica recomendada para determinar la Tasa de absorción específica (SAR) pico espacial en el cuerpo humano debida a los dispositivos de comunicación inalámbrica: técnicas experimentales" establece la primera metodología consistente de pruebas para medir la tasa a la cual se deposita la RF en la cabeza de los usuarios de dispositivos inalámbricos. El método de prueba utiliza un modelo de la cabeza humana que simula sus tejidos. Se espera que la metodología de pruebas de SAR estandarizada mejore notablemente la consistencia de las mediciones realizadas en distintos laboratorios con el mismo dispositivo.*

La SAR es la medición de la cantidad de energía que absorben los tejidos, ya sea de *todo el cuerpo o de una pequeña parte de él. Se mide en watts/kg (o miliwatts/g) de materia. Esta medición se emplea para determinar si un dispositivo inalámbrico cumple con los lineamientos de seguridad.*

#### *9. ¿Qué pasos puedo dar para reducir mi exposición a la energía de radiofrecuencia de mi dispositivo inalámbrico?*

*Si estos productos presentan un riesgo, cosa que en este momento no sabemos que ocurra, es probablemente muy pequeño. Pero si le preocupa evitar incluso los riesgos potenciales, puede tomar en cuenta estos consejos sencillos para reducir al mínimo su exposición a la energía de radiofrecuencia (RF). Dado que el tiempo es un factor clave en la cantidad de exposición que una persona puede recibir, la reducción del tiempo dedicado al uso de dispositivos inalámbricos reducirá la exposición a RF. Si debe mantener conversaciones prolongadas con dispositivos inalámbricos todos los días, puede aumentar la distancia entre su cuerpo y la fuente de la RF, dado que el nivel de exposición cae drásticamente con la distancia. Por ejemplo, podría usar un auricular y llevar el dispositivo inalámbrico lejos del cuerpo o usar dispositivos inalámbricos conectados a una antena remota. Reiteramos que los datos científicos no demuestran que los dispositivos inalámbricos sean dañinos. Pero si le preocupa la exposición a RF de estos productos, puede usar medidas como las descritas arriba para reducir su exposición a RF producto del uso de dispositivos inalámbricos.*

#### *10. ¿Qué hay del uso de dispositivos inalámbricos por parte de los niños?*

*La evidencia científica no muestra ningún peligro para los usuarios de dispositivos inalámbricos, incluidos los niños y adolescentes. Si desea reducir la exposición a la energía de radiofrecuencia (RF), las medidas arriba indicadas se aplicarían a niños y adolescentes que usen dispositivos inalámbricos. La reducción del tiempo de uso de dispositivos inalámbricos y aumentar la distancia entre el usuario y la fuente de RF disminuirá la exposición a RF. Algunos grupos patrocinados por otros gobiernos han aconsejado que se desaliente el uso de dispositivos inalámbricos del todo para los niños. Por ejemplo, el gobierno del Reino Unido distribuyó volantes con una recomendación similar en diciembre de 2000.*

*Señalaron que no hay pruebas de que el uso de dispositivos inalámbricos cause tumores cerebrales u otros efectos dañinos. Su recomendación para que se limitara el uso de dispositivos inalámbricos por parte de los niños era estrictamente precautoria, no estaba basada en ninguna evidencia científica de que exista ningún riesgo para la salud.*

*Por su seguridad 198*

#### *11. ¿Qué hay de la interferencia de los dispositivos inalámbricos con el equipo médico?*

*La energía de radiofrecuencia (RF) de los dispositivos inalámbricos puede interactuar con algunos dispositivos electrónicos. Por este motivo, la FDA ayudó al desarrollo de un método de prueba detallado para medir la interferencia electromagnética (EMI) de los dispositivos inalámbricos en los marcapasos implantados y los desfibriladores. El método de prueba ahora es parte de un estándar patrocinado por la Asociación para el avance de la instrumentación médica (Association for the Advancement of Medical Instrumentation, AAMI). El borrador final, un esfuerzo conjunto de la FDA, los fabricantes de dispositivos médicos y otros grupos, se concluyó a fines de 2000. Este estándar permitirá a los fabricantes asegurarse de que los marcapasos cardiacos y los desfibriladores estén a salvo de EMI de dispositivos inalámbricos.*

*La FDA ha probado aparatos para la sordera para determinar si reciben interferencia de los dispositivos inalámbricos de mano y ayudó a desarrollar un estándar voluntario patrocinado por el Instituto de Ingenieros en Electrónica y Electricidad (IEEE). Este estándar especifica los métodos de prueba y los requisitos de desempeño de los aparatos para la sordera y los dispositivos inalámbricos de modo que no ocurra ninguna interferencia cuando una persona use al mismo tiempo un teléfono y un aparato para la sordera que sean "compatibles." Este estándar fue aprobado por la IEEE en 2000.*

*La FDA sigue supervisando el uso de los dispositivos inalámbricos para detectar posibles interacciones con otros dispositivos médicos. Si se determinara que se presenta una interferencia dañina, la FDA realizará las pruebas necesarias para evaluar la interferencia y trabajará para resolver el problema.*

#### *12. ¿Dónde puedo hallar información adicional?*

*Para obtener información adicional, por favor consulte los recursos siguientes:*

#### *Página Web de la FDA sobre dispositivos inalámbricos*

*[http://www.fda.gov/Radiation-EmittingProducts/](http://www.fda.gov/Radiation-EmittingProducts/RadiationEmittingProductsandProcedures/HomeBusinessandEntertainment/CellPhones/default.htm) [RadiationEmittingProductsandProcedures/HomeBusinessandEntertainment/](http://www.fda.gov/Radiation-EmittingProducts/RadiationEmittingProductsandProcedures/HomeBusinessandEntertainment/CellPhones/default.htm) [CellPhones/default.htm](http://www.fda.gov/Radiation-EmittingProducts/RadiationEmittingProductsandProcedures/HomeBusinessandEntertainment/CellPhones/default.htm)*

*Programa de seguridad de RF de la Comisión Federal de Comunicaciones (FCC) http://www.fcc.gov/oet/rfsafety*

*Comisión Internacional para la Protección contra Radiación no Ionizante https://www.icnirp.org*

*Proyecto de EMF internacional de la Organización Mundial de la Salud (OMS) http://www.who.int/emf*

*Junta Nacional de Protección Radiológica (R.U.) http://www.hpa.org.uk/radiation/*

# *Manejo*

*Compruebe las leyes y reglamentos referidos al uso de dispositivos inalámbricos*  en las áreas donde usted maneja y cúmplalas siempre. Igualmente, si va a usar el *teléfono mientras maneja, por favor tenga presente lo siguiente:*

- • *Preste toda su atención a conducir -- manejar con seguridad es su primera responsabilidad;*
- • *Use la operación a manos libres, si la tiene;*
- • *Salga del camino y estaciónese antes de hacer o recibir una llamada si las condiciones de manejo o la ley así lo demandan.*

# *10 Consejos de Seguridad para Conductores*

*Un dispositivo inalámbrico le ofrece la extraordinaria capacidad de comunicarse por voz prácticamente en cualquier lugar y a cualquier hora. Las ventajas de los dispositivos inalámbricos van acompañadas de una gran responsabilidad por parte de los conductores. Cuando conduzca un coche, la conducción es su primera responsabilidad. Cuando utilice un dispositivo inalámbrico y esté al volante, sea sensato y tenga presente los siguientes consejos:*

- *1. Conozca su dispositivo inalámbrico y sus funciones, como la marcación rápida y la rellamada. Lea el manual de instrucciones con atención y aprenda a sacar partido de las valiosas funciones que ofrecen la mayoría de dispositivos, entre las que se incluyen la rellamada automática y la memoria. Asimismo, memorice el teclado del dispositivo para que pueda utilizar la función de marcación rápida sin dejar de prestar atención a la carretera.*
- *2. Cuando esté disponible, utilice un dispositivo de manos libres. Varios accesorios para dispositivos inalámbricos con manos libres están a su disposición actualmente. Tanto si elige un dispositivo montado e instalado para su teléfono inalámbrico como si utiliza un accesorio para dispositivo con altavoz, saque partido de estos dispositivos si están a su disposición.*
- *3. Coloque el dispositivo inalámbrico en un lugar donde pueda alcanzarlo fácilmente. Asegúrese de que coloca el dispositivo inalámbrico en un lugar de fácil alcance y donde pueda utilizarlo sin perder de vista la carretera. Si recibe una llamada en un momento inoportuno, si es posible, dejeque el buzón de voz conteste en su lugar.*
- *4. Termine las conversaciones que se produzcan en condiciones o situaciones de conducción peligrosa. Comunique a la persona con la que está hablando que está conduciendo; si fuera necesario, termine la llamada en situaciones de tráfico denso o en las que las condiciones climatológicas comporten un peligro para la conducción. La lluvia, el aguanieve, la nieve y el hielo pueden ser peligrosos, así como un tráfico denso. Como conductor, su principal responsabilidad es prestar atención a la carretera.*
- *5. No tome notas ni busque números de teléfono mientras conduce. Si está leyendo una agenda o una tarjeta de visita, así como si está escribiendo una lista de "tareas por hacer" mientras conduce, no está viendo lo que está haciendo. Es de sentido común:no se ponga en una situación peligrosa porque esté leyendo o escribiendo y no esté prestando atención a la carretera o a los vehículos cercanos.*
- *6. Marque con cuidado y observe el tráfico; si es posible, realice las llamadas cuando no esté circulando o antes de ponerse en circulación. Intente planificar sus llamadas antes de iniciar el viaje o intente que éstas coincidan con los momentos en los que esté parado en una señal de Stop, en un semáforo en rojo o en cualquier otra situación en la que deba detenerse. Si necesita marcar mientras conduce, siga este sencillo consejo: marque unos cuantos números, compruebe la carretera y los espejos y, a continuación, siga marcando.*
- *7. No mantenga conversaciones conflictivas o de gran carga emocional que puedan distraerle. Este tipo de conversaciones debe evitarse a toda costa, ya que le distraen e incluso le pueden poner en peligro cuando está al volante. Asegúrese de que la gente con la que está hablando sabe que está conduciendo y, si fuera necesario, termine aquellas conversaciones que puedan distraer su atención de la carretera.*
- *8. Utilice el dispositivo inalámbrico para pedir ayuda. Un dispositivo inalámbrico es una de las mejores herramientas que posee para protegerse a usted y proteger a su familia en situaciones peligrosas; con el teléfono a su lado, sólo tres números le separarán de la ayuda necesaria. Marque el 911 u otro número de emergencia local en caso de incendio, accidente de tráfico, peligro en la carretera o emergencia médica. ¡Recuerde que es una llamada gratuita para su dispositivo inalámbrico!*
- *9. Utilice el dispositivo inalámbrico para ayudar a otras personas en situaciones de emergencia. Un dispositivo inalámbrico le ofrece la oportunidad perfecta para ser un "buen samaritano" en su comunidad. Si presencia un accidente de circulación, un delito o cualquier otra emergencia grave en la que haya vidas en peligro, llame al 911 o a otro número de emergencia local, ya que también le gustaría que otros lo hicieran por usted.*
- *10. Llame al servicio de asistencia en carretera o a un número de asistencia especial para situaciones que no sean de emergencia si fuera necesario. Durante la conducción encontrará situaciones que precisen de atención, pero no serán lo bastante urgentes como para llamar a los servicios de emergencia. Sin embargo, puede utilizar el dispositivo inalámbrico para echar una mano. Si ve un vehículo averiado que no supone un peligro, una señal de tráfico rota, un accidente de tráfico de poca importancia en la que no parece haber heridos o un vehículo robado, llame al servicio de asistencia en carretera o a otro número de asistencia especial para situaciones que no sean de emergencia.*

*Los consejos anteriores se proporcionan a modo de lineamientos generales. Antes de decidir si va a usar su dispositivo móvil mientras maneja un vehículo, se recomienda que consulte las leyes u otras reglamentaciones locales de la jurisdicción aplicables respecto de dicho uso. Es posible que dichas leyes u otras reglamentaciones restrinjan la manera en que un conductor puede usar su teléfono mientras maneja un vehículo.*

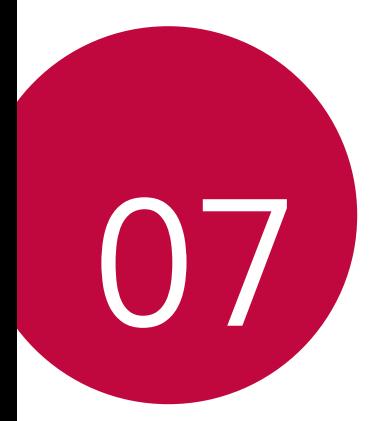

# *DECLARACIÓN DE GARANTÍA LIMITADA – EE.UU.*

## *Declaración de Garantía Limitada – EE.UU.*

*AVISO DE ARBITRAJE: ESTA GARANTÍA LIMITADA CONTIENE UNA CLÁUSULA DE ARBITRAJE QUE LE DEMANDA A USTED Y A LG (definido más adelante en las Definiciones) RESOLVER CONFLICTOS A TRAVÉS DE UN ARBITRAJE VINCULANTE EN LUGAR DE HACERLO EN LA CORTE, A MENOS QUE USTED DECIDA NO PARTICIPAR. EN EL ARBITRAJE NO ESTÁN PERMITIDAS LAS ACCIONES COLECTIVAS NI LOS JUICIOS CON JURADO. POR FAVOR, VEA A CONTINUACIÓN LA SECCIÓN TITULADA"PROCEDIMIENTO PARA RESOLVER CONFLICTOS".*

*Si su Teléfono Móvil LG ("Producto") falla debido a un defecto de materiales o mano de obra bajo un uso normal y apropiado durante el período de garantía establecida a continuación, LG se reserva el derecho de reparar o reemplazar el Producto. Esta garantía limitada es válida solo con el comprador original del Producto y aplica solo cuando es comprado y utlizado dentro de los Estados Unidos incluyendo territorios Estadounidenses.*

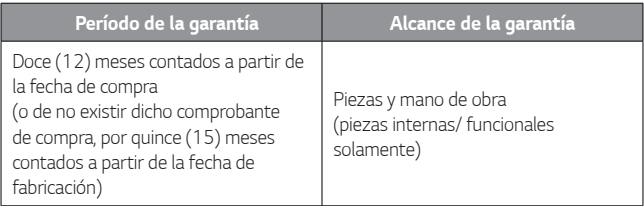

- • *Los productos de reemplazo y piezas están en garantía por la porción restante del período de la garantía original o noventa (90) días, lo que sea mayor.*
- • *Los productos de reemplazo y piezas pueden ser nuevas, reacondicionadas, restauradas, o de lo contrario remanufacturadas.*
- • *Los productos reemplazados y piezas pasarán a ser propiedad de LG.*

*EXCEPTO EN LA MEDIDA EN QUE LO PROHÍBA LA LEY APLICABLE, CUALQUIER GARANTÍA IMPLÍCITA DE APTITUD PARA LA COMERCIABILIDAD A FIN DE UN PROPÓSITO PARTICULAR EL PRODUCTO TIENE UNA DURACIÓN LIMITADA A LA DURACIÓN DE LA GARANTÍA LIMITADA ANTERIORMENTE MENCIONADA. BAJO NINGUNA CIRCUNSTANCIA LG O DISTRIBUIDORES/ PROVEEDORES SERÁN RESPONSABLES POR NINGUNA CONSECUENCIA INDIRECTA, INCIDENTAL, DE DAÑOS ESPECIALES O PUNTIVOS, INCLUYENDO, SIN LIMITACIÓN, PERDIDA DE BUENA VOLUNTAD, GANANCIAS DE LOS INGRESOS PERDIDOS, INTERRUPCIÓN* 

*DE TRABAJO, DETERIORO DE OTROS BIENES, COSTO DE DESMONTAJE Y REINSTALACIÓN DEL PRODUCTO, PÉRDIDA DE USO, O CUALQUIER OTRO DAÑO YA SEA BASADO EN CONTRATO, AGRAVIO U OTRO.LA RESPONSABILIDAD TOTAL DE LG , SI ALGUNA, NO DEBERÁ EXCEDER EL PRECIO DE COMPRA DEL PRODUCTO PAGADO POR USTED.*

*Algunos estados no permiten la exclusión o limitación de daños incidentales o consecuentes, o no permiten limitaciones sobre cuánto tiempo dura una garantía implícita, de modo que estas limitaciones y exclusiones podrían no aplicarse en su caso. Esta garantía le da derechos legales concretos, y podría tener otros derechos que varían de un estado a otro.*

## *CÓMO SE MANEJA EL SERVICIO:*

*Se require el recibo de venta original que especifica el Producto y la fecha de compra para obtener el servicio de garantía.*

*LG no volverá a instalar o respaldar ningún dato, aplicaciones, o software que ha agregado a su Producto. Por lo tanto, se recomienda hacer una copia de seguridad de cualquier dato o información antes de enviar el Producto a LG para evitar la pérdida permanente de dicha información.*

*Usted deberá asumir el costo de envío del Producto al servicio al cliente de LG.*  LG deberá pagar el costo de envío del Producto de regreso a usted después de la *finalización del servicio bajo esta garantía limitada.*

#### *ESTA GARANTÍA LIMITADA NO CUBRE:*

- *(1) Daños o defectos del Producto como resultado del uso del Producto en otra que su normal y habitual manera.*
- *(2) Daños o defectos del Producto como resultado de un uso anormal, condiciones anormales, almacenamiento inadecuado, exposición a humedad o humedad más allá del uso probado IP68, modificaciones / conexiones / reparaciones no autorizadas, mal uso, negligencia, abuso, accidente, alteración, instalación incorrecta u otros actos que no sean culpa de LG, incluidos daños o defectos del Producto causados por el envío, fusibles quemados, derrames de alimentos o líquidos.*
- *(3) Daños o defectos del Producto causados por el transporte y/o la manipulación, incluidos arañazos, abolladuras, astillas, y/o otro daño al acabado de su Producto incluyendo la carcasa externa y las partes cosméticas, a no ser que tales daños sean resultado de defectos en materiales o mano de obra y se informe dentro de una (1) semana ( Llame al:1-800-793-8896).*
- *(4) Daños y defectos a antenas a menos que sea causado directamente por los defectos en materiales o mano de obra.*
- *(5) Daños y defectos del Producto que resulten de operar el Producto de manera contraria a las instrucciones señaladas en el manual del propietario del Producto.*
- *(6) Cuando servicio al cliente LG no fue notificado por usted del supuesto defecto o mal funcionamiento del Producto durante el período aplicable de garantía limitada.*
- *(7) Productos con número de serie originales que han sido retirados, alterados, o que no se puede determinar fácilmente.*
- *(8) Daños o defectos del Producto o artículos faltantes a cualquier Producto vendido "como es", "con todas las fallas" o con cláusulas de exención de responsabilidad similares.*
- *(9) Daños o defectos del Producto causados por el uso de accesorios, piezas, productos de consumo de limpieza, o servicios no provistos o aprobados por LG.*
- *(10) Todas las superficies plásticas y todas las otras partes expuestas externamente que están rayadas o dañadas.*
- *(11) Productos operados fuera de las clasificaciones máximas publicadas.*
- *(12) Reemplazo de cualquier parte consumible (como fusibles).*

#### *El costo de reparación o reemplazo bajo las circunstancias excluidas anteriormente correrán a cargo de usted.*

#### *PARA OBTENER SERVICIO DE GARANTÍA E INFORMACIÓN ADICIONAL:*

*Llame al 1-800-793-8896 y seleccione la opción apropiada del menu.*

*O visite nuestro sitio web en http://www.lg.com.*

*O por correo: LG Electronics Customer Service P.O. Box 240007 Huntsville, AL 35813 ATTN: CIC- Mobile Handsets*

*NO DEVUELVA SU PRODUCTO A LA DIRECCIÓN ANTERIOR. Por favor llame o escriba para obtener los procedimientos y servicio de garantía.*

#### *PROCEDIMIENTO PARA RESOLVER CONFLICTOS:*

*TODOS LOS CONFLICTOS ENTRE USTED Y LG QUE SURJAN FUERA DE O RELACIONADOS DE ALGUNA MANERA CON ESTA GARANTÍA LIMITADA O CON EL PRODUCTO, SE RESOLVERÁN EXCLUSIVAMENTE A TRAVÉS DE UN ARBITRAJE VINCULANTE Y NO EN UNA CORTE DE JURISDICCIÓN GENERAL. ARBITRAJE VINCULANTE SIGNIFICA QUE USTED Y LG RENUNCIAN AL DERECHO DE UN JUICIO CON JURADO Y A REALIZAR O PARTICIPAR EN UNA DEMANDA COLECTIVA.*

*Definiciones. Para el propósito de esta sección, las referencias a "LG" significan: LG Electronics U.S.A., Inc., sus empresas matrices, subsidiarias y filiales y cada uno de sus directivos, directores, empleados, agentes, beneficiarios, predecesores en interés, sucesores, cesionarios y proveedores; las referencias a "conflicto" o "reclamación" incluirán cualquier conflicto, reclamo o controversia de cualquier tipo, sin importar (ya sea basado en contrato, agravio, estatuto, regulación, ordenanza, fraude, falsa representación o cualquier teoría legal o equitativa) que surja de o esté relacionada con cualquier forma de venta, condición o desempeño del producto o de esta Garantía Limitada.*

*Aviso de disputa. En caso de que usted desee iniciar un procedimiento de arbitraje, primero debe notificar a LG por escrito al menos 30 días antes de iniciar el arbitraje enviando una carta a LG a LG Electronics, USA, Inc. Atención: Legal Department-Arbitration 111 Sylvan Avenue, North Building, Englewood Cliffs, NJ 07632. Usted y LG aceptan participar en discusiones de buena fe en un intento de resolver su reclamo de manera amistosa. En la carta debe proporcionar su nombre, dirección y número de teléfono; identificar el producto que es objeto de la reclamación; y describir la naturaleza del reclamo y el remedio que busca. Si usted y LG no puede resolver la disputa dentro de 30 días, cualquiera de las partes puede proceder a presentar una demanda de arbitraje.*

*Acuerdo de arbitraje vinculante y renuncia de demanda colectiva. En caso de no resolver la disputa durante el período de 30 días después de enviar una notificación*  por escrito a LG, Usted y LG se comprometen a resolver cualquier reclamo entre *nosotros, solamente a través de arbitraje vinculante sobre una base individual, a menos que usted se excluya, conforme a lo dispuesto a continuación. Cualquier conflicto entre usted y LG no estarán combinados o consolidados con una controversia relacionada con cualquier otro producto o reclamo de otra persona o entidad. Más específicamente y sin prejuicio de lo anterior, no procederá bajo ninguna circunstancia cualquier disputa entre usted y LG como parte de una acción colectiva o representativa. En lugar del arbitraje, cualquiera de las partes podrá iniciar una acción individual en la corte de reclamos menores, pero tales acciones* 

*DECLARACIÓN DE GARANTÍA LIMITADA – EE.UU. 207*

en la corte de reclamos menores no podrán ser realizadas en una acción colectiva o *representativa.*

*Normas y procedimientos de arbitraje. Para comenzar con el arbitraje de un reclamo, usted o LG deben realizar una demanda escrita para arbitraje. El arbitraje será administrado por la Asociación Americana de Arbitraje (AAA) y se llevará a cabo ante un árbitro único bajo las Normas de Arbitraje del Consumidor de la AAA, que tienen efecto al momento de inicio del arbitraje (en adelante "Normas de la AAA") y bajo los procedimientos establecidos en esta sección. Las Normas de la AAA están disponibles en línea en www.adr.org/consumer. Envíe una copia de su solicitud de arbitraje por escrito, así como una copia de esta disposición, a la AAA de la forma descrita en las Normas de la AAA. También debe enviar una copia de su solicitud por escrito a LG en LG Electronics, USA, Inc. Atención: Legal Department-Arbitration 111 Sylvan Avenue, North Building, Englewood Cliffs, NJ 07632. Si hay un conflicto entre las Normas de la AAA y las reglas establecidas en esta sección, prevalecerán dichas reglas de esta sección. Esta disposición de arbitraje se rige por la Ley Federal de Arbitraje. El juicio se puede introducir en el laudo arbitral en cualquier tribunal de jurisdicción competente. Todos son temas para que el árbitro tome sus decisiones, excepto aquellos asuntos relativos al alcance y aplicabilidad de la cláusula de arbitraje y de la capacidad de arbitraje de la controversia para que el tribunal decida. El árbitro se regirá por los términos de esta disposición.*

*Legislación vigente. La legislación del estado de su residencia regirá esta Garantía Limitada, así como todas las disputas entre nosotros, salvo que sea invalidada o inconsistente con leyes federales aplicables.*

*Tarifas / Costos. Usted no debe pagar ninguna tarifa para comenzar un arbitraje. Al recibir su solicitud de arbitraje por escrito, LG pagará todos los gastos administrativos rápidamente a la AAA, a menos que usted solicite más de \$25,000.00 por daños, en cuyo caso el pago de estos gastos se regirá por las Normas de la AAA. Salvo disposición contraria prevista en el presente documento,*  LG pagará a la AAA todos los gastos documentales, administrativos y de arbitraje *para cualquier arbitraje iniciado, de conformidad con las Normas de la AAA y esta disposición de arbitraje. Si usted prevalece en el arbitraje, LG pagará los honorarios y gastos de sus abogados, siempre y cuando sean razonables, considerando*  factores que incluyen, entre otros, el monto de la compra y el monto del reclamo. *No obstante lo anterior, si la ley aplicable permite una adjudicación de honorarios y gastos razonables de abogados, un árbitro puede otorgarlos en la misma medida que lo haría un tribunal. Si el árbitro considera que la sustancia de su reclamo o la reparación solicitada en la demanda es frívola o se utiliza para un propósito inadecuado (calificado según las normas establecidas en la Norma Federal de* 

*Procedimiento Civil 11 (b)), el pago de todos los honorarios de arbitraje se regirá*  por las Normas de la AAA. En tal situación usted se compromete a reembolsar a *LG todos los fondos erogados previamente por ella, cuyo pago es, por otra parte, su obligación, según las Normas de la AAA. Salvo disposición contraria, LG renuncia a cualquier derecho que pudiera tener para solicitarle los honorarios y gastos de sus abogados, si LG prevalece en el arbitraje.*

*Audiencias y ubicación. Si su reclamo es por \$25,000 o menos, usted puede optar que el arbitraje sea realizado únicamente sobre la base de: (1) documentos presentados al árbitro, (2) a través de una audiencia telefónica o (3) por una audiencia en persona, según lo establecido por las Normas de la AAA. Si su reclamo excede \$25,000, el derecho a una audiencia estará determinado por las Normas de la AAA. Cualquier audiencia de arbitraje en persona se realizará en un lugar dentro del distrito judicial federal en el cual resida, a menos que ambos acuerden otra ubicación o estemos de acuerdo con el arbitraje telefónico.*

*Exclusión. Usted puede quedarse fuera de este procedimiento de resolución de la disputa. Si se excluye, ni usted ni LG pueden solicitar al otro que participe en un procedimiento de arbitraje. Para excluirse usted debe enviar una notificación a LG, en un lapso de hasta 30 días continuos, contados a partir de la fecha de la primera compra del consumidor del producto, ya sea por: (i) el envío de un correo electrónico a optout@lge.com con con el siguiente Asunto: "Exclusión del arbitraje" o (ii) llamada al 1-800-980-2973. Debe incluir en el correo electrónico de exclusión o suministrar por teléfono: (a) su nombre y dirección; (b) la fecha en la cual el producto fue comprado; (c) el nombre o el número del modelo del producto; y (d) el IMEI o MEID o número del serial, según aplique (el IMEI o MEID o número del serial puede ser hallado (i) en la caja del producto; (ii) en una etiqueta en la parte posterior del producto, debajo de la batería, si ésta es extraíble; o (iii) en el menú de configuración a través de la siguiente ruta: Ajustes Sistema Acerca del teléfono).*

*Sólo puede excluirse del procedimiento de resolución de conflictos en la forma descrita anteriormente (es decir, por correo electrónico o por teléfono); ninguna otra forma de notificación será efectiva para hacerlo. Excluirse de este procedimiento de resolución de controversias no afectará de ninguna manera la cobertura de la Garantía Limitada, por lo que usted continuará disfrutando de todos sus beneficios. Si conserva este producto y no se excluye, usted acepta todos los términos y condiciones de la cláusula de arbitraje descrita anteriormente.*

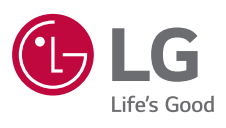